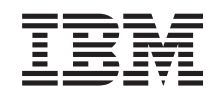

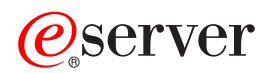

iSeries Systémové hodnoty

*Verze 5, vydání 3*

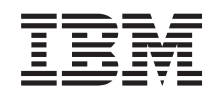

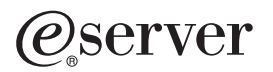

iSeries Systémové hodnoty

*Verze 5, vydání 3*

## **Poznámka**

Před použitím těchto informací a před použitím produktu, který podporují, si přečtěte informace v části ["Poznámky",](#page-64-0) na stránce 59.

#### **Páté vydání (srpen 2005)**

Toto vydání se týká verze 5, vydání 3, modifikace 0 licencovaného programu IBM Operating System/400 (číslo produktu 5722-SS1) a všech následujících vydání a modifikací, dokud nebude v nových vydáních uvedeno jinak. Toto vydání nefunguje na žádných modelech RISC (Reduced instruction set computer) ani na modelech CISC.

**© Copyright International Business Machines Corporation 1998, 2005. Všechna práva vyhrazena.**

# **Obsah**

## **Systémové hodnoty [operačního](#page-6-0) systému**

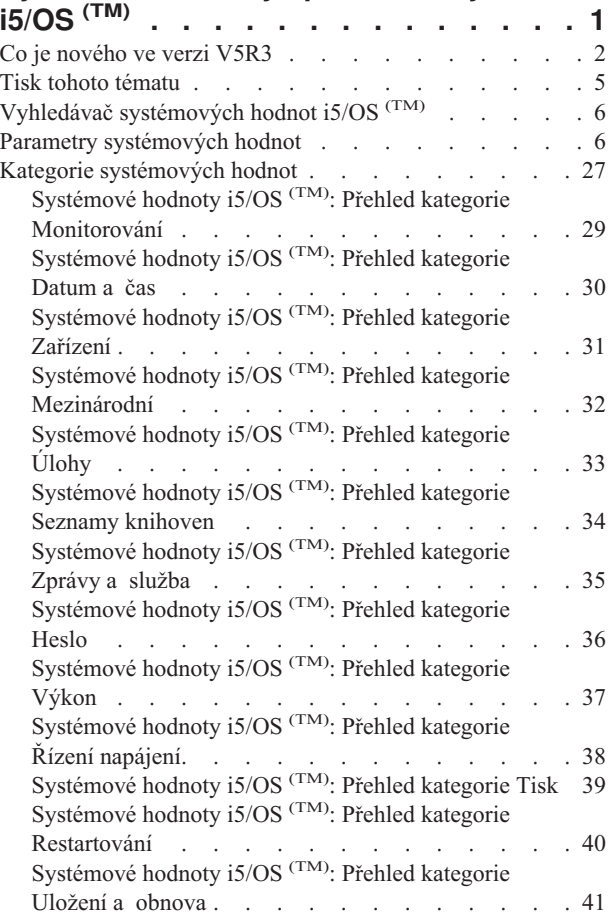

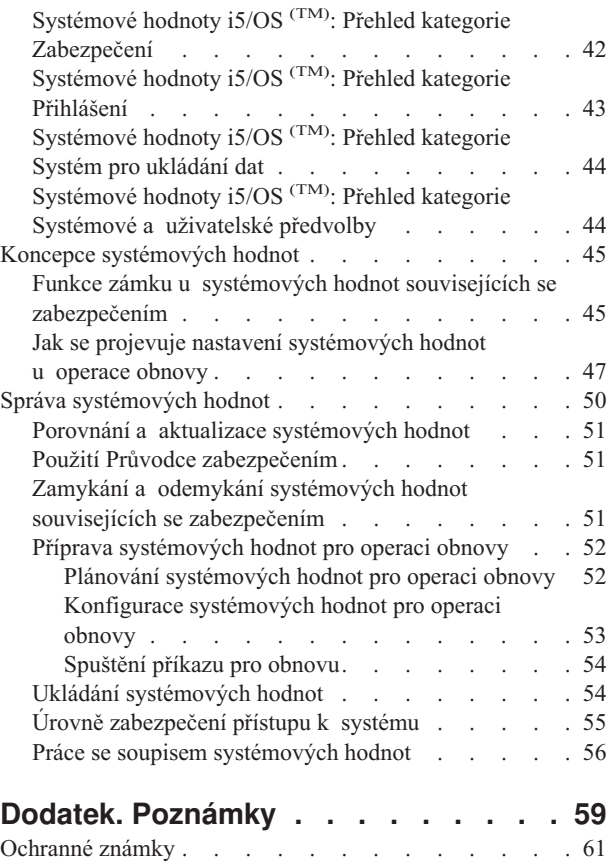

[Ustanovení](#page-66-0) a podmínky pro stahování a tisk publikací . . [61](#page-66-0)

# <span id="page-6-0"></span>**Systémové hodnoty operačního systému i5/OS (TM)**

Systémové hodnoty jsou informace, které ovlivňují provozní prostředí celého systému iSeries <sup>(TM)</sup>. Systémové hodnoty nejsou objekty systému. Jedná se spíše o řídicí informace, které řídí činnost určitých částí systému. Pomocí systémových hodnot může uživatel měnit systém a definovat tak uživatelské prostředí. Příkladem systémových hodnot může být systémové datum, seznam knihoven, mezinárodní charakteristiky a některé funkce zabezpečení ochrany dat.

Systémové hodnoty můžete spravovat pomocí produktu iSeries (TM) Navigator nebo pomocí znakového rozhraní. Na obrázku je vidět, kde najdete funkci pro systémové hodnoty v produktu iSeries Navigator. K systémovým hodnotám se dostanete přes zvýrazněnou cestu. Po výběru položky **Systémové hodnoty**, můžete zvolit některou z kategorií systémových hodnot.

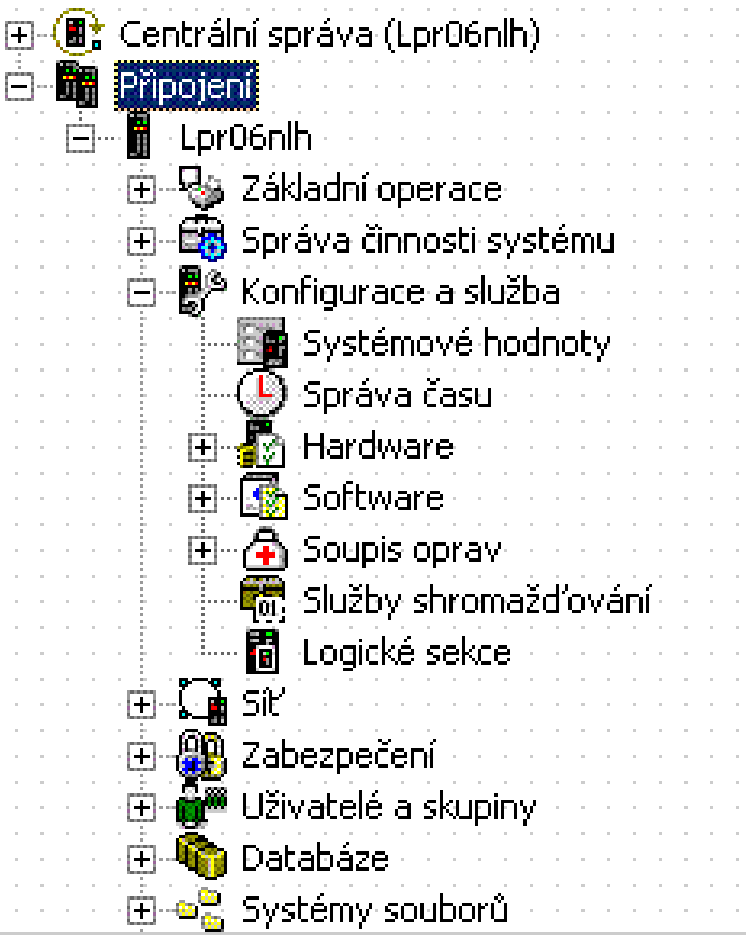

Ke změně systémových hodnot potřebujte oprávnění \*USE k příkazu CHGSYSVAL (Změna systémových hodnot). Kromě toho některé systémové hodnoty vyžadují ještě zvláštní oprávnění. Vyžadovaná zvláštní oprávnění jsou uvedena

v tématech popisujících jednotlivé systémové hodnoty. Více informací o systémových hodnotách najdete

v následujících tématech:

## v **Vyhledávač [systémových](rzakzfinder.htm) hodnot i5/OS (TM)**

Vyhledávač systémových hodnot OS/400<sup>(R)</sup> je nástroj, který slouží k vyhledání informací o určité systémové hodnotě nebo kategorii systémových hodnot. S jeho pomocí zjistíte, kde hledat v prostředí produktu iSeries (TM) Navigator konkrétní systémové hodnoty a jak je efektivně využívat. Tento nástroj je velmi užitečný pro administrátory, kteří ovládají terminologii znakového rozhraní (například QAUDCTL nebo QPWDLVL). Vyhledávač identifikuje termín znakového rozhraní a s ním asociovaný termín používaný v grafickém rozhraní produktu iSeries (TM) Navigator. Kromě toho se u každé systémové hodnoty zobrazí podrobné informace.

v

### <span id="page-7-0"></span>**Parametry [systémových](rzakzsysvaltable.htm) hodnot**

Obsahuje úplný seznam všech systémových hodnot. Pro každou systémovou hodnotu zde najdete hodnoty parametrů ve znakovém rozhraní a typ a délku. Tyto znakové hodnoty můžete použít při psaní programu pro nastavení nebo načtení systémové hodnoty nebo při práci ve znakovém rozhraní.

## ≪

## v **Kategorie [systémových](rzakzoverviewparent.htm) hodnot**

iSeries Navigator dělí systémové hodnoty do kategorií, od monitorování až po řízení systému. V tomto tématu najdete přehled systémových hodnot a jejich kategorií a odkazy na informace o jednotlivých systémových hodnotách. Celé téma o systémových hodnotách si můžete [vytisknout.](rzakzprintthis.htm)

## v **Koncepce [systémových](rzakzconcepts.htm) hodnot**

Toto téma pojednává o koncepcích týkajících se systémových hodnot. Dozvíte se, jak se systémové hodnoty zamykají a odemykají, a jak ovlivňují proces obnovy.

## v **Správa [systémových](rzakzmanage.htm) hodnot**

Administrátor může vykonávat řadu úkolů týkajících se správy systémových hodnot. V tomto tématu se dozvíte, jak se systémové hodnoty ukládají, konfigurují a zamykají.

## ≫

Systémové hodnoty můžete spravovat i pomocí úloh produktu iSeries <sup>(TM)</sup> Navigator na Webu. Tak můžete pracovat se systémovými hodnotami za pomoci prohlížečw Web. V produktu iSeries <sup>(TM)</sup> Navigator můžete pracovat nejen s funkcí Systémové hodnoty, ale i s funkcí Správa času, která umožňuje práci se systémovými hodnotami [QTIMZON](rzakzqtimzon.htm) [\(Časová](rzakzqtimzon.htm) zóna) a [QTIMADJ](rzakzqtimadj.htm) (Nastavení času).

## ≪

# **Co je nového ve verzi V5R3**

Verze V5R3 přináší významná vylepšení, která umožňují dále uživatelsky přizpůsobit systémové hodnoty. Každé vydání přináší zvýšení jejich funkčnosti rozšířením stávajících a využitím nových systémových hodnot.

## **Dostupnost přes Web**

Systémové hodnoty můžete spravovat pomocí úloh produktu iSeries Navigator na Webu. Tak můžete pracovat se systémovými hodnotami přes prohlížeč Web. V produktu iSeries Navigator můžete pracovat nejen s funkcí Systémové hodnoty, ale i s funkcí Správa času, která umožňuje práci se systémovými hodnotami [QTIMZON](rzakzqtimzon.htm) (Časová zóna) a [QTIMADJ](rzakzqtimadj.htm) (Nastavení času).

## **Vylepšení nástroje Vyhledávač systémových hodnot i5/OS (TM)**

Jestliže jste již pracovali se systémovými hodnotami ve znakovém rozhraní, budete dobře znát jejich jména v systému (například QAUDCTL nebo QUSEADPAUT). Máte-li problém najít tato jména v produktu iSeries (TM) Navigator, Vyhledávač [systémových](rzakzfinder.htm) hodnot i5/OS (TM) vám pomůže najít to, co hledáte.

Vyhledávač systémových hodnot zahrnuje také novou kategorii Zastaralé [systémové](rzakznolongerused.htm) hodnoty. Tato kategorie popisuje systémové hodnoty, které operační systém i5/OS <sup>(TM)</sup> již nepoužívá.

### **Nové téma, které obsahuje jména a parametry (možné hodnoty) ve znakovém rozhraní**

V tématu Parametry [systémových](rzakzsysvaltable.htm) hodnot najdete informace o jednotlivých systémových hodnotách ve znakovém rozhraní. V tabulce jsou u každé systémové hodnoty uvedeny informace týkající se znakového rozhraní, jako je typ, délka a parametry (možné hodnoty).

Kromě toho jsou v tématech popisujících jednotlivé systémové hodnoty uvedeny speciální parametry pro znakové rozhraní (které se v produktu iSeries Navigator nazývají možné hodnoty). Tam, kde je u systémové hodnoty uveden seznam možných hodnot, je za hodnotou v produktu iSeries <sup>(TM)</sup> Navigator vždy uveden příslušný parametr pro znakové rozhraní. U systémových hodnot, které v produktu iSeries Navigator mají pouze hodnotu ″vybráno″ nebo ″nevybráno″, je příslušný parametr ve znakovém rozhraní uveden v závorce v popisu systémové hodnoty.

## **Nové a změněné systémové hodnoty**

Ve verzi V5R3 je mnoho systémových hodnot nových nebo modifikovaných. Změny systémových hodnot ve verzi V5R3 uvádí následující tabulka.

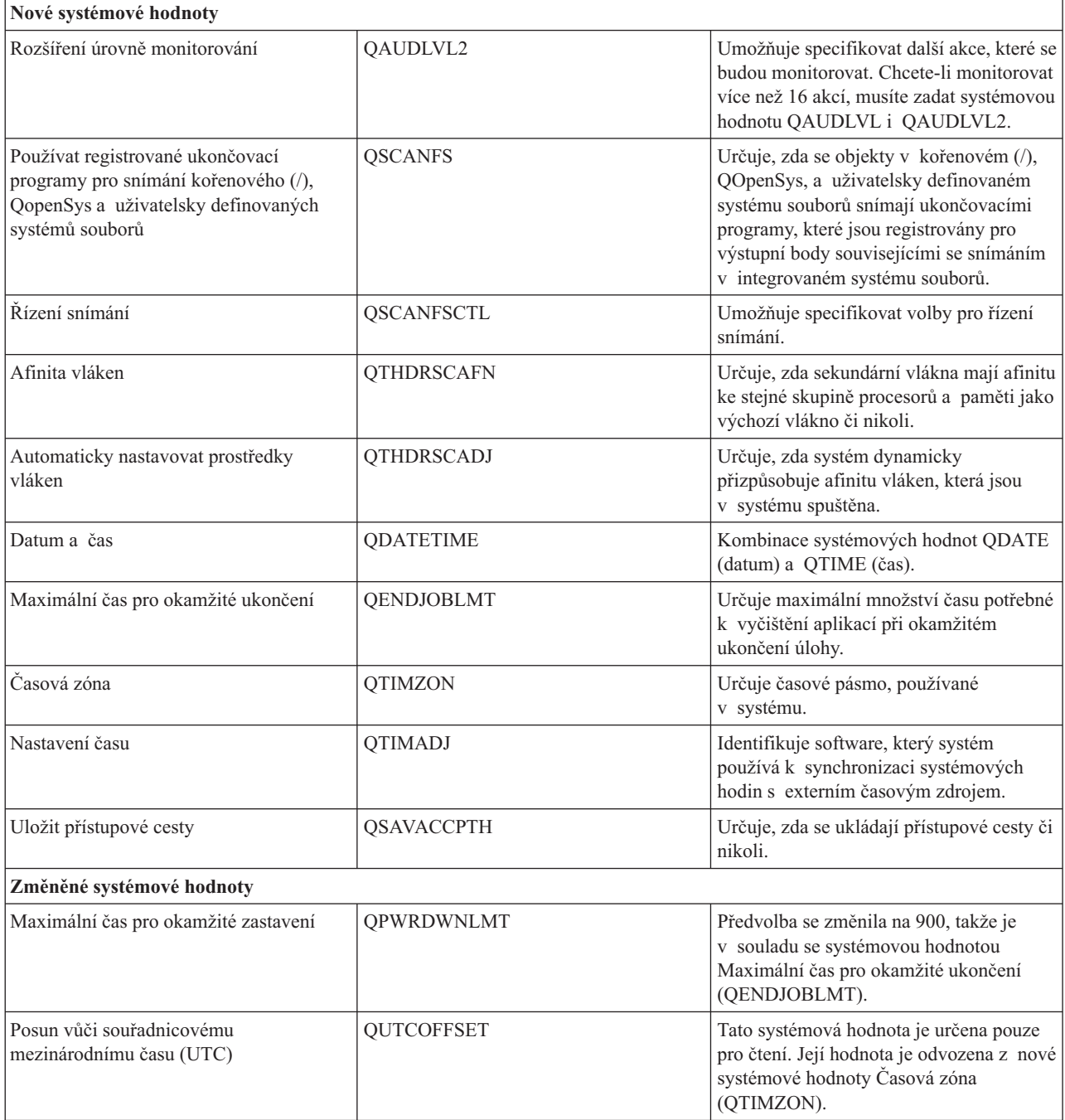

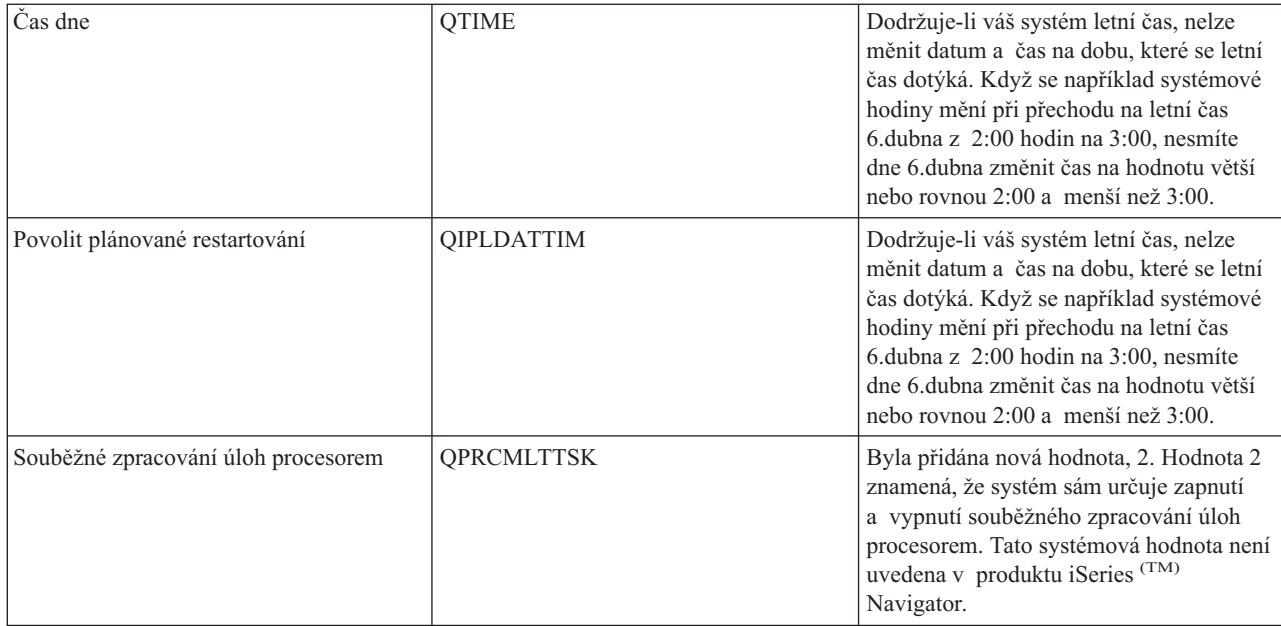

Více informací o systémových hodnotách najdete v tématu systémové hodnoty v aplikaci iSeries (TM) Information Center.

## **Co je nového od 30. června 2004**

K systémovým hodnotám pro monitorování bylo přidáno dodatečné zabezpečení. Nebudete si moci prohlédnout systémové hodnoty pro monitorování, pokud nebudete mít zvláštní oprávnění \*ALLOBJ (Všechny objekty) nebo \*AUDIT (Monitorování). Jestliže se pokusíte o přístup k systémovým hodnotám pomocí produktu iSeries (TM) Navigator bez odpovídajícího oprávnění, kategorie Monitorování se nezobrazí. Pokud se pokusíte o přístup k systémové hodnotě pro monitorování ze znakově orientovaného rozhraní, zobrazí se hodnota \*NOTAVL (Není k dispozici). Výjimkou je systémová hodnota QAUDFRCLVL, u které se v tomto případě zobrazuje hodnota -1. Podrobnosti najdete v tématu Přehled [monitorování.](rzakzauditingoverview.htm)

### **Jak zjistíte, co je nového nebo co se změnilo**

K usnadnění přehledu o tom, kde došlo k technickým změnám, byly v publikaci použity tyto konvence:

• Ikona

## $\mathbf{\Sigma}$

označuje, kde nové nebo změněné informace začínají.

• Ikona

## ≪

označuje, kde nové nebo změněné informace končí.

## ≫

Další informace o tom, co je nového nebo co se změnilo v tomto vydání, najdete ve Sdělení pro [uživatele.](http://publib.boulder.ibm.com/infocenter/iseries/v5r3/ic2924/info/rzaq9.pdf)

## ≪

# <span id="page-10-0"></span>**Tisk tohoto tématu**

Chcete-li si přečíst nebo stáhnout téma o systémových hodnotách ve verzi PDF, vyberte odkaz [Systémové](rzakz.pdf) hodnoty (přibližně

## ≫

2500 KB

## ≪

).

# ≫

K vytištění přehledu systémových hodnot z tématu Parametry systémových hodnot doporučujeme použít raději webový prohlížeč nežli PDF soubor. Chcete-li tento přehled vytisknout, přejděte na téma Parametry [systémových](rzakzsysvaltable.htm) [hodnot](rzakzsysvaltable.htm) a vyberte **Soubor** —> **Tisk** (File —> Print). Nezapomeňte nastavit orientaci papíru na šířku.

## ≪

v

Můžete si přečíst nebo stáhnout také tato související témata:

# ≫

Správa času

≪

• iSeries  $\binom{TM}{}$  Security Reference

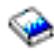

## **Jak uložit PDF soubor**

Chcete-li uložit PDF soubor na pracovní stanici za účelem prohlížení nebo tisku:

1. V prohlížeči klepněte pravým tlačítkem myši na požadovaný PDF soubor (na výše uvedený odkaz).

2.

# $\mathbf{\mathcal{D}}$

Používáte-li Internet Explorer, klepněte na **Uložit cíl jako ...** (Save Target As...). Používáte-li Netscape(TM) Communicator, klepněte na **Uložit odkaz jako...** (Save Link As...).

# $\propto$

- 3. Vyhledejte adresář, do něhož chcete PDF uložit.
- 4. Klepněte na **Uložit** (Save).

## **Stažení produktu Adobe (TM) Acrobat Reader**

# $\ddot{\mathbf{z}}$

K prohlížení nebo tisku těchto PDF potřebujete produkt Adobe Acrobat Reader. Jeho kopii si můžete stáhnout na domovské stránce Adobe (www.adobe.com/products/acrobat/readstep.html)

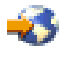

.

<span id="page-11-0"></span>≪

# **Vyhledávač systémových hodnot i5/OS (TM)**

Vyhledávač systémových hodnot i5/OS (TM) slouží k *rychlému* vyhledávání informací o systémových hodnotách. Systémové hodnoty můžete vyhledávat podle kategorií, které uvádí produkt iSeries <sup>(TM)</sup> Navigator, nebo podle jmen, která se používají pro systémové hodnoty ve znakovém rozhraní.

### h **Hledat podle kategorie**

 $□$  Vyhledejte kategorii systémových hodnot.

Monitorování Datum a čas Zařízení Mezinárodní Úlohy Seznamy knihoven Zprávy a služba Hesla Výkon Řízení napájení Tisk Restartování Uložení a obnova Zabezpečení Přihlášení Systém pro ukládání dat Systémové a uživatelské předvolby Zastaralé systémové hodnoty

#### **Hledat podle jména**

Vyhledejte konkrétní systémovou hodnotu podle jména používaného ve znakovém rozhraní. Příklad: Zadejte *QAUDCTL* nebo jen *QAUD*. □ Zadejte jméno systémové hodnoty

# **Parametry systémových hodnot**

## ≫

Systémové hodnoty lze nastavit nebo prohlížet prostřednictvím produktu iSeries (TM) Navigator. Chcete-li však do programu napsat, aby nastavil nebo načetl systémovou hodnotu, musíte pro tuto systémovou hodnotu a její speciální parametry použít jména ze znakového rozhraní. Jméno systémové hodnoty ve znakovém rozhraní odpovídá poli pro systémovou hodnotu v produktu iSeries<sup>(TM)</sup> Navigator a speciální parametr ze znakového rozhraní odpovídá možné hodnotě v produktu iSeries<sup>(TM)</sup> Navigator.

Následující tabulka obsahuje úplný seznam systémových hodnot (s použitím jejich jmen ze znakového rozhraní) a jejich speciální parametry. Tabulka nabízí souhrn informací, které se vám mohou hodit při práci se systémovými hodnotami ve znakovém rozhraní. Typy a délky uváděné v této tabulce se týkají CL příkazů. Tím se liší od rozhraní Retrieve System Values (QWCRSVAL) API, které pro typy používá spíše binární než dekadický tvar. Například příkaz RTVSYSVAL (Načtení systémové hodnoty) očekává dekadický tvar, kdežto rozhraní QWCRSVAL API vrací tvar binární. Více informací o systémových hodnotách a jejich speciálních parametrech najdete v tématech k jednotlivým systémových hodnotám.

Jestliže znáte jméno v produktu iSeries<sup>(TM)</sup> Navigator (v produktu iSeries Navigator nazývané též pole) a v tabulce nemůžete najít jméno systémové hodnoty ve znakovém tvaru, můžete pomocí vyhledávače [systémových](rzakzfinder.htm) hodnot [i5/OS](rzakzfinder.htm)<sup>(TM)</sup> vyhledat příslušnou kategorii systémových hodnot. U každé kategorie jsou uvedena jména systémových hodnot v produktu iSeries<sup>(TM)</sup> Navigator a jejich protějšky ve znakově orientovaném rozhraní.

**Poznámka:** Chcete-li si přehled uvedený v tomto tématu vytisknout, je nejvhodnější k tisku použít webový prohlížeč. Téma vytisknete tak, že v prohlížeči zvolíte **Soubor** —> **Tisk** (File —> Print). Orientaci papíru nastavte na šířku.

Následující tabulka uvádí všechny systémové hodnoty pod jejich jmény ve znakovém rozhraní spolu s jejich speciálními parametry (možnými hodnotami):

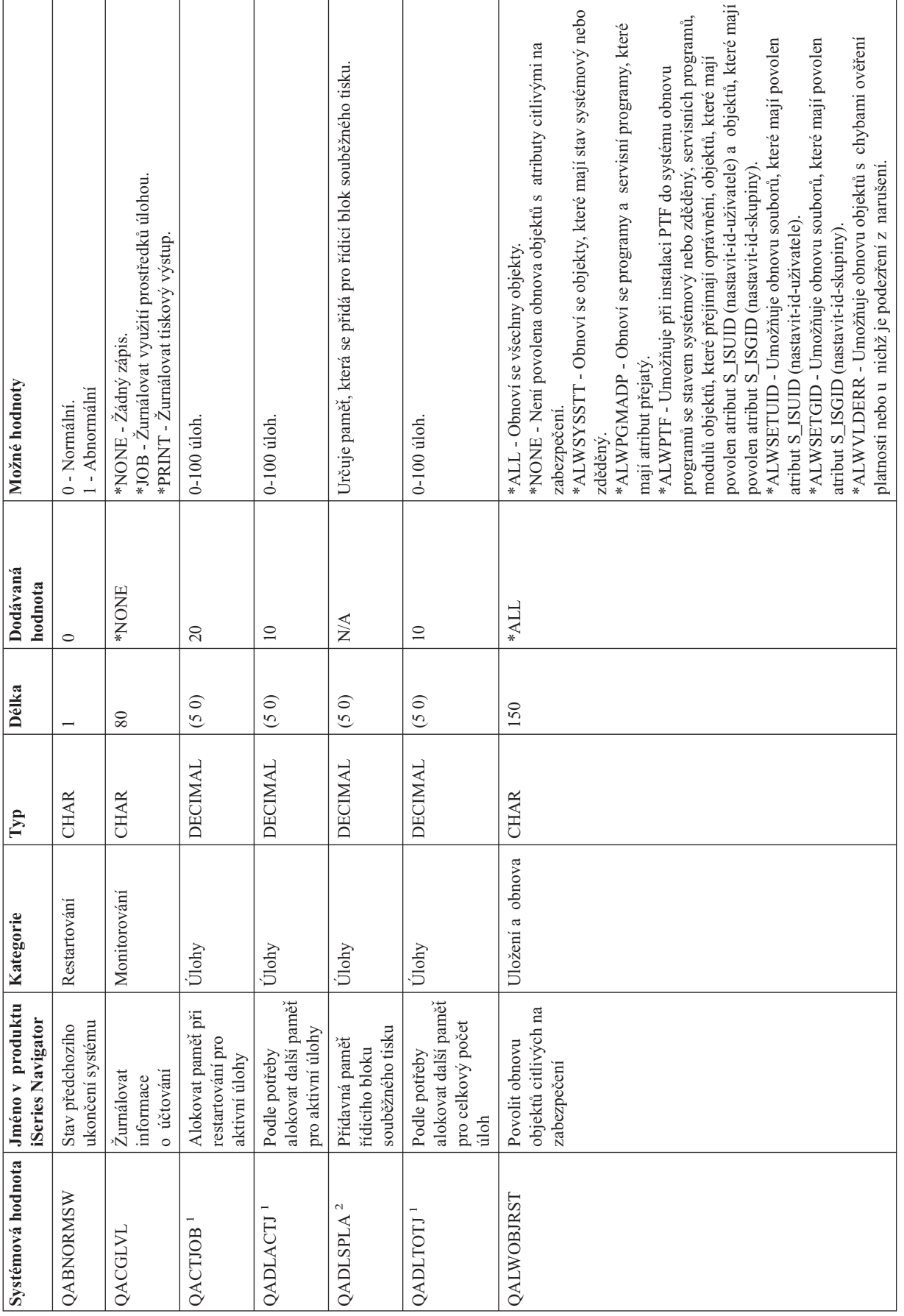

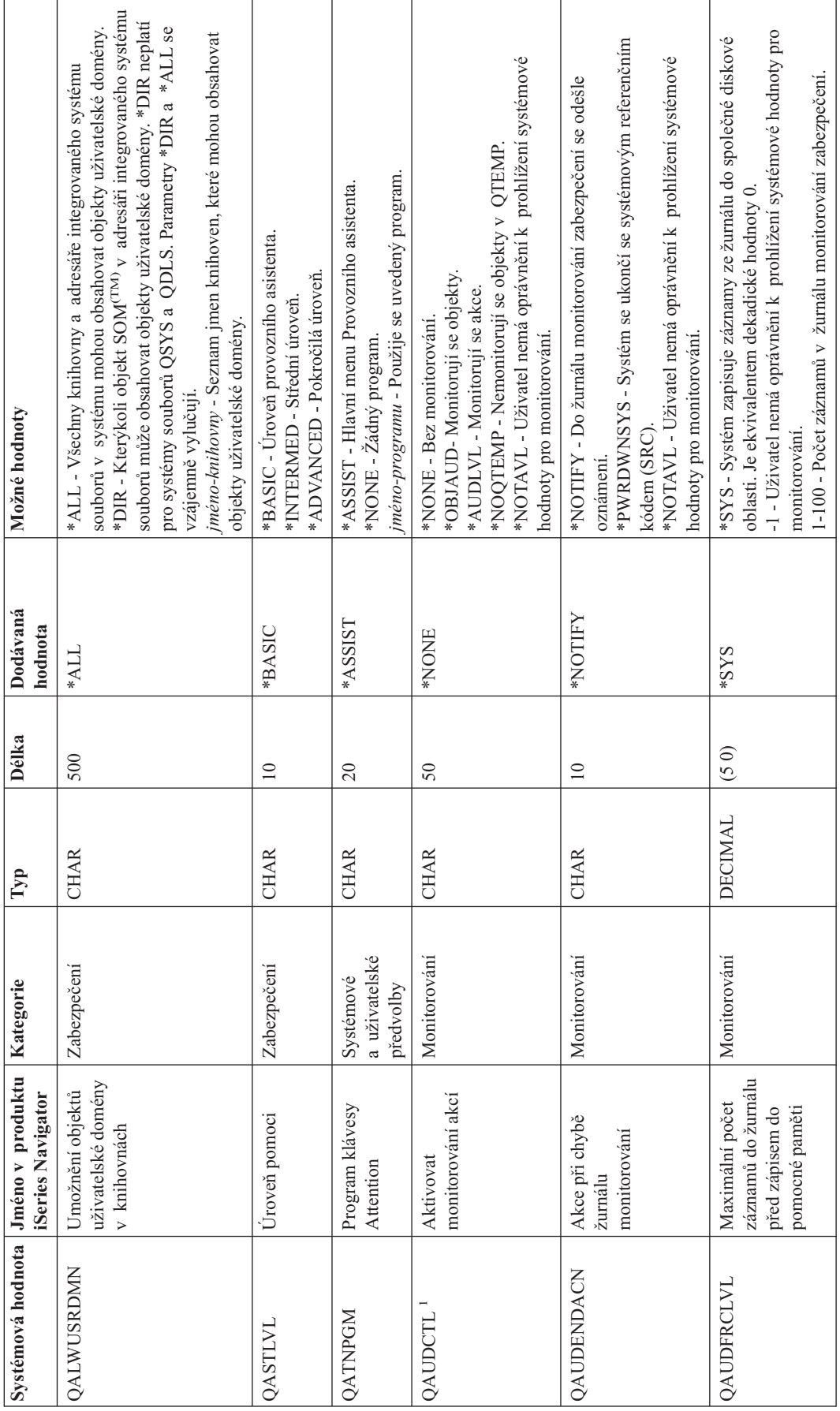

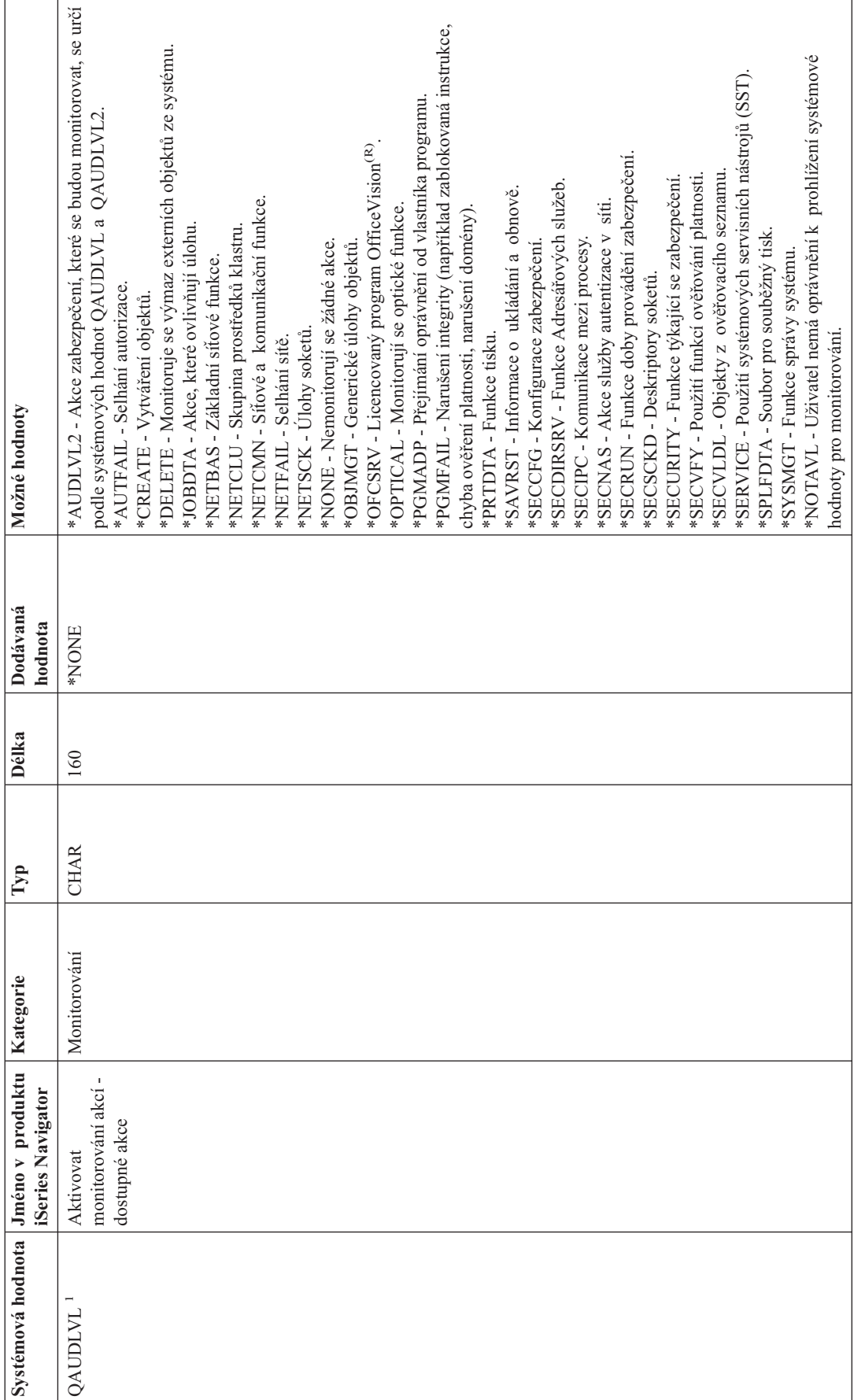

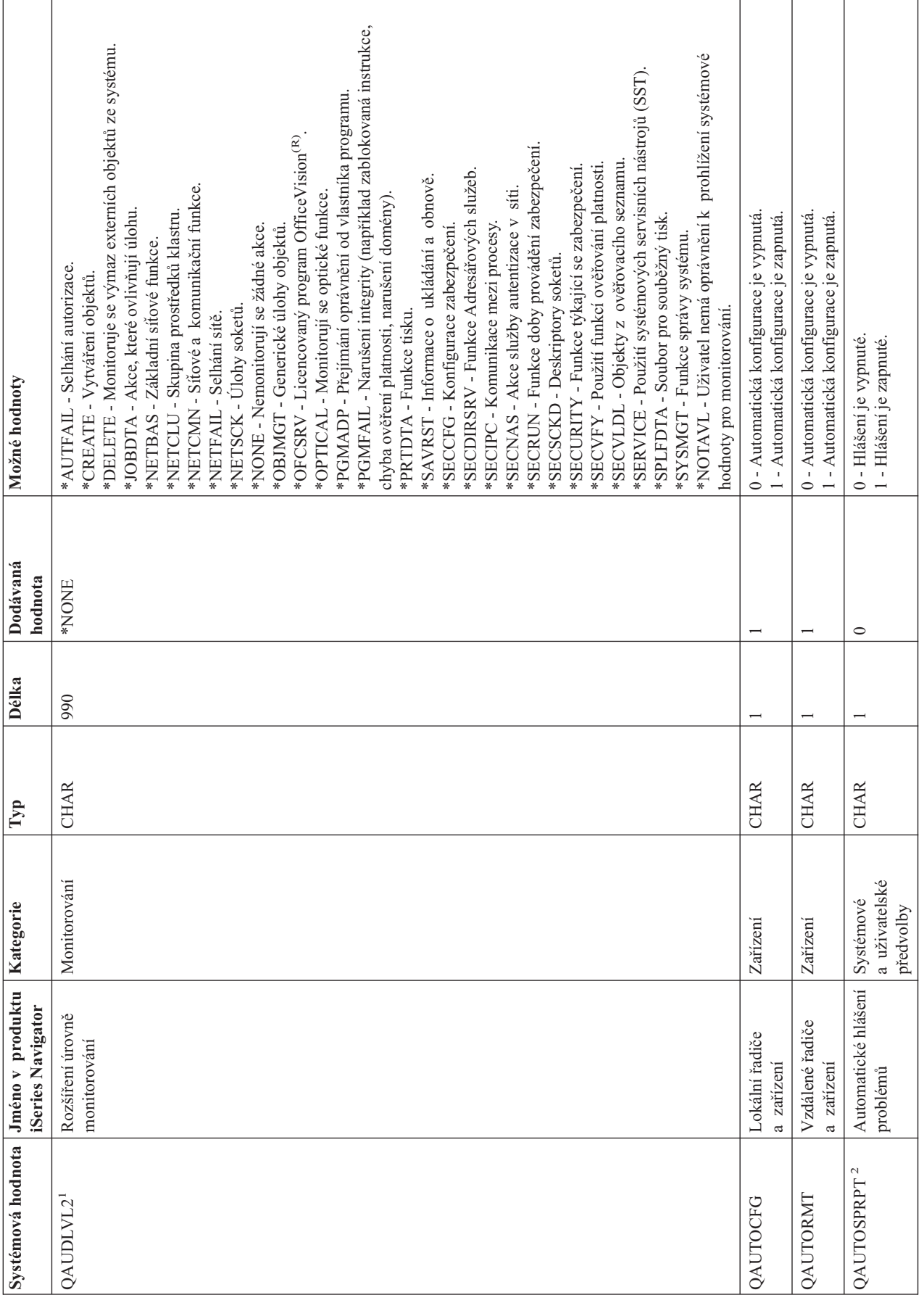

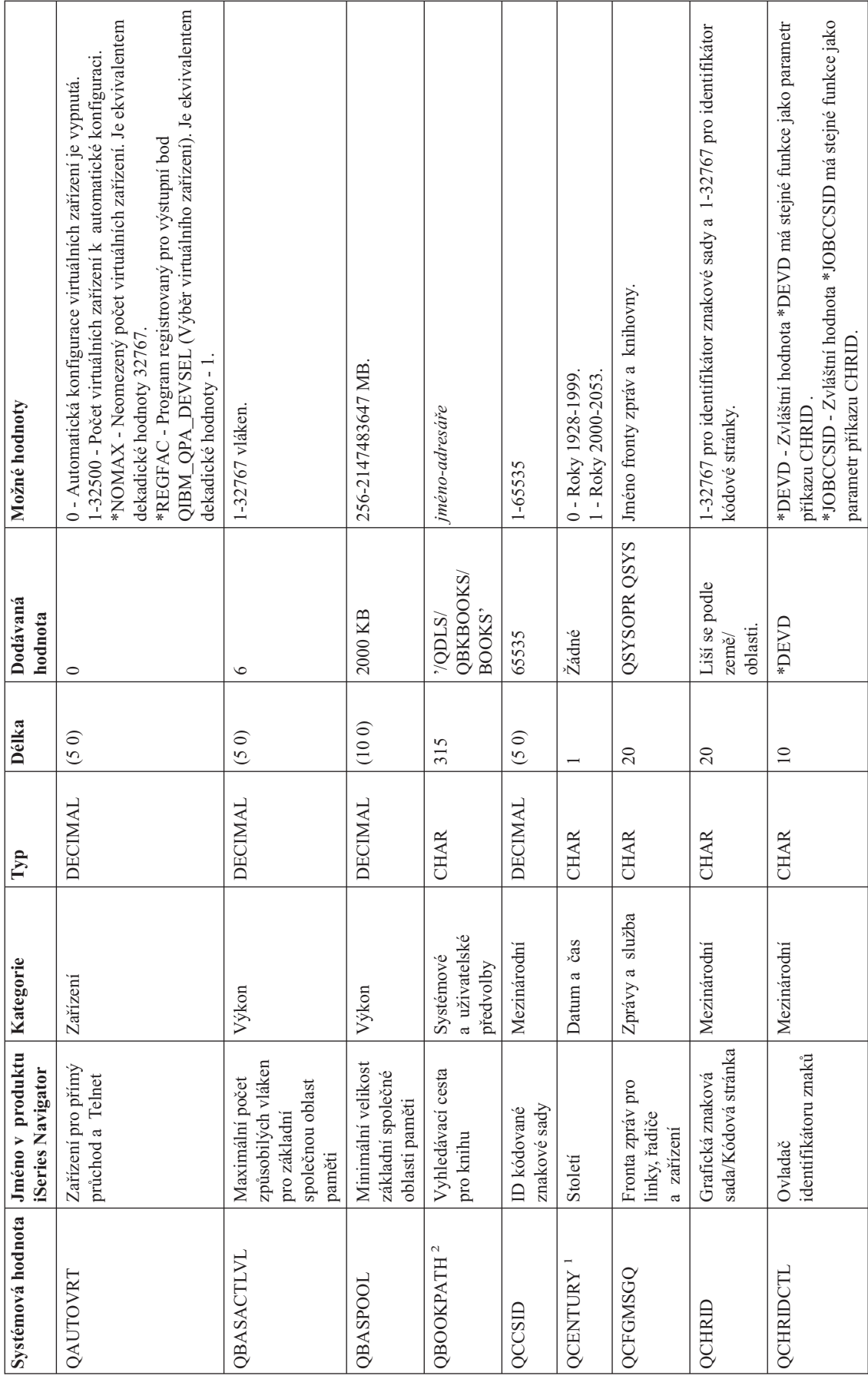

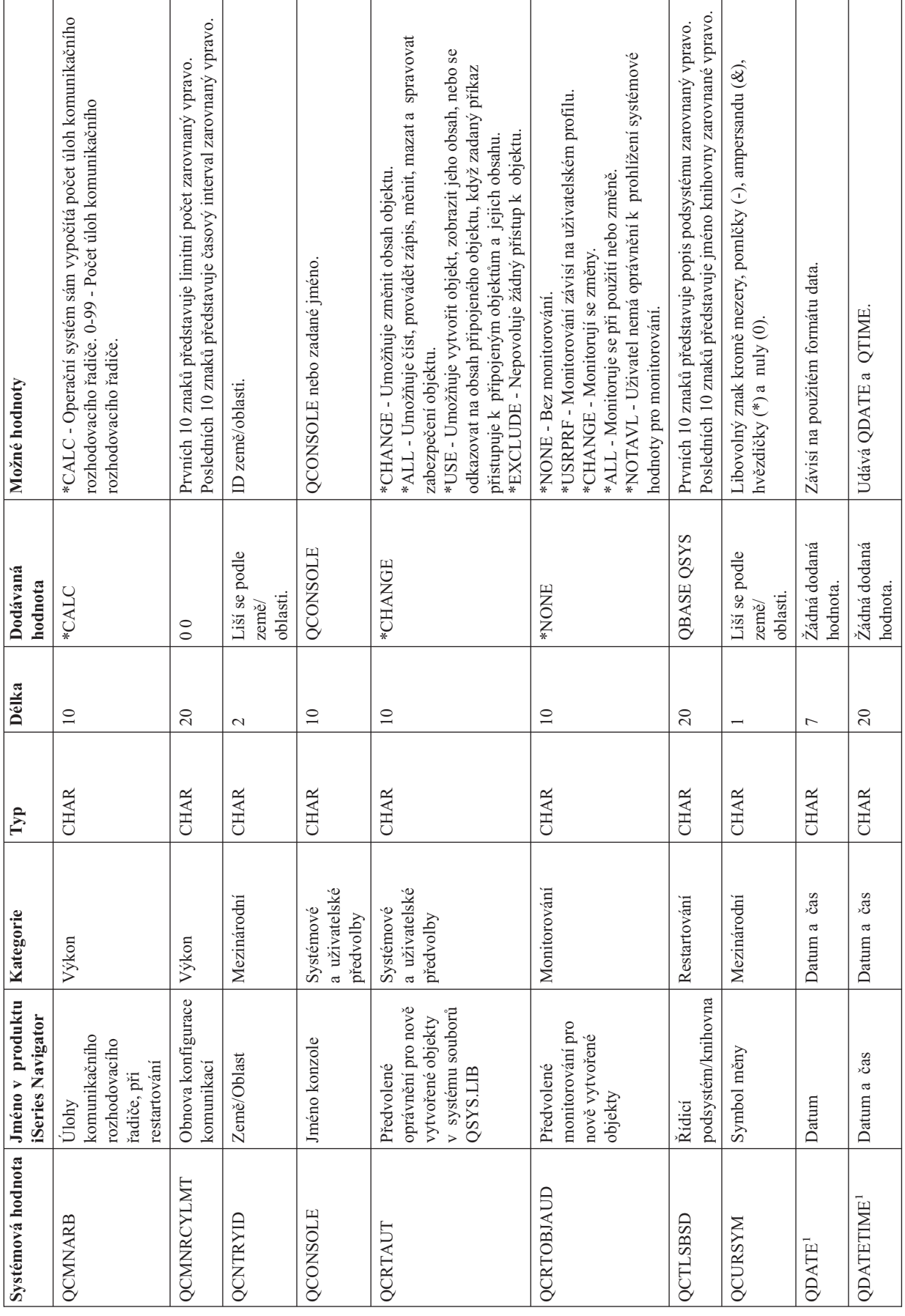

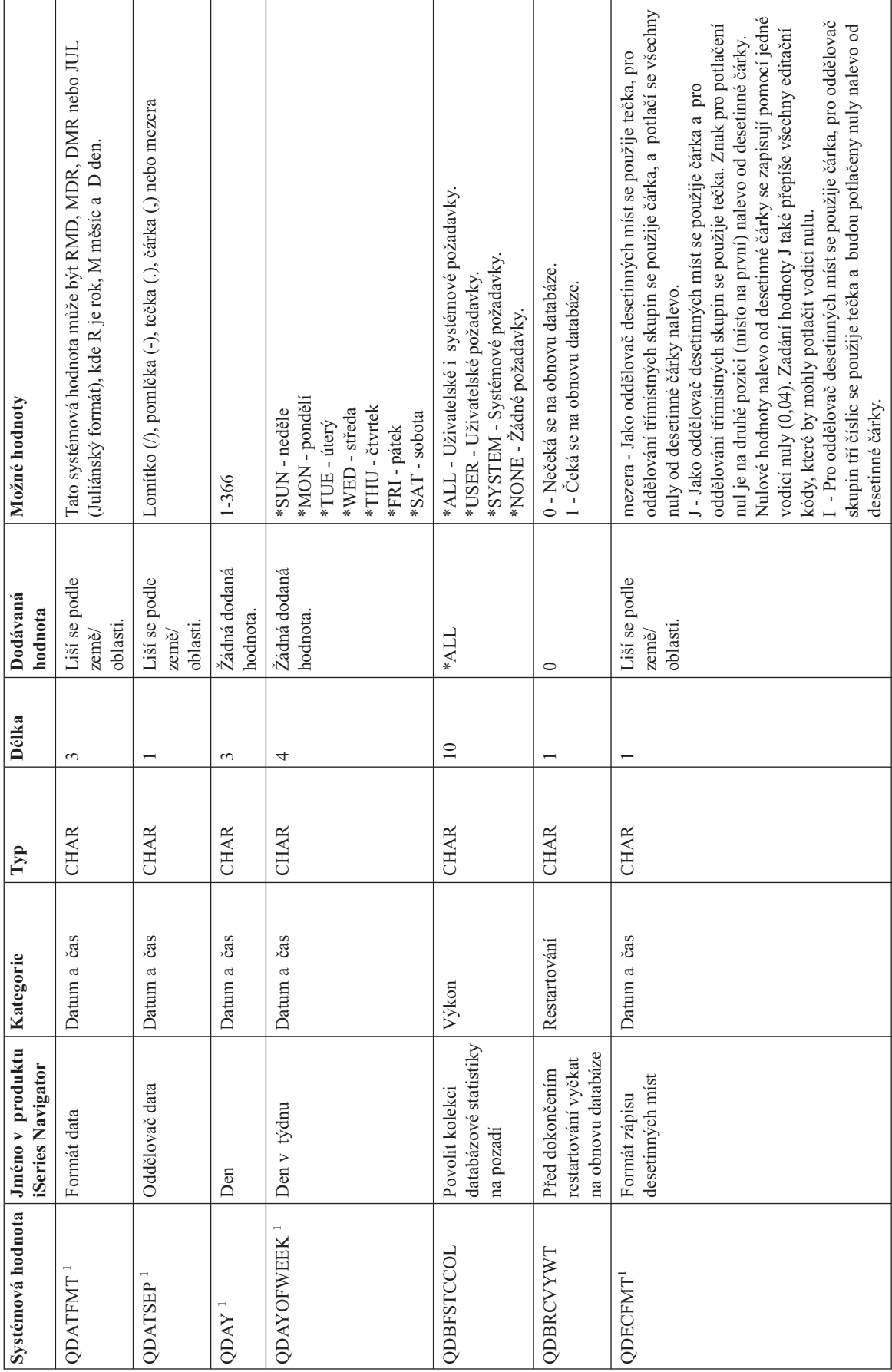

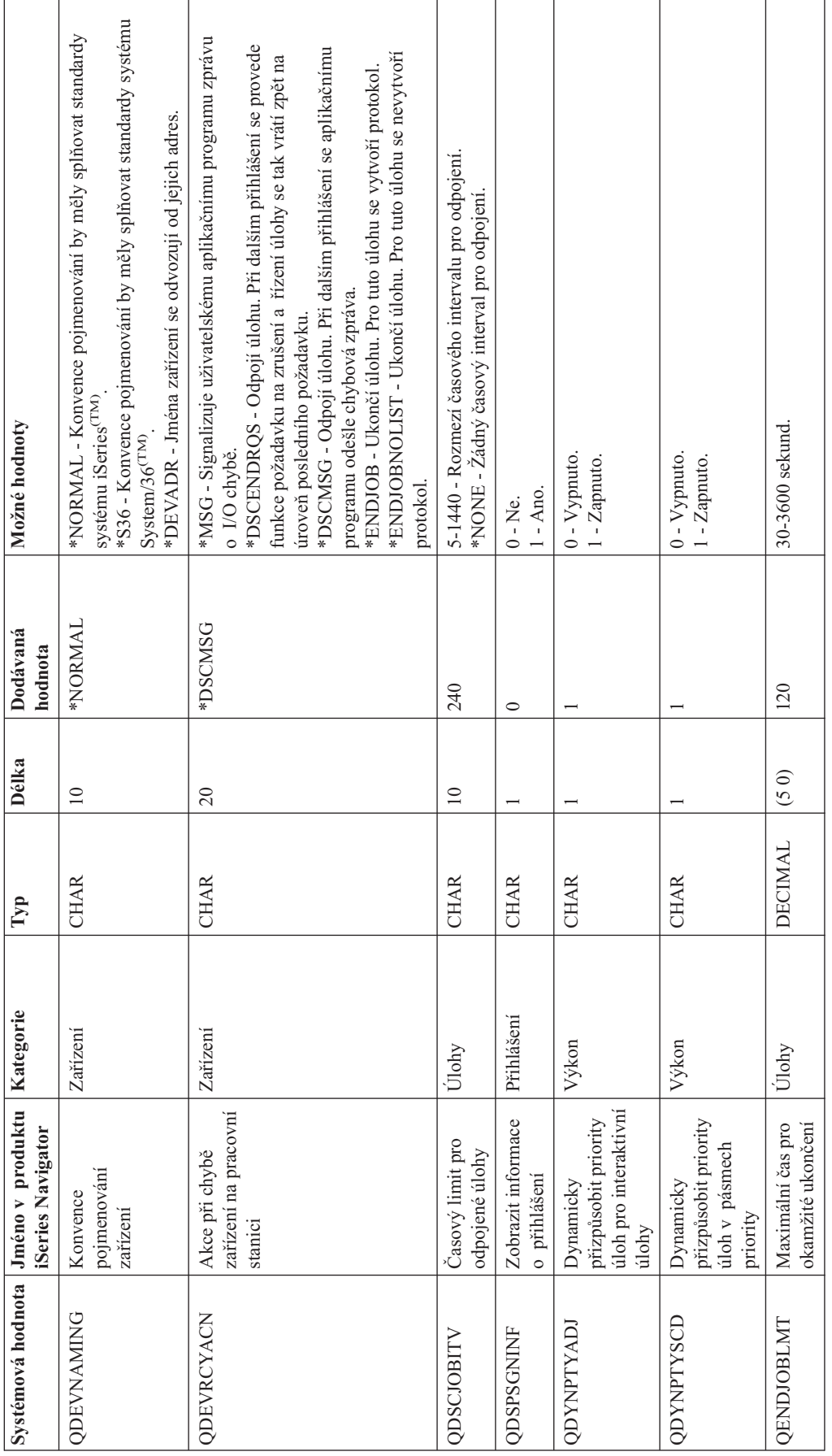

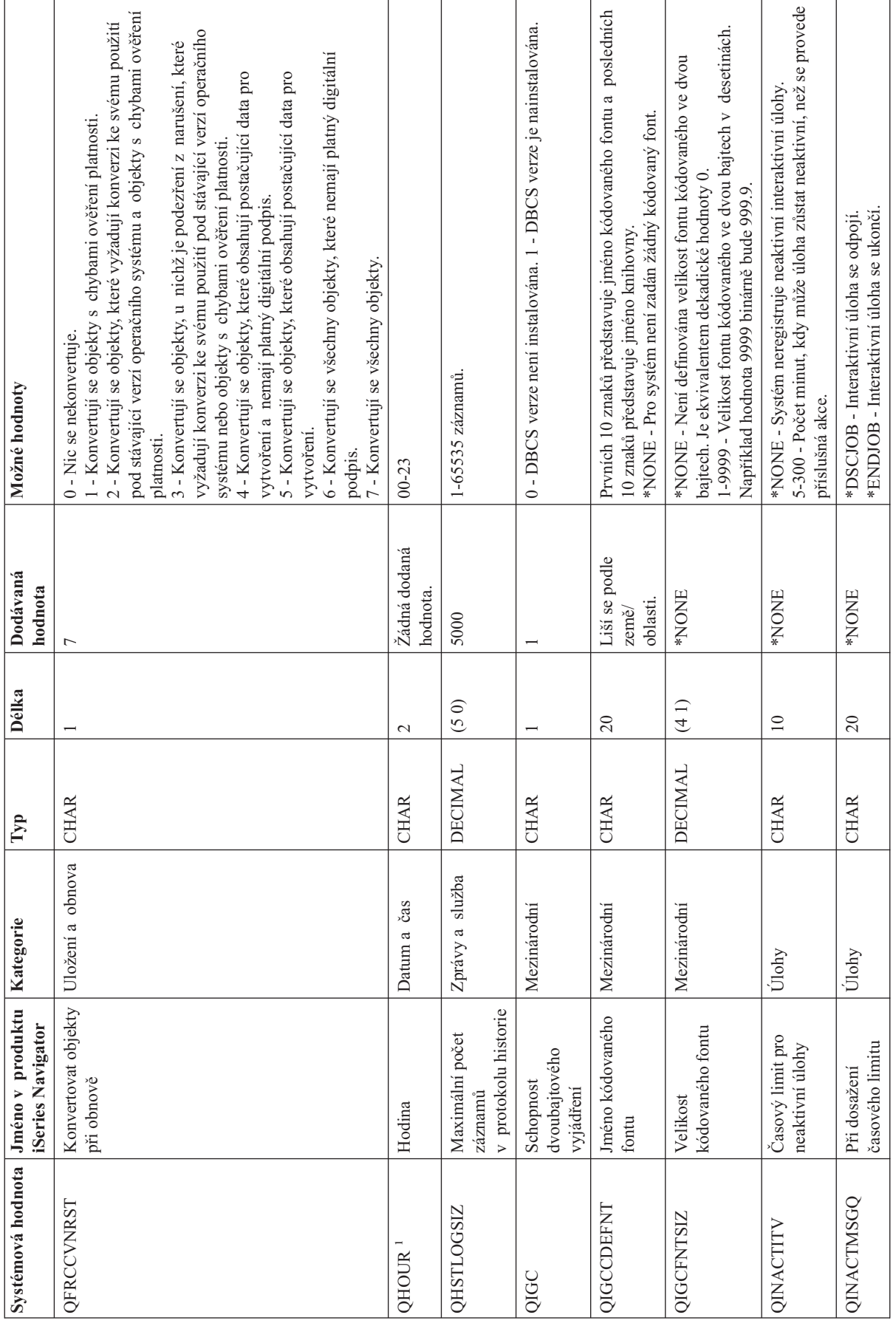

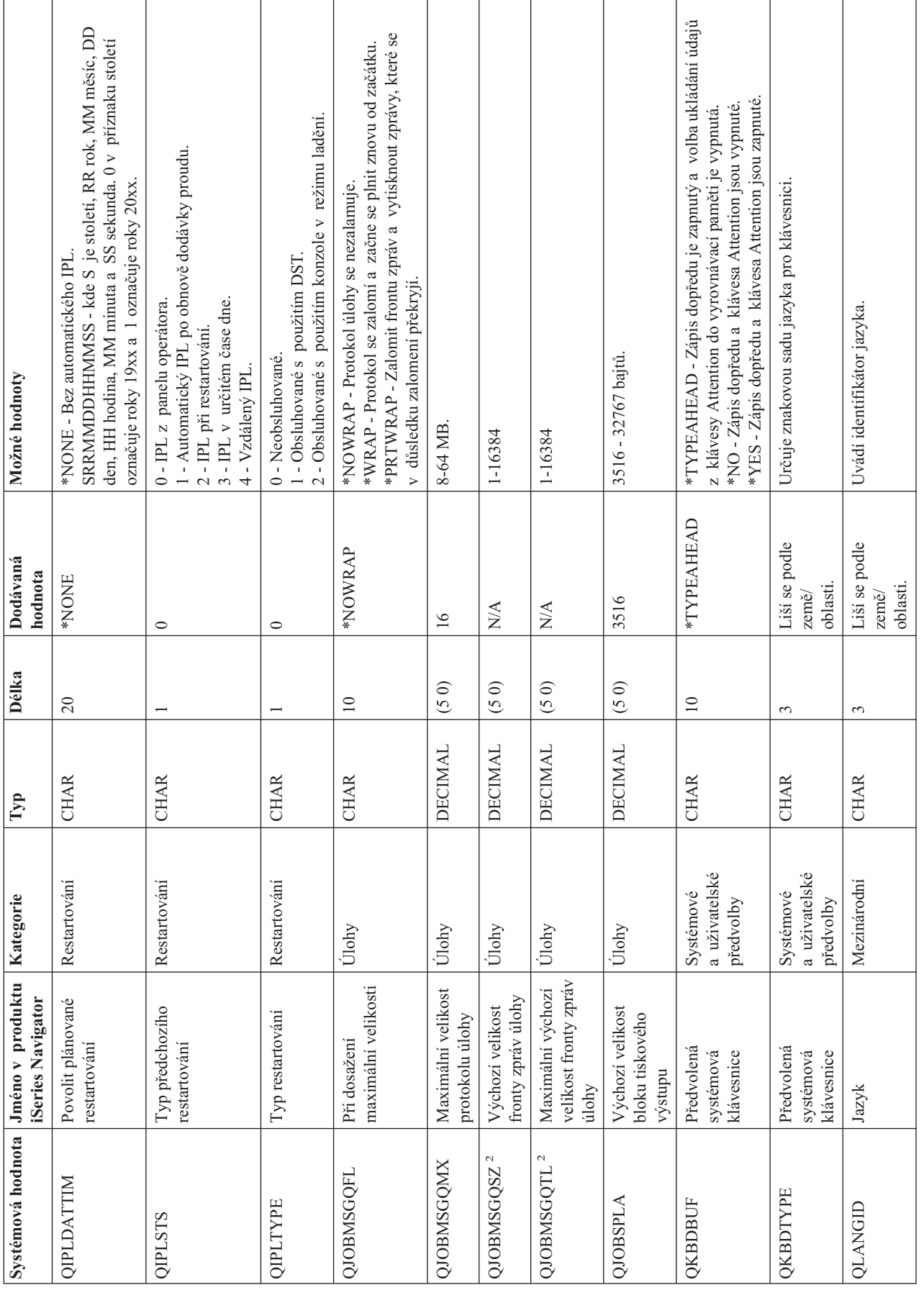

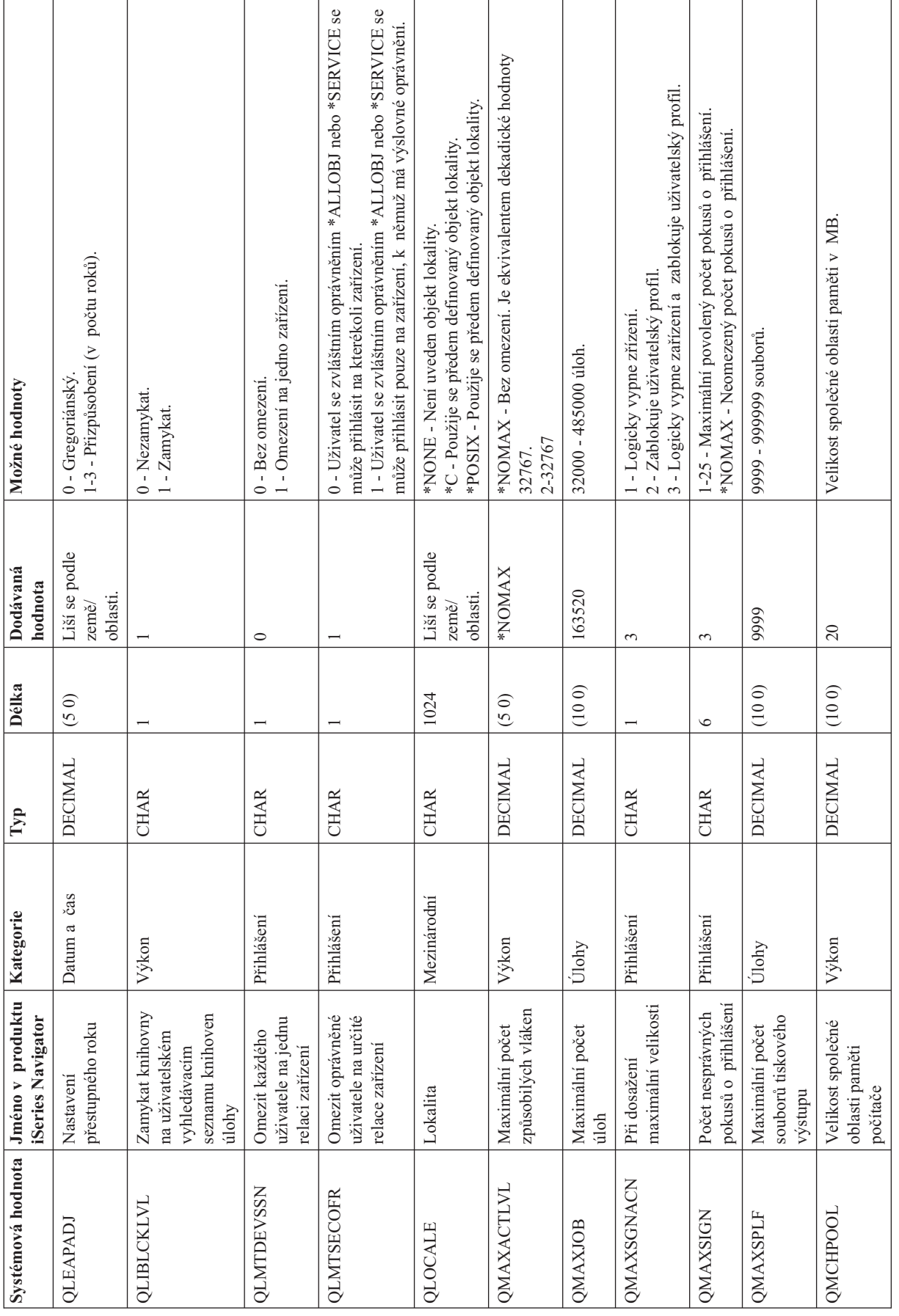

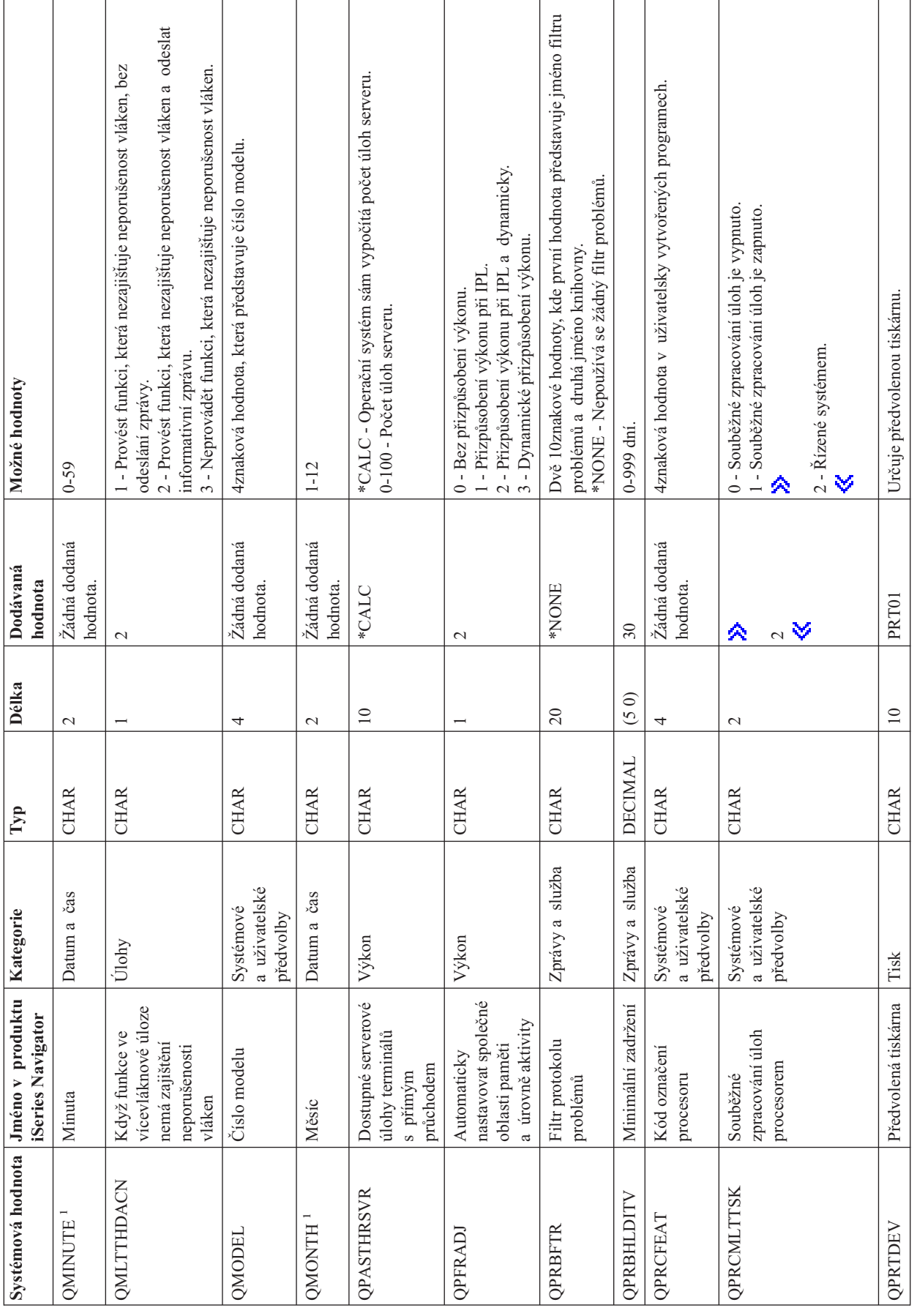

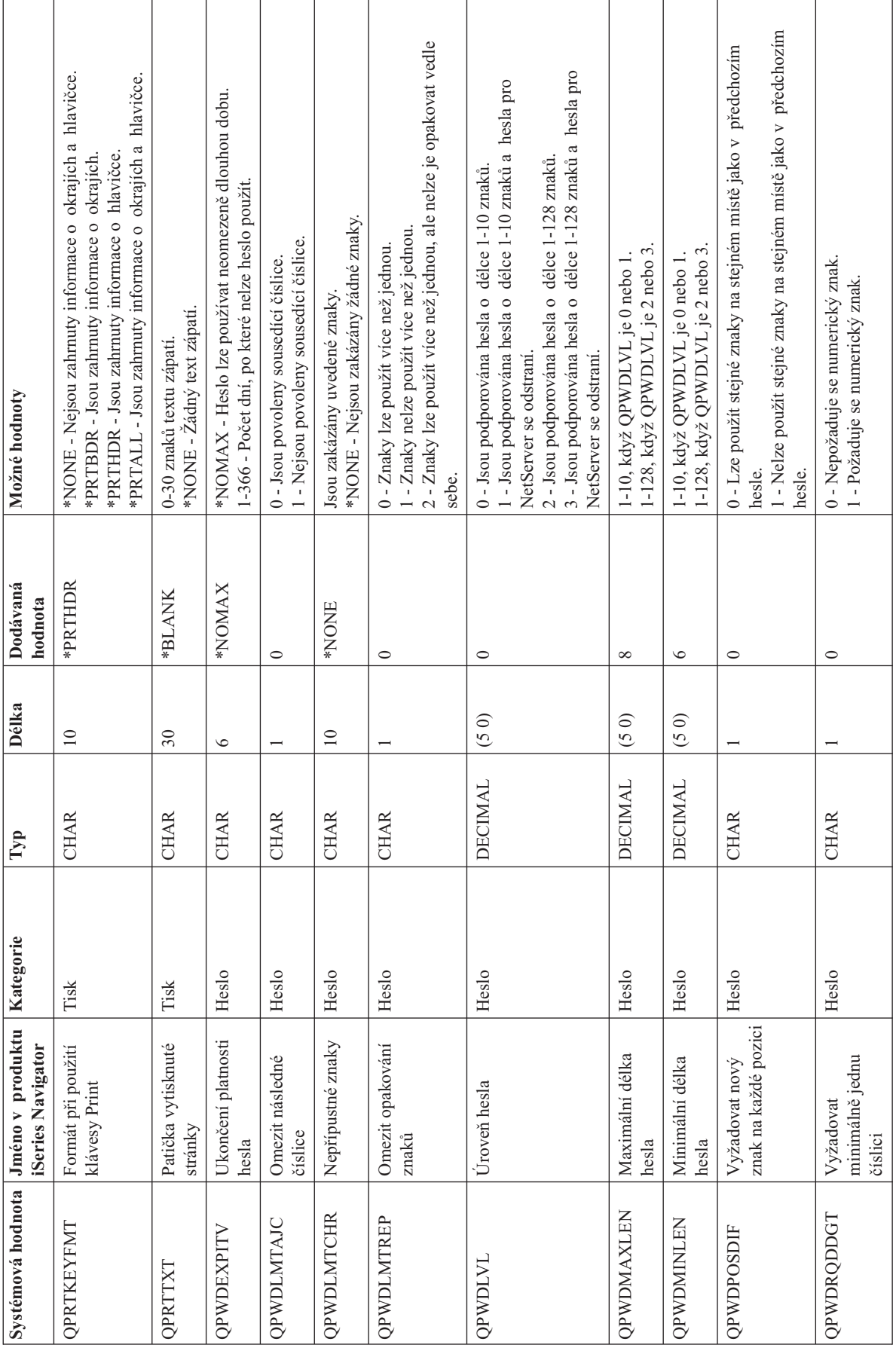

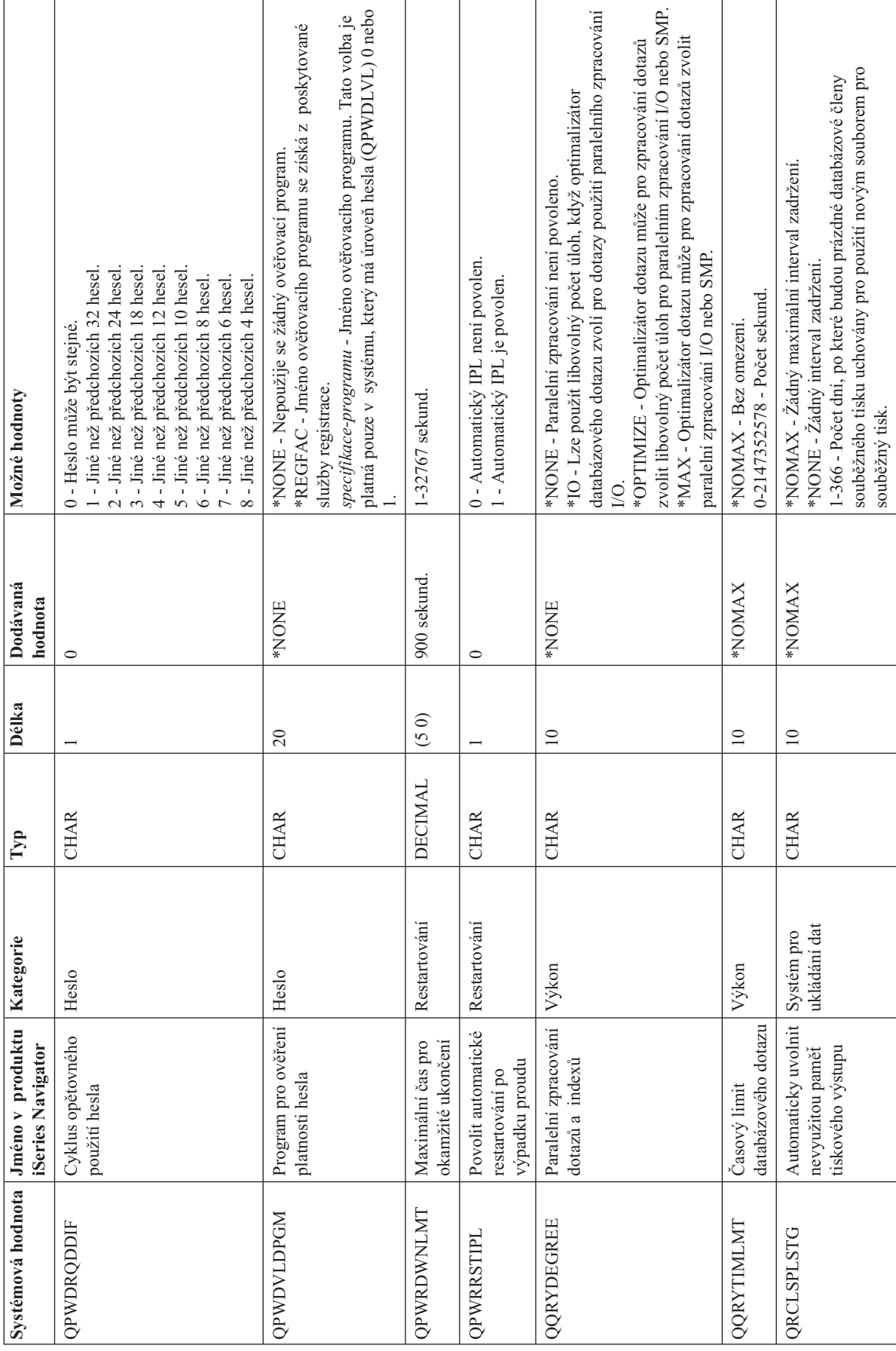

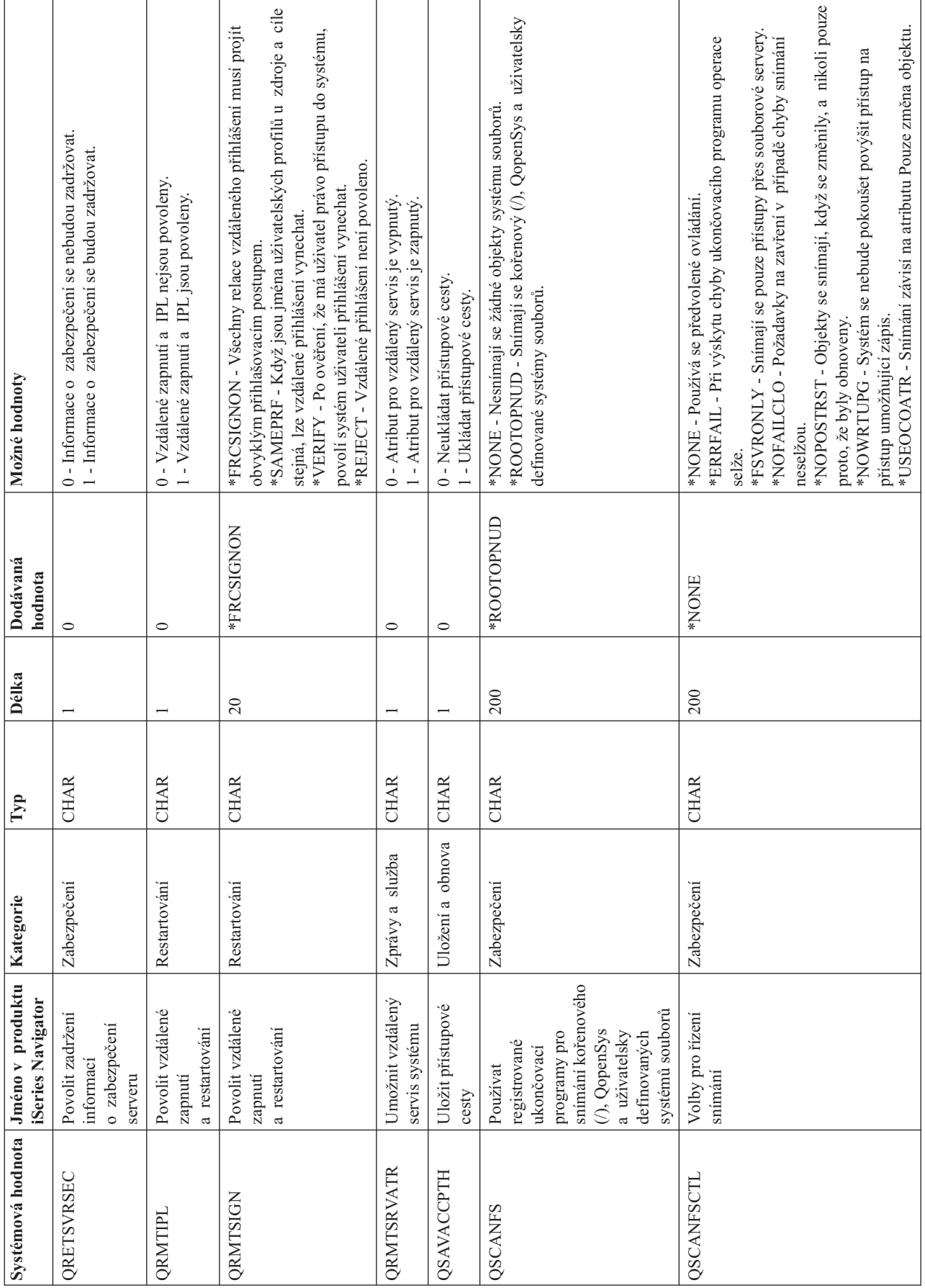

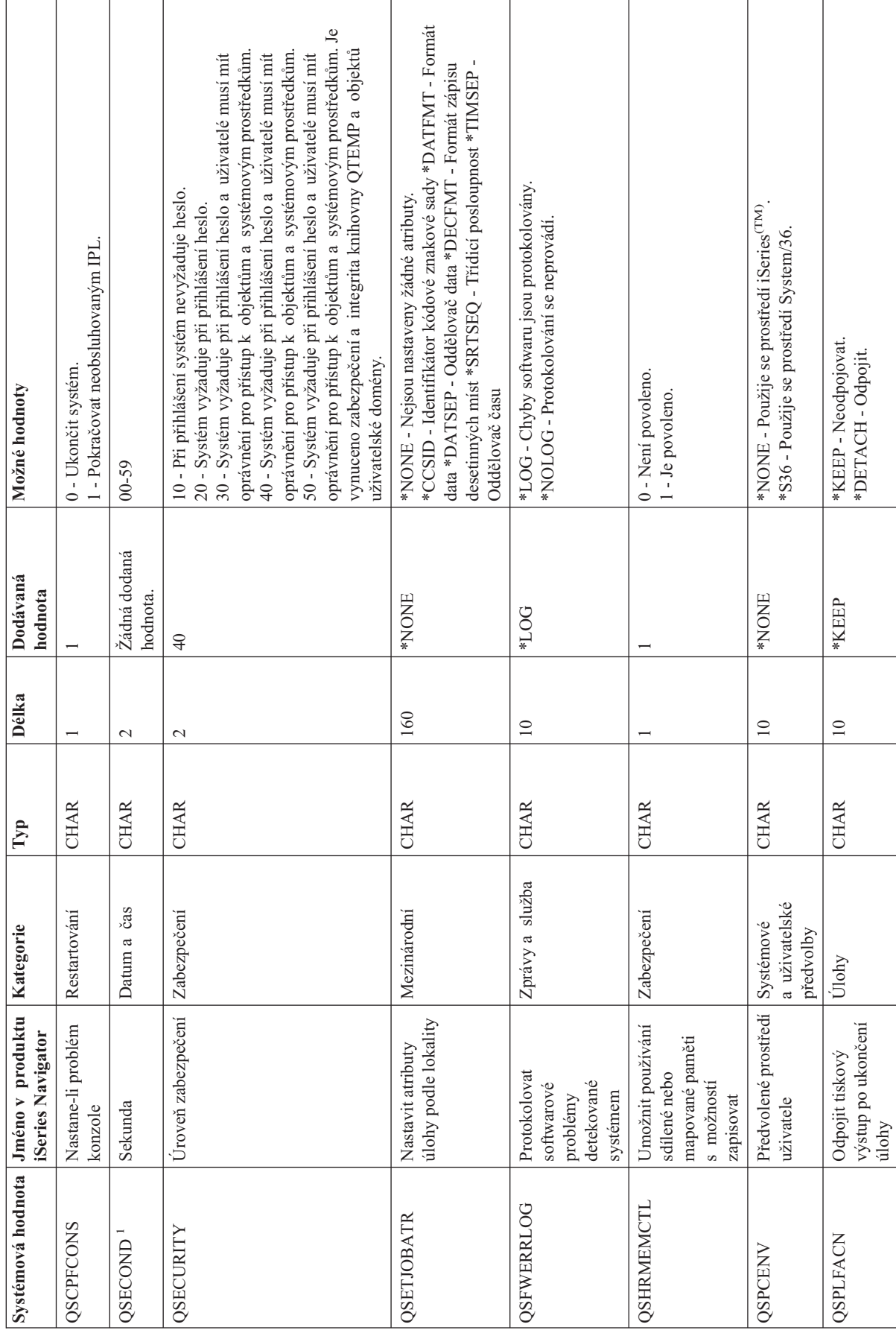

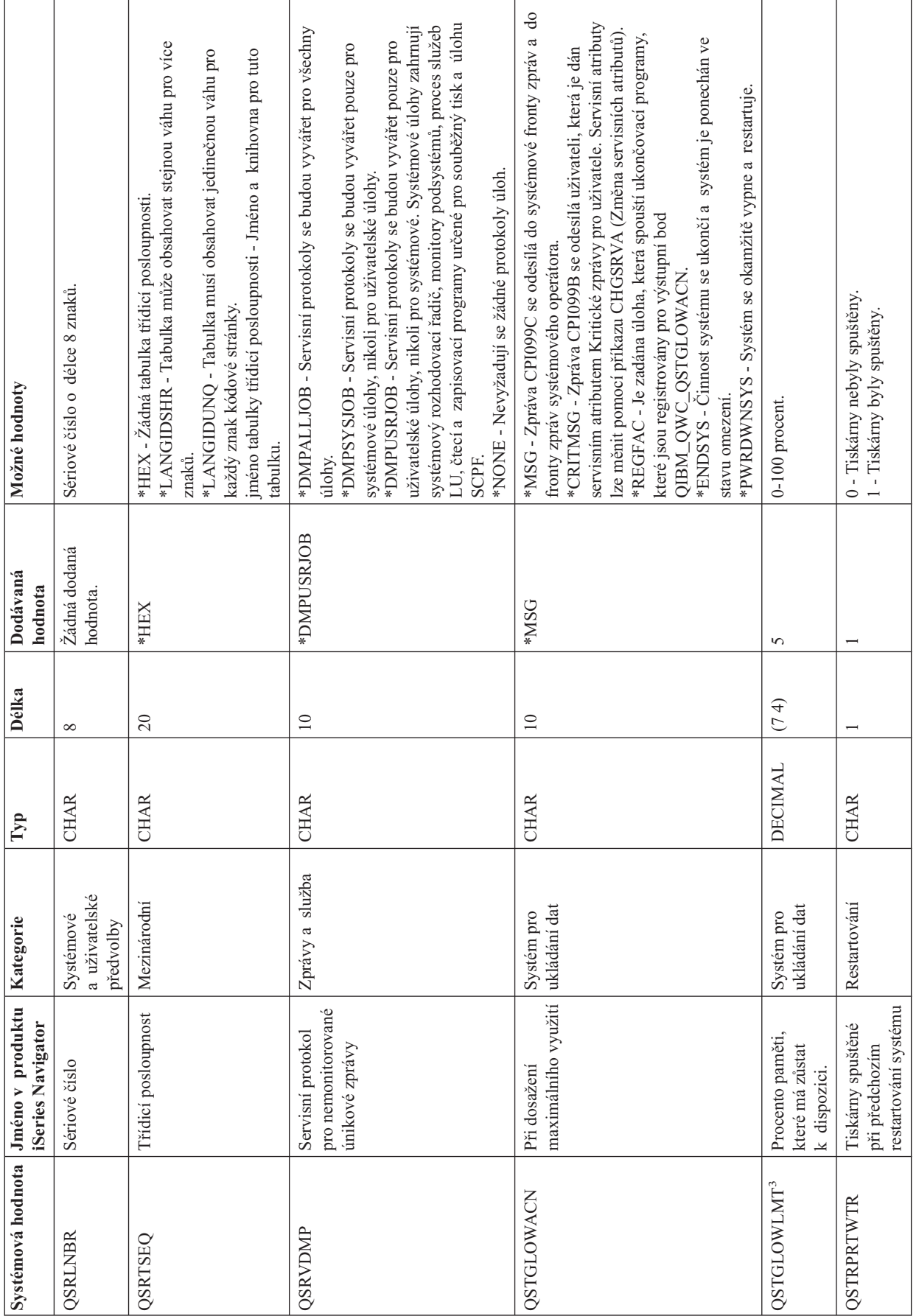

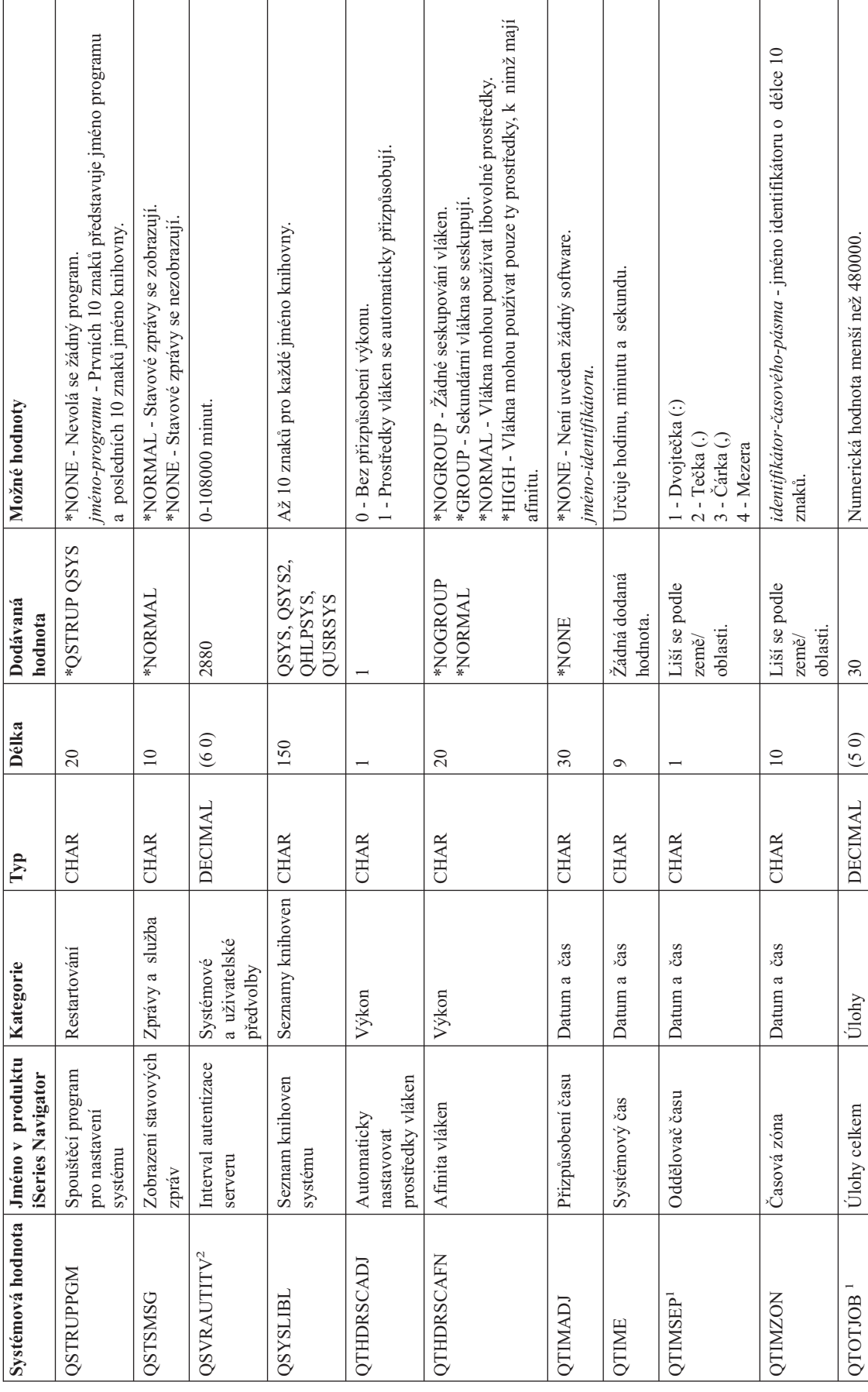

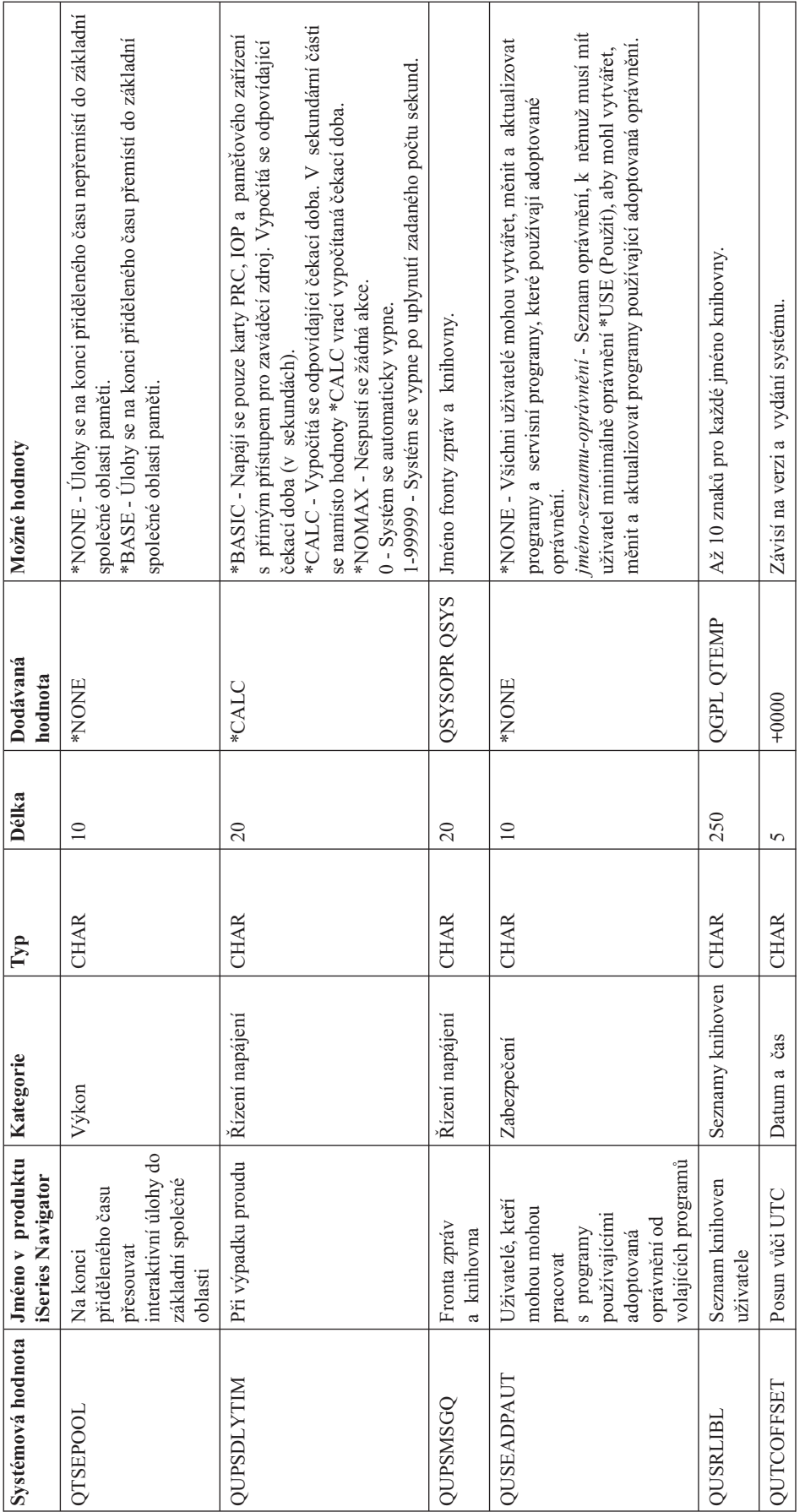

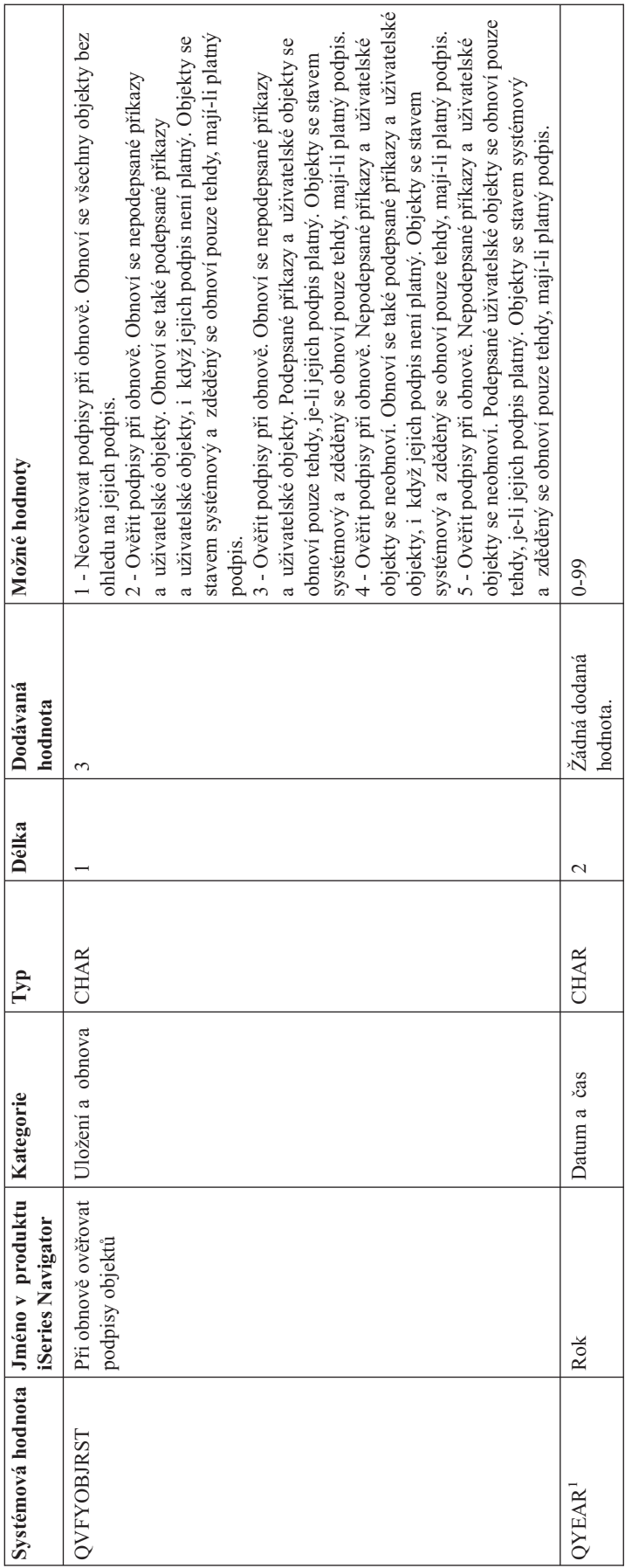

## <span id="page-32-0"></span>**Poznámky:**

**1**

V produktu iSeries (TM) Navigator je tato systémová hodnota sloučena s dalšími systémovými hodnotami ze znakového rozhraní. Proto jsou v tématu s popisem této systémové hodnoty uvedeny i tyto systémové hodnoty, které jsou s ní spojeny. Například systémová hodnota QTIME se v produktu iSeries Navigator nazývá **Čas dne** a používá hodnoty QTIME, QDATETIME, QHOUR, QMINUTE a QSECOND.

## **2**

Operační systém již tuto systémovou hodnotu nepoužívá. Úplný seznam systémových hodnot, které již operační systém nepoužívá, najdete v tématu Zastaralé [systémové](rzakznolongerused.htm) hodnoty.

**3**

V produktu iSeries Navigator se jedná o systémovou hodnotu **Maximální využití společné diskové oblasti systému** (0-100 procent). Ve znakovém rozhraní tato systémová hodnota udává **spodní** hranici proti povolené **maximální**.

Další informace najdete v tématu Retrieve System Values API.

# ≪

<TWB--UTF8--TWB>

# **Kategorie systémových hodnot**

iSeries <sup>(TM)</sup> Navigator dělí systémové hodnoty do kategorií, což zjednodušuje jejich správu. V produktu iSeries <sup>(TM)</sup> Navigator můžete pracovat s těmito kategoriemi systémových hodnot:

**[Monitorování](rzakzauditingoverview.htm)** Nastavení hodnot pro monitorování.

**[Datum](rzakzdateoverview.htm) a čas** Nastavení data, času a ≫

## časového pásma. ≪

### **[Zařízení](rzakzdevicesoverview.htm)**

Nastavení hodnot pro automatickou konfiguraci a obnovu zařízení.

**[Mezinárodní](rzakzinternationaloverview.htm)** Nastavení lokality a formátu čísel, měny, data a času.

**[Úlohy](rzakzjobsoverview.htm)** Nastavení mezních hodnot pro úlohy na systémové úrovni a předvolených priorit pro úlohy.

**Seznamy [knihoven](rzakzlibraryoverview.htm)** Nastavení předvolených systémových a uživatelských seznamů knihoven.

**[Zprávy](rzakzmessagesoverview.htm) a služba** Nastavení hodnot pro zprávy, přihlašování a servis.

#### **[Heslo](rzakzpasswordoverview.htm)**

Nastavení ukončení platnosti hesel a jejich formátu.

**[Výkon](rzakzperformanceoverview.htm)** Nastavení priority, přizpůsobení výkonu a hodnot pro činnost systému.

**Řízení [napájení](rzakzpoweroverview.htm)** Nastavení hodnot pro napájení.

**[Tisk](rzakzprintingoverview.htm)** Nastavení základních hodnot pro tisk a formát tiskových výstupů.

**[Restartování](rzakzrestartoverview.htm)** Nastavení hodnot pro IPL a hodnot, které ovlivňují restartování.

**[Uložení](rzakzrestoreoverview.htm) a obnova** Nastavení hodnot pro obnovu a ≫

ukládání. ≪

**[Zabezpečení](rzakzsecurityoverview.htm)** Nastavení hodnot pro zabezpečení objektů, uživatelů a systému.

**[Přihlášení](rzakzsignoverview.htm)** Nastavení hodnot pro přihlašování.

**Systém pro [ukládání](rzakzstorageoverview.htm) dat** Nastavení hodnot pro systémovou paměť.

#### **Systémové a [uživatelské](rzakzsystemoverview.htm) předvolby**

Zobrazení identifikačních údajů o systému a nastavení hodnot pro systémovou úroveň.

Tyto systémové hodnoty slouží k ovládání systému. Jejich správné nastavení vám pomůže v mnoha směrech. Můžete například řídit, kolik paměti se alokuje určitým úlohám. Tím lze různé úlohy zvýhodňovat. Kromě toho můžete kombinací systémových hodnot řídit zabezpečení systému.

## ≫

Tyto kategorie systémových hodnot se liší od kategorií používaných ve znakovém rozhraní. Chcete-li porovnat kategorie z produktu iSeries (TM) Navigator s kategoriemi ze znakového rozhraní, které jsou rozděleny podle typu (parametr \*TYPE), podívejte se na téma Typy ve znakovém rozhraní versus kategorie v produktu iSeries [Navigator.](rzakzcatcompare.htm)

## ≪

## ≫

Informace o systémových hodnotách, které již operační systém nepoužívá, najdete v tématu Zastaralé [systémové](rzakznolongerused.htm) [hodnoty.](rzakznolongerused.htm)

## ≪

Více informací o systémových hodnotách se dozvíte v tématu Vyhledávač [systémových](rzakzfinder.htm) hodnot i5/OS (TM).

# <span id="page-34-0"></span>**Systémové hodnoty i5/OS (TM): Přehled kategorie Monitorování**

Systémové hodnoty i5/OS <sup>(TM)</sup> z kategorie Monitorování slouží k řízení řady událostí týkajících se monitorování a dalších metod vedení záznamů. Tuto kategorii systémových hodnot najdete v produktu iSeries (TM) Navigator pod položkou **Konfigurace a služba**. Pod ní vyberte **Systémové hodnoty**.

Jestliže jste až dosud používali znakové rozhraní systému i5/OS (TM), všimněte si, že iSeries Navigator označuje systémové hodnoty jmény, která charakterizují jejich funkci. Přehled systémových hodnot z kategorie Monitorování, které jsou k dispozici v produktu iSeries <sup>(TM)</sup> Navigator, (a jejich protějšků ve znakovém rozhraní) je uveden v následující tabulce. Více informací o jednotlivých systémových hodnotách najdete pod příslušnými odkazy.

## ≫

Chcete-li si prohlédnout systémové hodnoty pro monitorování, musíte mít zvláštní oprávnění \*ALLOBJ (Všechny objekty) nebo \*AUDIT (Monitorování). Pokud nebudete mít správné oprávnění, nebudou systémové hodnoty z kategorie Monitorování dostupné. V prostředí produktu iSeries Navigator se kategorie Monitorování nezobrazuje. Ve znakově orientovaném rozhraní zobrazují systémové hodnoty pro monitorování hodnotu \*NOTAVL (Není k dispozici), vyjma systémové hodnoty QAUDFRCLVL zobrazující -1. Z tohoto důvodu potřebujete k prohlížení systémových hodnot pro monitorování zvláštní oprávnění \*ALLOBJ (Všechny objekty) nebo \*AUDIT (Monitorování). Ke změně systémových hodnot pro monitorování je nezbytné oprávnění \*AUDIT (Monitorování).

# ≪

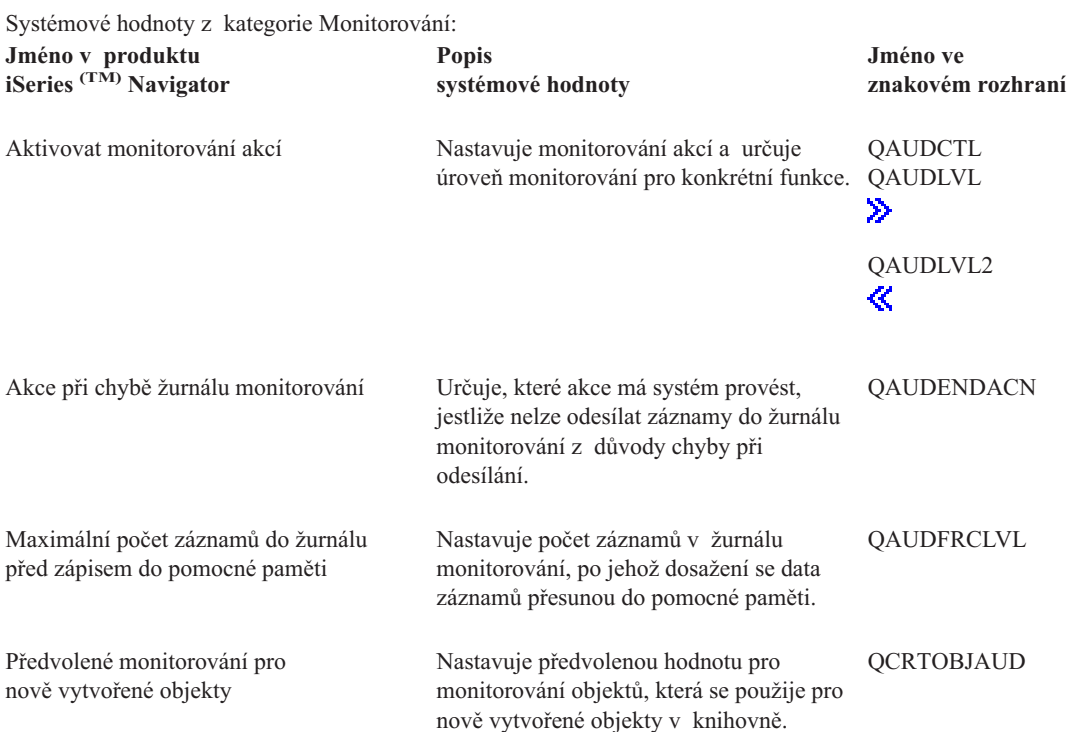

Chcete-li získat další informace o těchto, i jiných systémových hodnotách, které můžete prohlížet a měnit pomocí produktu iSeries (TM) Navigator, podívejte se na tato témata:

## **Vyhledávač [systémových](rzakzfinder.htm) hodnot i5/OS (TM)**

Tento nástroj slouží k vyhledávání systémových hodnot v produktu iSeries Navigator. Vyhledávač systémových hodnot i5/OS<sup>(TM)</sup> vám může velmi pomoci, přecházíte-li z terminologie používané pro systémové hodnoty ve znakovém rozhraní na novou terminologii, kterou používá produkt iSeries <sup>(TM)</sup> Navigator.

### <span id="page-35-0"></span>**Kategorie [systémových](rzakzoverviewparent.htm) hodnot**

Systémové hodnoty z kategorie Datum a čas:

Představuje jednotlivé kategorie systémových hodnot, které uvádí produkt iSeries Navigator.

# **Systémové hodnoty i5/OS (TM): Přehled kategorie Datum a čas**

Systémové hodnoty i5/OS <sup>(TM)</sup> z kategorie Datum a čas slouží k nastavení systémového data, času a časového pásma. Chcete-li získat přístup k systémovým hodnotám z kategorie Datum a Čas, vyberte položku **Konfigurace a služba** v produktu iSeries (TM) Navigator. Pod ní vyberte **Systémové hodnoty**.

Jestliže jste až dosud používali znakové rozhraní systému i5/OS <sup>(TM)</sup>, všimněte si, že iSeries <sup>(TM)</sup> Navigator označuje systémové hodnoty jmény, která charakterizují jejich funkci. Přehled systémových hodnot z kategorie Datum a čas, které jsou k dispozici v produktu iSeries (TM) Navigator, (a jejich protějšků ve znakovém rozhraní) je uveden v následující tabulce. Více informací o jednotlivých systémových hodnotách najdete pod příslušnými odkazy.

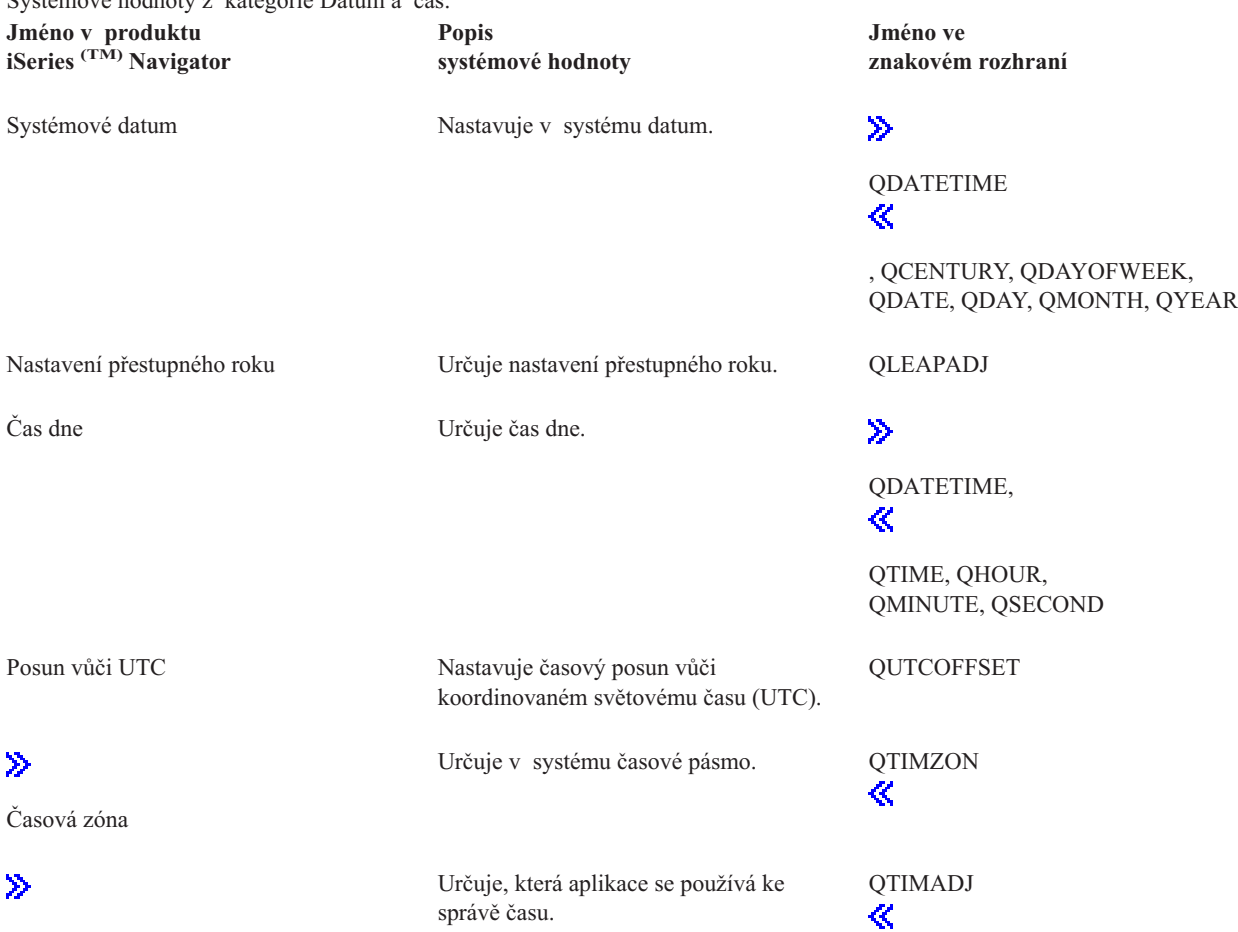

[Nastavení](rzakzqtimadj.htm) času

Chcete-li získat další informace o těchto, i jiných systémových hodnotách, které můžete prohlížet a měnit pomocí produktu iSeries Navigator, podívejte se na tato témata:

#### **Správa času**

## $\ddot{\mathbf{z}}$

V tomto tématu se dozvíte o možnostech nastavení času a časového pásma, které nabízí funkce Správa času. Správa času slouží k práci se systémovými hodnotami QTIMZON (Časové pásmo) a QTIMADJ (Nastavení času).

## <span id="page-36-0"></span>≪

## **Vyhledávač [systémových](rzakzfinder.htm) hodnot i5/OS (TM)**

Tento nástroj slouží k vyhledávání systémových hodnot v produktu iSeries Navigator. Vyhledávač systémových hodnot i5/OS (TM) vám může velmi pomoci, přecházíte-li z terminologie používané pro systémové hodnoty ve znakovém rozhraní na novou terminologii, kterou používá produkt iSeries Navigator.

#### **Kategorie [systémových](rzakzoverviewparent.htm) hodnot**

Představuje jednotlivé kategorie systémových hodnot, které uvádí produkt iSeries Navigator.

# **Systémové hodnoty i5/OS (TM): Přehled kategorie Zařízení**

Systémové hodnoty i5/OS <sup>(TM)</sup> z kategorie Zařízení slouží k řízení hodnot pro automatickou konfiguraci a obnovu systémových zařízení. Tuto kategorii systémových hodnot najdete v produktu iSeries (TM) Navigator pod položkou **Konfigurace a služba**. Pod ní vyberte **Systémové hodnoty**.

Jestliže jste až dosud používali znakové rozhraní systému i5/OS <sup>(TM)</sup>, všimněte si, že iSeries <sup>(TM)</sup> Navigator označuje systémové hodnoty jmény, která charakterizují jejich funkci. Přehled systémových hodnot z kategorie Zařízení, které jsou k dispozici v produktu iSeries (TM) Navigator, (a jejich protějšků ve znakovém rozhraní) je uveden v následující tabulce. Více informací o jednotlivých systémových hodnotách najdete pod příslušnými odkazy.

Systémové hodnoty z kategorie Zařízení:

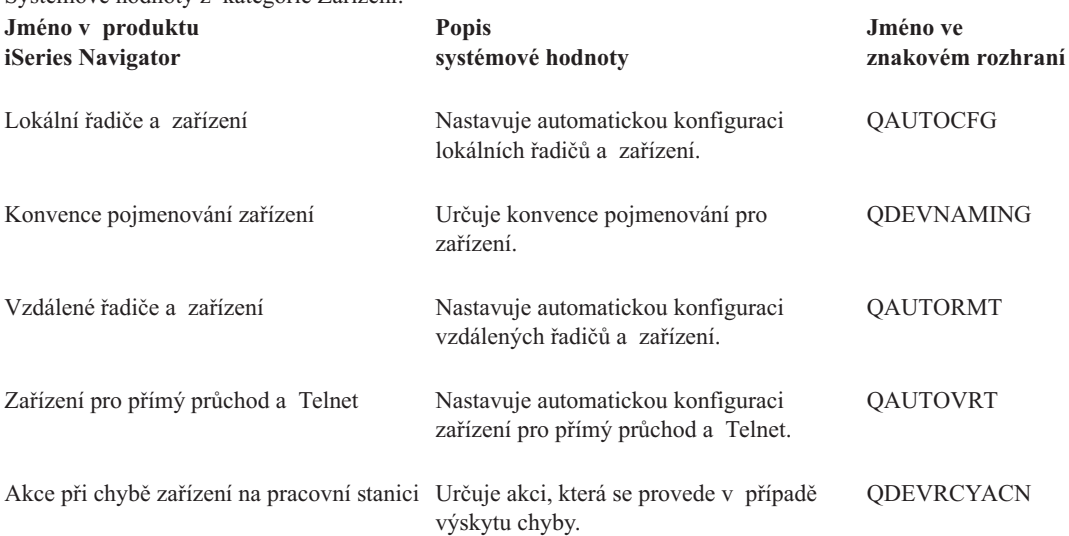

Chcete-li získat další informace o těchto, i jiných systémových hodnotách, které můžete prohlížet a měnit pomocí produktu iSeries (TM) Navigator, podívejte se na tato témata:

#### **Vyhledávač [systémových](rzakzfinder.htm) hodnot i5/OS (TM)**

Tento nástroj slouží k vyhledávání systémových hodnot v produktu iSeries Navigator. Vyhledávač systémových hodnot i5/OS <sup>(TM)</sup> vám může velmi pomoci, přecházíte-li z terminologie používané pro systémové hodnoty ve znakovém rozhraní na novou terminologii, kterou používá produkt iSeries <sup>(TM)</sup> Navigator.

#### **Kategorie [systémových](rzakzoverviewparent.htm) hodnot**

Představuje jednotlivé kategorie systémových hodnot, které uvádí produkt iSeries Navigator.

# <span id="page-37-0"></span>**Systémové hodnoty i5/OS (TM): Přehled kategorie Mezinárodní**

Systémové hodnoty i5/OS <sup>(TM)</sup> z kategorie Mezinárodní slouží k prohlížení a změnám hodnot lokality v systému a k nastavení způsobu zobrazování čísel, měny a data a času. Tuto kategorii systémových hodnot najdete v produktu iSeries Navigator pod položkou **Konfigurace a služba**. Pod ní vyberte **Systémové hodnoty**.

Jestliže jste až dosud používali znakové rozhraní systému i5/OS <sup>(TM)</sup>, všimněte si, že iSeries <sup>(TM)</sup> Navigator označuje systémové hodnoty jmény, která charakterizují jejich funkci. Přehled systémových hodnot z kategorie Mezinárodní, které jsou k dispozici v produktu iSeries (TM) Navigator, (a jejich protějšků ve znakovém rozhraní) je uveden v následující tabulce. Více informací o jednotlivých systémových hodnotách najdete pod příslušnými odkazy.

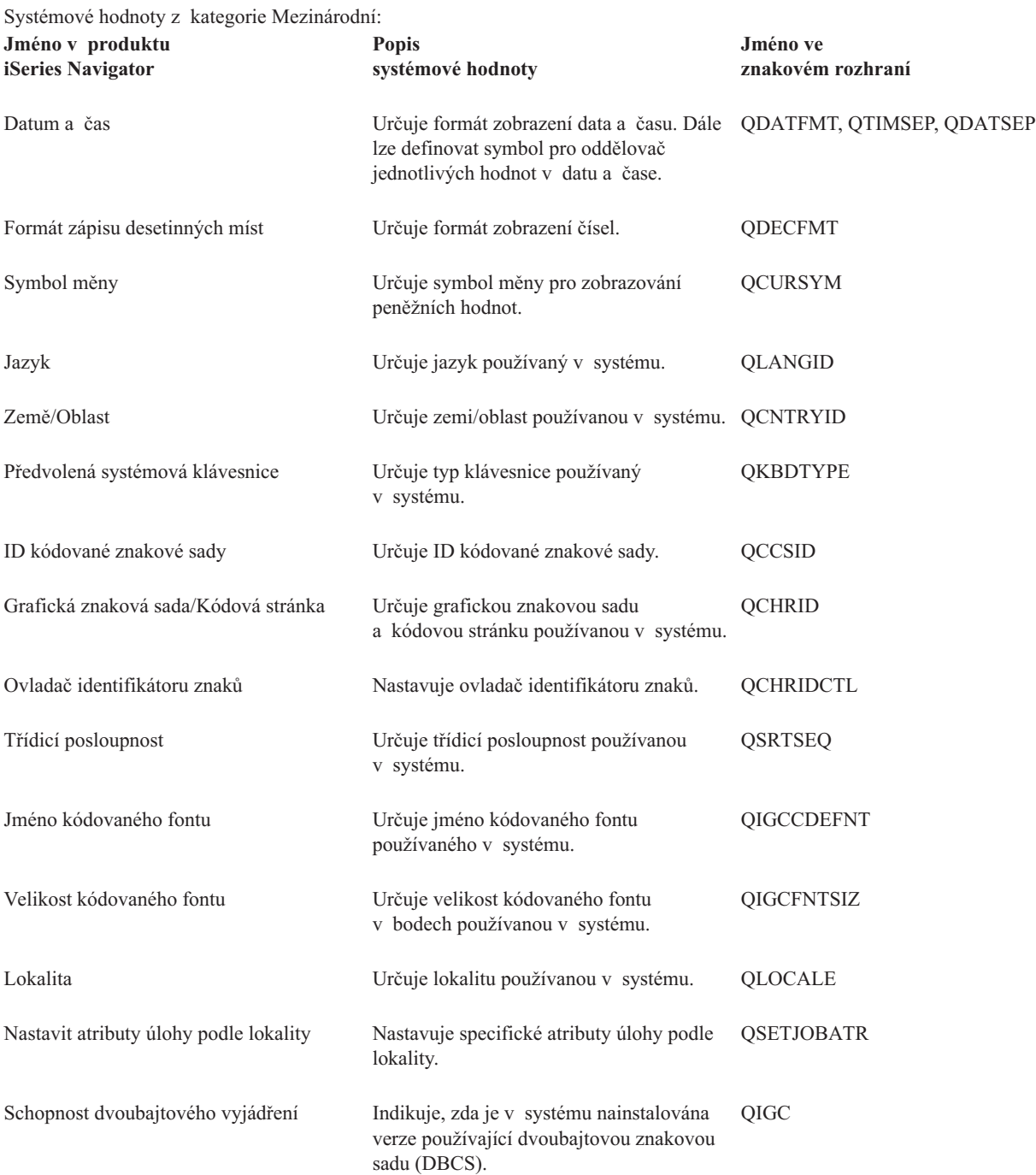

<span id="page-38-0"></span>Chcete-li získat další informace o těchto i o jiných systémových hodnotách, které můžete prohlížet a měnit pomocí produktu iSeries (TM) Navigator, podívejte se na tato témata:

## **Vyhledávač [systémových](rzakzfinder.htm) hodnot i5/OS (TM)**

Tento nástroj slouží k vyhledávání systémových hodnot v produktu iSeries Navigator. Vyhledávač systémových hodnot i5/OS <sup>(TM)</sup> vám může velmi pomoci, přecházíte-li z terminologie používané pro systémové hodnoty ve znakovém rozhraní na novou terminologii, kterou používá produkt iSeries Navigator.

#### **Kategorie [systémových](rzakzoverviewparent.htm) hodnot**

Představuje jednotlivé kategorie systémových hodnot, které uvádí produkt iSeries Navigator.

# **Systémové hodnoty i5/OS (TM): Přehled kategorie Úlohy**

Systémové hodnoty i5/OS <sup>(TM)</sup> z kategorie Úlohy slouží k prohlížení a změně mezních hodnot pro úlohy na systémové úrovni a dalších předvolených vlastností úloh. Tuto kategorii systémových hodnot najdete v produktu iSeries (TM) Navigator pod položkou **Konfigurace a služba**. Pod ní vyberte **Systémové hodnoty**.

Jestliže jste až dosud používali znakové rozhraní systému i5/OS (TM), všimněte si, že iSeries (TM) Navigator označuje systémové hodnoty jmény, která charakterizují jejich funkci. Přehled systémových hodnot z kategorie Úlohy, které jsou k dispozici v produktu iSeries Navigator, (a jejich protějšků ve znakovém rozhraní) je uveden v následující tabulce. Více informací o jednotlivých systémových hodnotách najdete pod příslušnými odkazy.

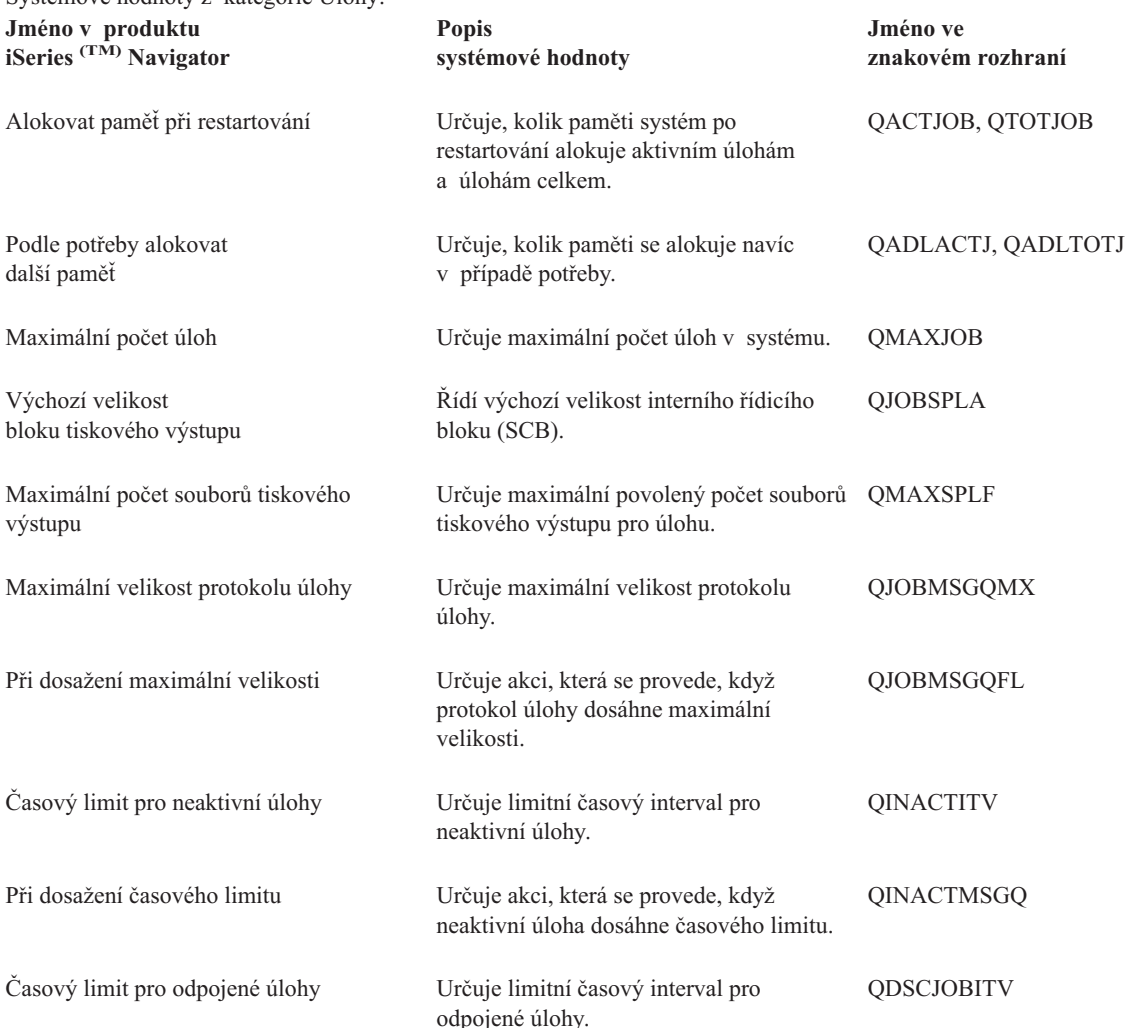

Systémové hodnoty z kategorie Úlohy:

<span id="page-39-0"></span>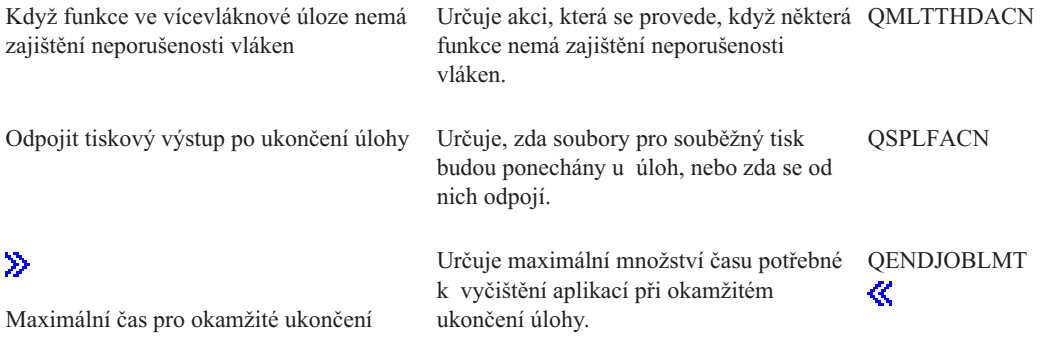

Chcete-li získat další informace o těchto, i jiných systémových hodnotách, které můžete prohlížet a měnit pomocí produktu iSeries (TM) Navigator, podívejte se na tato témata:

## **Vyhledávač [systémových](rzakzfinder.htm) hodnot i5/OS (TM)**

Tento nástroj slouží k vyhledávání systémových hodnot v produktu iSeries Navigator. Vyhledávač systémových hodnot i5/OS <sup>(TM)</sup> vám může velmi pomoci, přecházíte-li z terminologie používané pro systémové hodnoty ve znakovém rozhraní na novou terminologii, kterou používá produkt iSeries<sup>(TM)</sup> Navigator.

#### **Kategorie [systémových](rzakzoverviewparent.htm) hodnot**

Představuje jednotlivé kategorie systémových hodnot, které uvádí produkt iSeries Navigator.

# **Systémové hodnoty i5/OS (TM): Přehled kategorie Seznamy knihoven**

Systémové hodnoty i5/OS <sup>(TM)</sup> z kategorie Seznamy knihoven slouží k prohlížení a změně hodnot pro úlohy na systémové úrovni a dalších předvolených vlastností úloh. Tuto kategorii systémových hodnot najdete v produktu iSeries Navigator pod položkou **Konfigurace a služba**. Pod ní vyberte **Systémové hodnoty**.

Jestliže jste až dosud používali znakové rozhraní operačního systému OS/400, všimněte si, že produkt iSeries<sup>(TM)</sup> Navigator označuje systémové hodnoty jmény, která charakterizují jejich funkci. Přehled systémových hodnot z kategorie Seznamy knihoven, které jsou k dispozici v produktu iSeries (TM) Navigator, (a jejich protějšků ve znakovém rozhraní) je uveden v následující tabulce. Více informací o jednotlivých systémových hodnotách najdete pod příslušnými odkazy.

Systémové hodnoty z kategorie Seznamy knihoven:

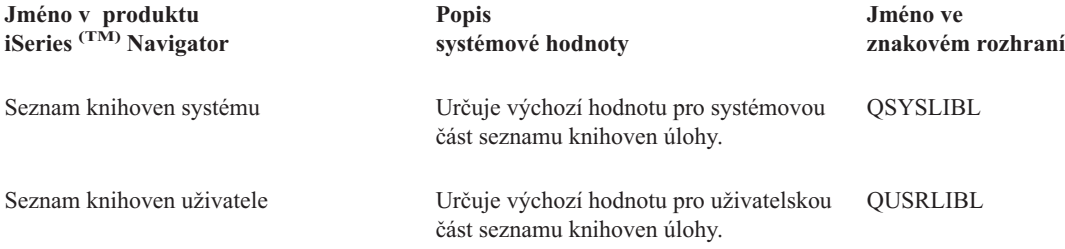

Chcete-li získat další informace o těchto i jiných systémových hodnotách, které můžete prohlížet a měnit pomocí produktu iSeries (TM) Navigator, podívejte se na tato témata:

## **Vyhledávač [systémových](rzakzfinder.htm) hodnot i5/OS (TM)**

Tento nástroj slouží k vyhledávání systémových hodnot v produktu iSeries Navigator. Vyhledávač systémových hodnot i5/OS<sup>(TM)</sup> vám může velmi pomoci, přecházíte-li z terminologie používané pro systémové hodnoty ve znakovém rozhraní na novou terminologii, kterou používá produkt iSeries Navigator.

#### <span id="page-40-0"></span>**Kategorie [systémových](rzakzoverviewparent.htm) hodnot**

Představuje jednotlivé kategorie systémových hodnot, které uvádí produkt iSeries Navigator.

# **Systémové hodnoty i5/OS (TM): Přehled kategorie Zprávy a služba**

Systémové hodnoty i5/OS <sup>(TM)</sup> z kategorie Zprávy a služba slouží k prohlížení a změně systémových zpráv, protokolů a servisních informací. Tuto kategorii systémových hodnot najdete v produktu iSeries (TM) Navigator pod položkou **Konfigurace a služba**. Pod ní vyberte **Systémové hodnoty**.

Jestliže jste až dosud používali znakové rozhraní systému i5/OS <sup>(TM)</sup>, všimněte si, že iSeries <sup>(TM)</sup> Navigator označuje systémové hodnoty jmény, která charakterizují jejich funkci. Přehled systémových hodnot z kategorie Zprávy a služba, které jsou k dispozici v produktu iSeries (TM) Navigator, (a jejich protějšků ve znakovém rozhraní) je uveden v následující tabulce. Více informací o jednotlivých systémových hodnotách najdete pod příslušnými odkazy.

**Jméno v produktu iSeries Navigator Popis systémové hodnoty Jméno ve znakovém rozhraní** [Maximální](rzakzqhstlogsiz.htm) počet záznamů v protokolu [historie](rzakzqhstlogsiz.htm) Určuje maximální počet záznamů v protokolu historie. QHSTLOGSIZ Zobrazení [stavových](rzakzqstsmsg.htm) zpráv Určuje, zda se ve znakovém rozhraní budou na řádku 24 zobrazovat stavové zprávy. **OSTSMSG** [Fronta](rzakzqcfgmsgq.htm) zpráv Uvádí frontu zpráv pro linky, řadiče a zařízení. QCFGMSGQ [Žurnálovat](rzakzqacglvl.htm) informace o účtování Určuje, zda se využití úlohy, tiskový výstup a využití tiskárny bude žurnálovat či nikoli. QACGLVL Filtr [protokolu](rzakzqprbftr.htm) problémů Určuje, zda se protokol problémů bude filtrovat či nikoli. QPRBFTR [Minimální](rzakzqprbhlditv.htm) zadržení Nastavuje minimální období pro uchování záznamů v protokolu problémů. QPRBHLDITV [Protokolovat](rzakzqsfwerrlog.htm) softwarové problémy [detekované](rzakzqsfwerrlog.htm) systémem Určuje, zda se softwarové problémy detekované systémem budou protokolovat nebo ne. **OSFWERRLOG** Servisní protokol pro [nemonitorované](rzakzqsrvdmp.htm) [únikové](rzakzqsrvdmp.htm) zprávy Určuje, zda se vytvoří servisní protokol pro nemonitorované zprávy o přerušení či nikoli. **OSRVDMP** Umožnit [vzdálený](rzakzqrmtsrvatr.htm) servis systému Určuje v systému možnost vzdáleného servisu. QRMTSRVATR

Systémové hodnoty z kategorie Zprávy a služba:

Chcete-li získat další informace o těchto, i jiných systémových hodnotách, které můžete prohlížet a měnit pomocí produktu iSeries (TM) Navigator, podívejte se na tato témata:

## **Vyhledávač [systémových](rzakzfinder.htm) hodnot i5/OS (TM)**

Tento nástroj slouží k vyhledávání systémových hodnot v produktu iSeries Navigator. Vyhledávač systémových hodnot i5/OS <sup>(TM)</sup> vám může velmi pomoci, přecházíte-li z terminologie používané pro systémové hodnoty ve znakovém rozhraní na novou terminologii, kterou používá produkt iSeries <sup>(TM)</sup> Navigator.

### <span id="page-41-0"></span>**Kategorie [systémových](rzakzoverviewparent.htm) hodnot**

Představuje jednotlivé kategorie systémových hodnot, které uvádí produkt iSeries Navigator.

# **Systémové hodnoty i5/OS (TM): Přehled kategorie Heslo**

Systémové hodnoty i5/OS <sup>(TM)</sup> z kategorie Heslo slouží k nastavení hodnot a omezení pro hesla. Tuto kategorii systémových hodnot najdete v produktu iSeries (TM) Navigator pod položkou **Konfigurace a služba**. Pod ní vyberte **Systémové hodnoty**.

Jestliže jste až dosud používali znakové rozhraní systému i5/OS <sup>(TM)</sup>, všimněte si, že iSeries <sup>(TM)</sup> Navigator označuje systémové hodnoty jmény, která charakterizují jejich funkci. Přehled systémových hodnot z kategorie Heslo, které jsou k dispozici v produktu iSeries Navigator, (a jejich protějšků ve znakovém rozhraní) je uveden v následující tabulce. Více informací o jednotlivých systémových hodnotách najdete pod příslušnými odkazy.

Systémové hodnoty z kategorie Heslo:

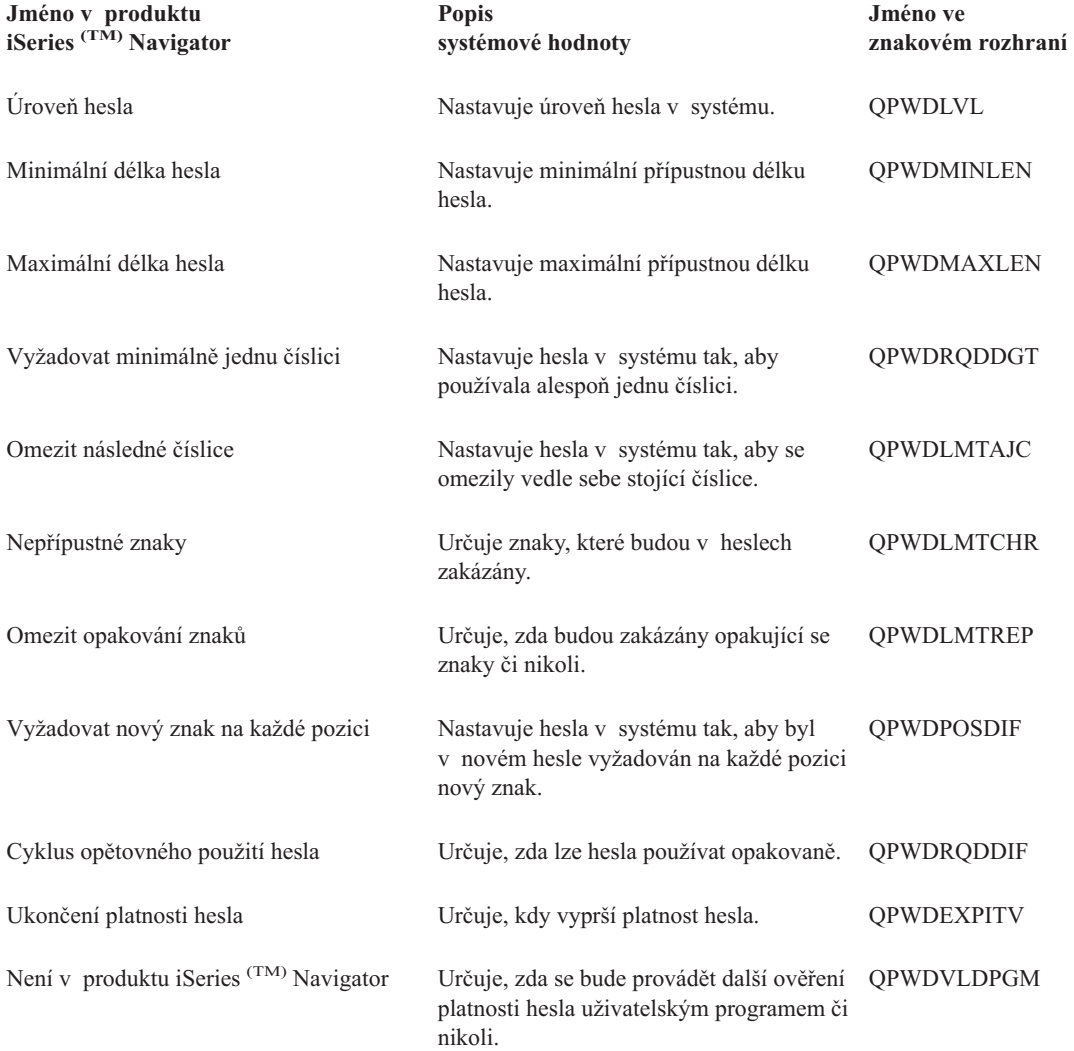

Chcete-li získat další informace o těchto, i jiných systémových hodnotách, které můžete prohlížet a měnit pomocí produktu iSeries (TM) Navigator, podívejte se na tato témata:

### **Úrovně [zabezpečení](rzakzsecureaccess.htm) přístupu k systému**

Popisuje, jak nastavit systémové hodnoty z kategorie Heslo tak, aby omezovaly přístup při přihlášení. To je další způsob, jak vynutit a zajistit použitou strategii zabezpečení.

#### <span id="page-42-0"></span>**Vyhledávač [systémových](rzakzfinder.htm) hodnot i5/OS (TM)**

Tento nástroj slouží k vyhledávání systémových hodnot v produktu iSeries Navigator. Vyhledávač systémových hodnot i5/OS (TM) vám může velmi pomoci, přecházíte-li z terminologie používané pro systémové hodnoty ve znakovém rozhraní na novou terminologii, kterou používá produkt iSeries <sup>(TM)</sup> Navigator.

#### **Kategorie [systémových](rzakzoverviewparent.htm) hodnot**

Představuje jednotlivé kategorie systémových hodnot, které uvádí produkt iSeries Navigator.

# **Systémové hodnoty i5/OS (TM): Přehled kategorie Výkon**

Systémové hodnoty i5/OS <sup>(TM)</sup> z kategorie Výkon slouží k prohlížení a ke změnám priority, přizpůsobení výkonu a hodnot pro zpracování v systému. Tuto kategorii systémových hodnot najdete v produktu iSeries (TM) Navigator pod položkou **Konfigurace a služba**. Pod ní vyberte **Systémové hodnoty**.

Jestliže jste až dosud používali znakové rozhraní systému i5/OS <sup>(TM)</sup>, všimněte si, že iSeries <sup>(TM)</sup> Navigator označuje systémové hodnoty jmény, která charakterizují jejich funkci. Přehled systémových hodnot z kategorie Výkon, které jsou k dispozici v produktu iSeries (TM) Navigator, (a jejich protějšků ve znakovém rozhraní) je uveden v následující tabulce. Více informací o jednotlivých systémových hodnotách najdete pod příslušnými odkazy.

Systémové hodnoty z kategorie Výkon: **Jméno v produktu iSeries (TM) Navigator Popis systémové hodnoty Jméno ve znakovém rozhraní** [Dynamicky](rzakzqdynptyadj.htm) nastavovat priority úloh pro [interaktivní](rzakzqdynptyadj.htm) úlohy Nastavuje prioritu pro interaktivní úlohy. QDYNPTYADJ [Dynamicky](rzakzqdynptyscd.htm) nastavovat priority úloh v [pásmech](rzakzqdynptyscd.htm) priority Nastavuje dynamické přizpůsobování úloh QDYNPTYSCD v pásmech priority. [Automaticky](rzakzqpfradj.htm) nastavovat společné oblasti paměti a úrovně [aktivity](rzakzqpfradj.htm) Určuje, kdy se budou automaticky přizpůsobovat společné oblasti paměti a úrovně aktivity. **OPFRADJ** Maximální počet [způsobilých](rzakzqmaxactlvl.htm) vláken Určuje maximální povolený počet způsobilých vláken. QMAXACTLVL Velikost [společné](rzakzqmchpool.htm) oblasti paměti počítače Určuje velikost společné oblasti paměti počítače. QMCHPOOL [Minimální](rzakzqbaspool.htm) velikost základní společné oblasti [paměti](rzakzqbaspool.htm) Určuje minimální velikost základní společné oblasti paměti. QBASPOOL Maximální počet [způsobilých](rzakzqbasactlvl.htm) vláken pro základní [společnou](rzakzqbasactlvl.htm) oblast paměti Určuje maximální povolený počet způsobilých vláken. QBASACTLVL Na konci [přiděleného](rzakzqtsepool.htm) času přesouvat [interaktivní](rzakzqtsepool.htm) úlohy do základní společné [oblasti](rzakzqtsepool.htm) Určuje, zda se interaktivní úlohy budou na QTSEPOOL konci přiděleného časového intervalu přesouvat do základní společné oblasti paměti. Obnova [konfigurace](rzakzqcmnrcylmt.htm) komunikací Určuje, zda se budou provádět pokusy o obnovu, a udává jejich počet. QCMNRCYLMT Úlohy [komunikačního](rzakzqcmnarb.htm) rozhodovacího řadiče, při [restartování](rzakzqcmnarb.htm) Udává počet úloh komunikačního rozhodovacího řadiče, které budou mít řadiče a zařízení k dispozici pro zpracování prací. QCMNARB

<span id="page-43-0"></span>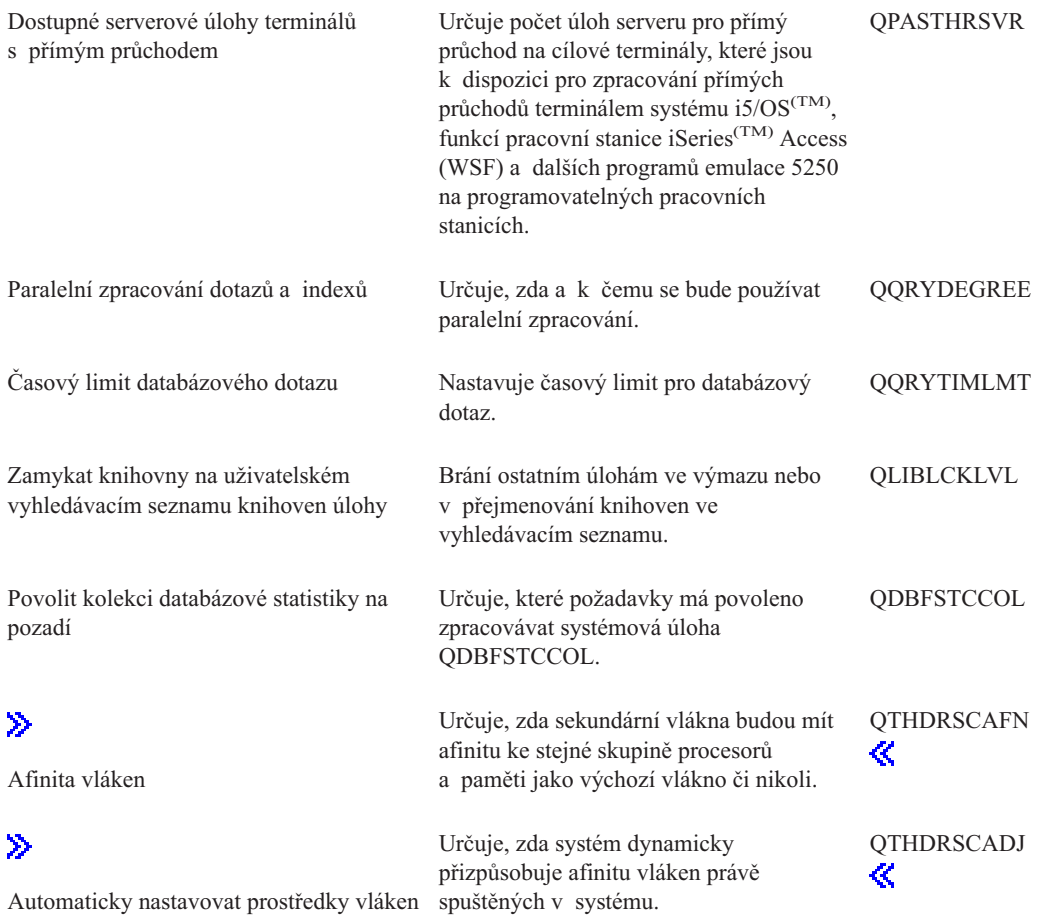

Chcete-li získat další informace o těchto, i jiných systémových hodnotách, které můžete prohlížet a měnit pomocí produktu iSeries (TM) Navigator, podívejte se na tato témata:

## **Vyhledávač [systémových](rzakzfinder.htm) hodnot i5/OS (TM)**

Tento nástroj slouží k vyhledávání systémových hodnot v produktu iSeries Navigator. Vyhledávač systémových hodnot i5/OS <sup>(TM)</sup> vám může velmi pomoci, přecházíte-li z terminologie používané pro systémové hodnoty ve znakovém rozhraní na novou terminologii, kterou používá produkt iSeries <sup>(TM)</sup> Navigator.

### **Kategorie [systémových](rzakzoverviewparent.htm) hodnot**

Představuje jednotlivé kategorie systémových hodnot, které uvádí produkt iSeries Navigator.

# **Systémové hodnoty i5/OS (TM): Přehled kategorie Řízení napájení**

Systémové hodnoty i5/OS<sup>(TM)</sup> z kategorie Řízení napájení slouží k nastavení hodnot týkajících se napájení systému. Tuto kategorii systémových hodnot najdete v produktu iSeries (TM) Navigator pod položkou **Konfigurace a služba**. Pod ní vyberte **Systémové hodnoty**.

Jestliže jste až dosud používali znakové rozhraní systému i5/OS (TM), všimněte si, že iSeries Navigator označuje systémové hodnoty jmény, která charakterizují jejich funkci. Přehled systémových hodnot z kategorie Řízení napájení, které jsou k dispozici v produktu iSeries (TM) Navigator, (a jejich protějšků ve znakovém rozhraní) je uveden v následující tabulce. Více informací o jednotlivých systémových hodnotách najdete pod příslušnými odkazy.

Systémové hodnoty z kategorie Řízení napájení: **Jméno v produktu**

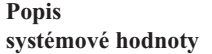

**Jméno ve znakovém rozhraní**

**iSeries (TM) Navigator**

<span id="page-44-0"></span>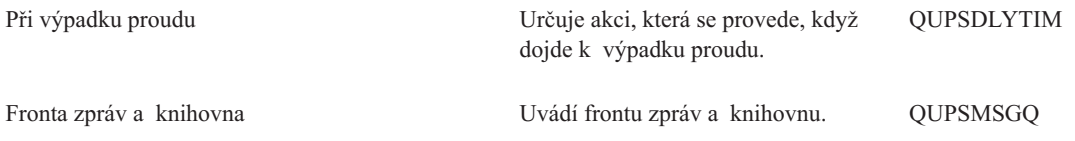

Chcete-li získat další informace o těchto, i jiných systémových hodnotách, které můžete prohlížet a měnit pomocí produktu iSeries (TM) Navigator, podívejte se na tato témata:

### **Vyhledávač [systémových](rzakzfinder.htm) hodnot i5/OS (TM)**

Tento nástroj slouží k vyhledávání systémových hodnot v produktu iSeries Navigator. Vyhledávač systémových hodnot i5/OS <sup>(TM)</sup> vám může velmi pomoci, přecházíte-li z terminologie používané pro systémové hodnoty ve znakovém rozhraní na novou terminologii, kterou používá produkt iSeries (TM) Navigator.

#### **Kategorie [systémových](rzakzoverviewparent.htm) hodnot**

Představuje jednotlivé kategorie systémových hodnot, které uvádí produkt iSeries Navigator.

# **Systémové hodnoty i5/OS (TM): Přehled kategorie Tisk**

Systémové hodnoty i5/OS (TM) z kategorie Tisk slouží k nastavení formátu tiskového výstupu systému a určení popisu předvoleného zařízení. Tuto kategorii systémových hodnot najdete v produktu iSeries <sup>(TM)</sup> Navigator pod položkou **Konfigurace a služba**. Pod ní vyberte **Systémové hodnoty**.

Jestliže jste až dosud používali znakové rozhraní systému i5/OS <sup>(TM)</sup>, všimněte si, že iSeries <sup>(TM)</sup> Navigator označuje systémové hodnoty jmény, která charakterizují jejich funkci. Přehled systémových hodnot z kategorie Tisk, které jsou k dispozici v produktu iSeries <sup>(TM)</sup> Navigator, (a jejich protějšků ve znakovém rozhraní) je uveden v následující tabulce. Více informací o jednotlivých systémových hodnotách najdete pod příslušnými odkazy.

Systémové hodnoty z kategorie Tisk:

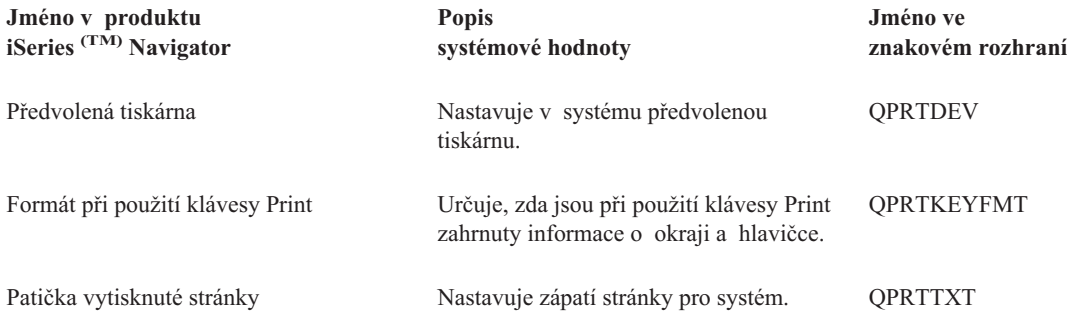

Chcete-li získat další informace o těchto, i jiných systémových hodnotách, které můžete prohlížet a měnit pomocí produktu iSeries (TM) Navigator, podívejte se na tato témata:

#### **Vyhledávač [systémových](rzakzfinder.htm) hodnot i5/OS (TM)**

Tento nástroj slouží k vyhledávání systémových hodnot v produktu iSeries Navigator. Vyhledávač systémových hodnot i5/OS (TM) vám může velmi pomoci, přecházíte-li z terminologie používané pro systémové hodnoty ve znakovém rozhraní na novou terminologii, kterou používá produkt iSeries <sup>(TM)</sup> Navigator.

#### **Kategorie [systémových](rzakzoverviewparent.htm) hodnot**

Představuje jednotlivé kategorie systémových hodnot, které uvádí produkt iSeries Navigator.

# <span id="page-45-0"></span>**Systémové hodnoty i5/OS (TM): Přehled kategorie Restartování**

Systémové hodnoty i5/OS (TM) z kategorie Restartování slouží k zobrazení a změně nastavení, které určuje, kdy se má systém restartovat a co se při restartování děje. Tato kategorie obsahuje systémové hodnoty, které se týkají zavedení inicializačního programu (IPL). Tuto kategorii systémových hodnot najdete v produktu iSeries (TM) Navigator pod položkou **Konfigurace a služba**. Pod ní vyberte **Systémové hodnoty**.

Jestliže jste až dosud používali znakové rozhraní systému OS/400, všimněte si, že produkt iSeries<sup>(TM)</sup> Navigator označuje systémové hodnoty jmény, která charakterizují jejich funkci. Přehled systémových hodnot z kategorie Restartování, které jsou k dispozici v produktu iSeries <sup>(TM)</sup> Navigator, (a jejich protějšků ve znakovém rozhraní) je uveden v následující tabulce. Více informací o jednotlivých systémových hodnotách najdete pod příslušnými odkazy.

**Jméno v produktu iSeries (TM) Navigator Popis systémové hodnoty Jméno ve znakovém rozhraní** Typ [restartování](rzakzqipltype.htm) Určuje typ restartování systému. QIPLTYPE Povolit [restartování](rzakzqpwrrstipl.htm) po výpadku proudu Určuje, zda bude povoleno restartování po výpadku proudu. QPWRRSTIPL Povolit vzdálené zapnutí a [restartování](rzakzqrmtipl.htm) Určuje, zda bude povoleno vzdálené zapnutí a restartování či nikoli. **ORMTIPL** Povolit plánované [restartování](rzakzqipldattim.htm) Nastavuje datum a čas pro plánované restartování. QIPLDATTIM [Maximální](rzakzqpwrdwnlmt.htm) čas pro okamžité zastavení Určuje časový limit, který uplyne, než nastane okamžité ukončení činnosti systému. QPWRDWNLMT [Spouštěcí](rzakzqstruppgm.htm) program pro nastavení systému Určuje program, který se použije k nastavení systému. QSTRUPPGM Řídicí [podsystém/knihovna](rzakzqctlsbsd.htm) Uvádí řídicí podsystém a knihovnu. QCTLSBSD [Nastane-li](rzakzqscpfcons.htm) problém konzole Určuje akci, která se provede, nastane-li problém konzole. **QSCPFCONS** Před [dokončením](rzakzqdbrcvywt.htm) restartování vyčkat na obnovu [databáze](rzakzqdbrcvywt.htm) Určuje, zda se před dokončením restartovacího procesu bude čekat na obnovu databáze (1) či nikoli (0). QDBRCVYWT Stav [předchozího](rzakzqabnormsw.htm) ukončení systému Udává stav předchozího ukončení systému. QABNORMSW Typ [předchozího](rzakzqiplsts.htm) restartování Uvádí, jak proběhlo předchozí restartování. QIPLSTS [Tiskárny](rzakzqstrprtwtr.htm) spuštěny Určuje, zda byly při předchozím **OSTRPRTWTR** 

Systémové hodnoty z kategorie Restartování:

Chcete-li získat další informace o těchto, i jiných systémových hodnotách, které můžete prohlížet a měnit pomocí produktu iSeries (TM) Navigator, podívejte se na tato témata:

restartování spuštěny tiskárny.

#### <span id="page-46-0"></span>**Vyhledávač [systémových](rzakzfinder.htm) hodnot i5/OS (TM)**

Tento nástroj slouží k vyhledávání systémových hodnot v produktu iSeries Navigator. Vyhledávač systémových hodnot i5/OS (TM) vám může velmi pomoci, přecházíte-li z terminologie používané pro systémové hodnoty ve znakovém rozhraní na novou terminologii, kterou používá produkt iSeries <sup>(TM)</sup> Navigator.

#### **Kategorie [systémových](rzakzoverviewparent.htm) hodnot**

Představuje jednotlivé kategorie systémových hodnot, které uvádí produkt iSeries Navigator.

# **Systémové hodnoty i5/OS (TM): Přehled kategorie Uložení a obnova**

Systémové hodnoty i5/OS <sup>(TM)</sup> z kategorie Uložení a obnova slouží k nastavení specifických vlastností obnovy. Tuto kategorii systémových hodnot najdete v produktu iSeries (TM) Navigator pod položkou **Konfigurace a služba**. Pod ní vyberte **Systémové hodnoty**.

Jestliže jste až dosud používali znakové rozhraní systému i5/OS <sup>(TM)</sup>, všimněte si, že iSeries <sup>(TM)</sup> Navigator označuje systémové hodnoty jmény, která charakterizují jejich funkci. Přehled systémových hodnot z kategorie Uložení a obnova, které jsou k dispozici v produktu iSeries (TM) Navigator, (a jejich protějšků ve znakovém rozhraní) je uveden v následující tabulce. Více informací o jednotlivých systémových hodnotách najdete pod příslušnými odkazy.

Systémové hodnoty z kategorie Uložení a obnova:

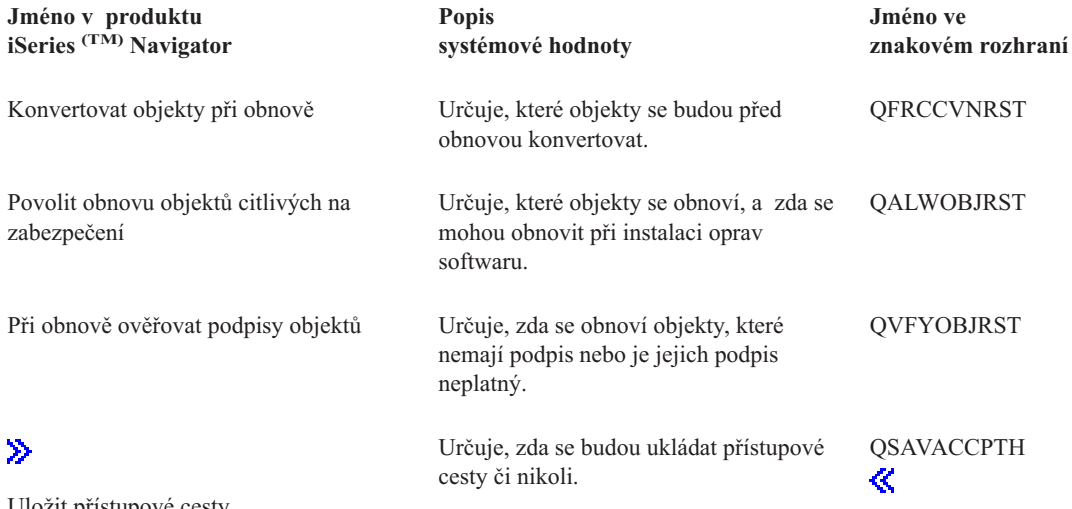

Uložit [přístupové](rzakzqsavaccpth.htm) cesty

Chcete-li získat další informace o těchto, i jiných systémových hodnotách, které můžete prohlížet a měnit pomocí produktu iSeries (TM) Navigator, podívejte se na tato témata:

#### **Jak se projevuje nastavení [systémových](rzakzrestoreoperation.htm) hodnot u operace obnovy**

Informuje o tom, jak vyzkoušet nové nastavení systémových hodnot, abyste se ujistili, že operace obnovy proběhne správně.

## **Vyhledávač [systémových](rzakzfinder.htm) hodnot i5/OS (TM)**

Tento nástroj slouží k vyhledávání systémových hodnot v produktu iSeries Navigator. Vyhledávač systémových hodnot i5/OS <sup>(TM)</sup> vám může velmi pomoci, přecházíte-li z terminologie používané pro systémové hodnoty ve znakovém rozhraní na novou terminologii, kterou používá produkt iSeries <sup>(TM)</sup> Navigator.

#### **Kategorie [systémových](rzakzoverviewparent.htm) hodnot**

Představuje jednotlivé kategorie systémových hodnot, které uvádí produkt iSeries Navigator.

# <span id="page-47-0"></span>**Systémové hodnoty i5/OS (TM): Přehled kategorie Zabezpečení**

Systémové hodnoty i5/OS <sup>(TM)</sup> z kategorie Zabezpečení slouží k nastavení zabezpečení ochrany objektů, uživatelů a systému. Tuto kategorii systémových hodnot najdete v produktu iSeries (TM) Navigator pod položkou **Konfigurace a služba**. Pod ní vyberte **Systémové hodnoty**.

Jestliže jste až dosud používali znakové rozhraní systému i5/OS <sup>(TM)</sup>, všimněte si, že iSeries <sup>(TM)</sup> Navigator označuje systémové hodnoty jmény, která charakterizují jejich funkci. Přehled systémových hodnot z kategorie Zabezpečení, které jsou k dispozici v produktu iSeries <sup>(TM)</sup> Navigator, (a jejich protějšků ve znakovém rozhraní) je uveden v následující tabulce. Více informací o jednotlivých systémových hodnotách najdete pod příslušnými odkazy.

Systémové hodnoty z kategorie Zabezpečení:

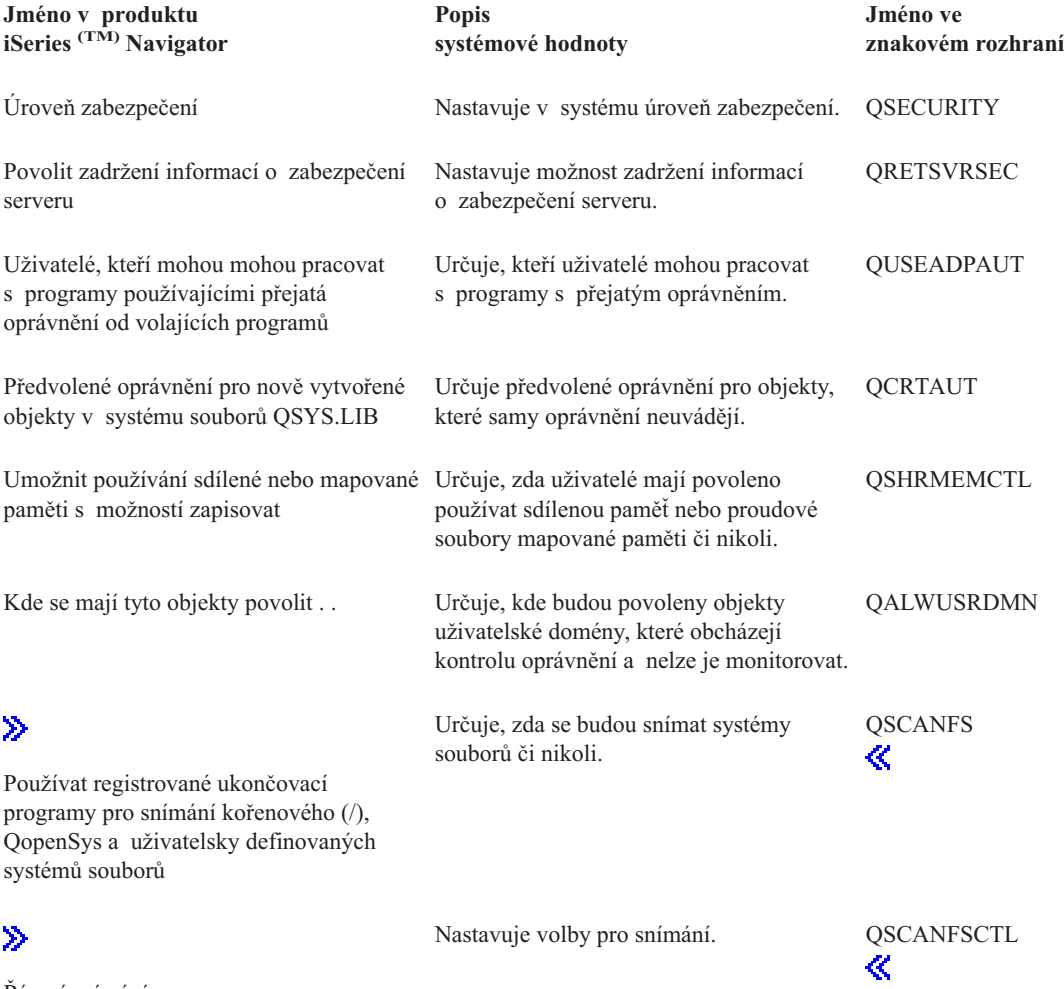

Řízení [snímání](rzakzqscanfsctl.htm)

Chcete-li získat další informace o těchto, i jiných systémových hodnotách, které můžete prohlížet a měnit pomocí produktu iSeries (TM) Navigator, podívejte se na tato témata:

## **Vyhledávač [systémových](rzakzfinder.htm) hodnot i5/OS (TM)**

Tento nástroj slouží k vyhledávání systémových hodnot v produktu iSeries Navigator. Vyhledávač systémových hodnot i5/OS <sup>(TM)</sup> vám může velmi pomoci, přecházíte-li z terminologie používané pro systémové hodnoty ve znakovém rozhraní na novou terminologii, kterou používá produkt iSeries <sup>(TM)</sup> Navigator.

#### **Kategorie [systémových](rzakzoverviewparent.htm) hodnot**

Představuje jednotlivé kategorie systémových hodnot, které uvádí produkt iSeries Navigator.

<span id="page-48-0"></span>Zabezpečení iSeries - Referenční informace

ی

 $\gg$ 

V této publikaci najdete další informace o zabezpečení a o systémových hodnotách souvisejících se zabezpečením.

《

# **Systémové hodnoty i5/OS (TM): Přehled kategorie Přihlášení**

Tato kategorie systémových hodnot i5/OS <sup>(TM)</sup> slouží k nastavení hodnot pro přihlašování a dalších výchozích hodnot pro všechny uživatele. Tuto kategorii systémových hodnot najdete v produktu iSeries (TM) Navigator pod položkou **Konfigurace a služba**. Pod ní vyberte **Systémové hodnoty**.

Jestliže jste až dosud používali znakové rozhraní systému i5/OS <sup>(TM)</sup>, všimněte si, že iSeries <sup>(TM)</sup> Navigator označuje systémové hodnoty jmény, která charakterizují jejich funkci. Přehled systémových hodnot z kategorie Přihlášení, které jsou k dispozici v produktu iSeries (TM) Navigator, (a jejich protějšků ve znakovém rozhraní) je uveden v následující tabulce. Více informací o jednotlivých systémových hodnotách najdete pod příslušnými odkazy.

Systémové hodnoty z kategorie Přihlášení:

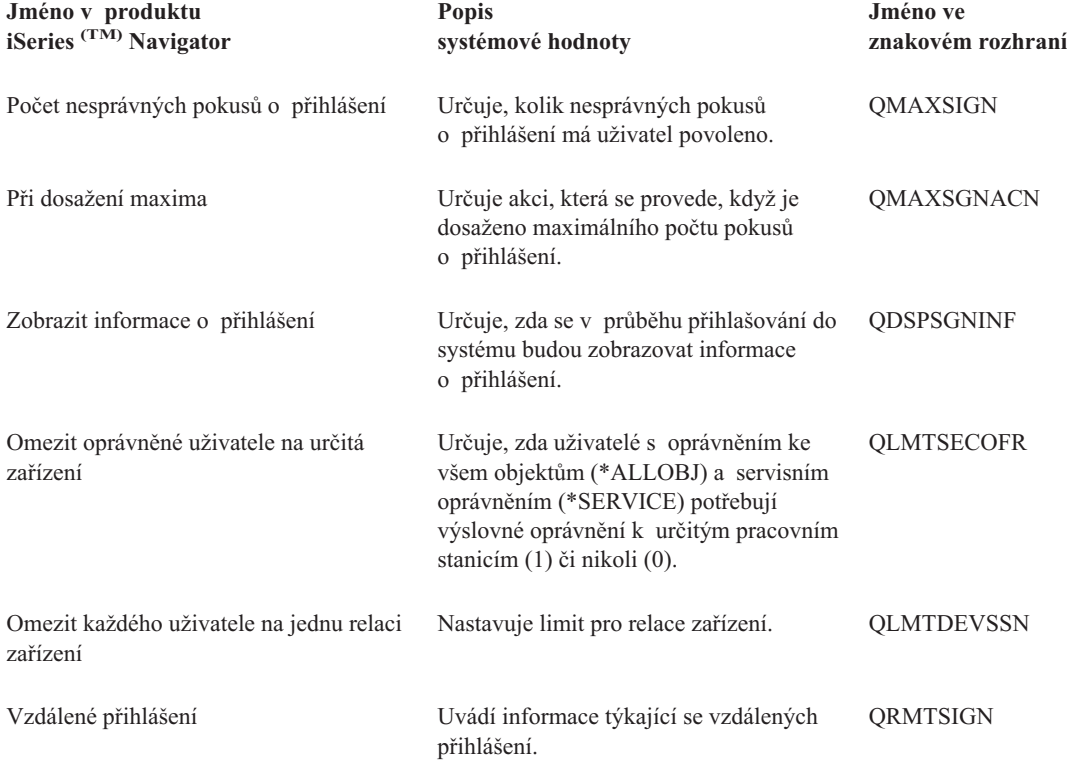

Chcete-li získat další informace o těchto, i jiných systémových hodnotách, které můžete prohlížet a měnit pomocí produktu iSeries (TM) Navigator, podívejte se na tato témata:

## **Vyhledávač [systémových](rzakzfinder.htm) hodnot i5/OS (TM)**

Tento nástroj slouží k vyhledávání systémových hodnot v produktu iSeries Navigator. Vyhledávač systémových hodnot i5/OS <sup>(TM)</sup> vám může velmi pomoci, přecházíte-li z terminologie používané pro systémové hodnoty ve znakovém rozhraní na novou terminologii, kterou používá produkt iSeries <sup>(TM)</sup> Navigator.

#### <span id="page-49-0"></span>**Kategorie [systémových](rzakzoverviewparent.htm) hodnot**

Představuje jednotlivé kategorie systémových hodnot, které uvádí produkt iSeries Navigator.

# **Systémové hodnoty i5/OS (TM): Přehled kategorie Systém pro ukládání dat**

Systémové hodnoty i5/OS <sup>(TM)</sup> z kategorie Systém pro ukládání dat slouží k nastavení hodnot pro chování paměti v systému. Tuto kategorii systémových hodnot najdete v produktu iSeries Navigator pod položkou **Konfigurace a služba**. Pod ní vyberte **Systémové hodnoty**.

Jestliže jste až dosud používali znakové rozhraní systému i5/OS <sup>(TM)</sup>, všimněte si, že iSeries <sup>(TM)</sup> Navigator označuje systémové hodnoty jmény, která charakterizují jejich funkci. Přehled systémových hodnot z kategorie Systém pro ukládání dat, které jsou k dispozici v produktu iSeries (TM) Navigator, (a jejich protějšků ve znakovém rozhraní) je uveden v následující tabulce. Více informací o jednotlivých systémových hodnotách najdete pod příslušnými odkazy.

Systémové hodnoty z kategorie Systém pro ukládání dat:

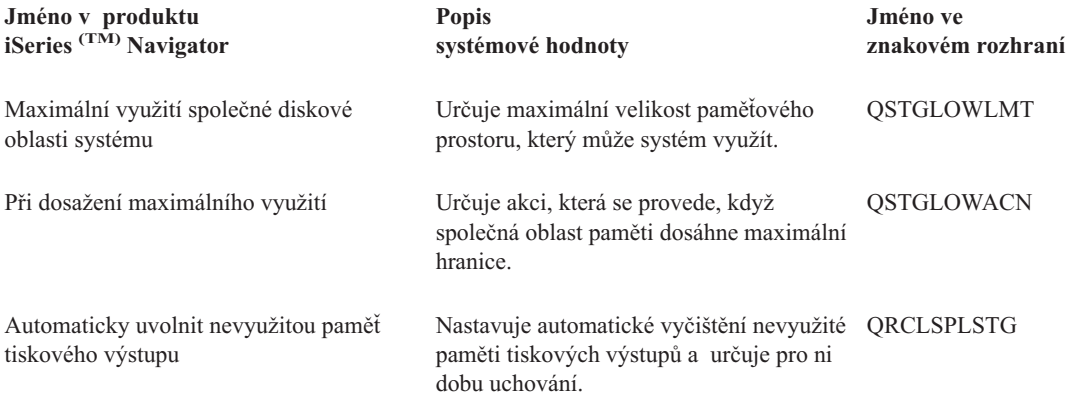

Chcete-li získat další informace o těchto, i jiných systémových hodnotách, které můžete prohlížet a měnit pomocí produktu iSeries (TM) Navigator, podívejte se na tato témata:

### **Vyhledávač [systémových](rzakzfinder.htm) hodnot i5/OS (TM)**

Tento nástroj slouží k vyhledávání systémových hodnot v produktu iSeries Navigator. Vyhledávač systémových hodnot i5/OS<sup>(TM)</sup> vám může velmi pomoci, přecházíte-li z terminologie používané pro systémové hodnoty ve znakovém rozhraní na novou terminologii, kterou používá produkt iSeries <sup>(TM)</sup> Navigator.

#### **Kategorie [systémových](rzakzoverviewparent.htm) hodnot**

Představuje jednotlivé kategorie systémových hodnot, které uvádí produkt iSeries Navigator.

# **Systémové hodnoty i5/OS (TM): Přehled kategorie Systémové a uživatelské předvolby**

Systémové hodnoty i5/OS (TM) z kategorie Systémové a uživatelské předvolby slouží k nastavení hodnot na úrovni systému. Tuto kategorii systémových hodnot najdete v produktu iSeries (TM) Navigator pod položkou **Konfigurace a služba**. Pod ní vyberte **Systémové hodnoty**.

Jestliže jste až dosud používali znakové rozhraní systému i5/OS <sup>(TM)</sup>, všimněte si, že iSeries <sup>(TM)</sup> Navigator označuje systémové hodnoty jmény, která charakterizují jejich funkci. Přehled systémových hodnot z kategorie Systémové a uživatelské předvolby, které jsou k dispozici v produktu iSeries <sup>(TM)</sup> Navigator, (a jejich protějšků ve znakovém rozhraní) je uveden v následující tabulce. Více informací o jednotlivých systémových hodnotách najdete pod příslušnými odkazy.

Systémové hodnoty z kategorie Systémové a uživatelské předvolby:

<span id="page-50-0"></span>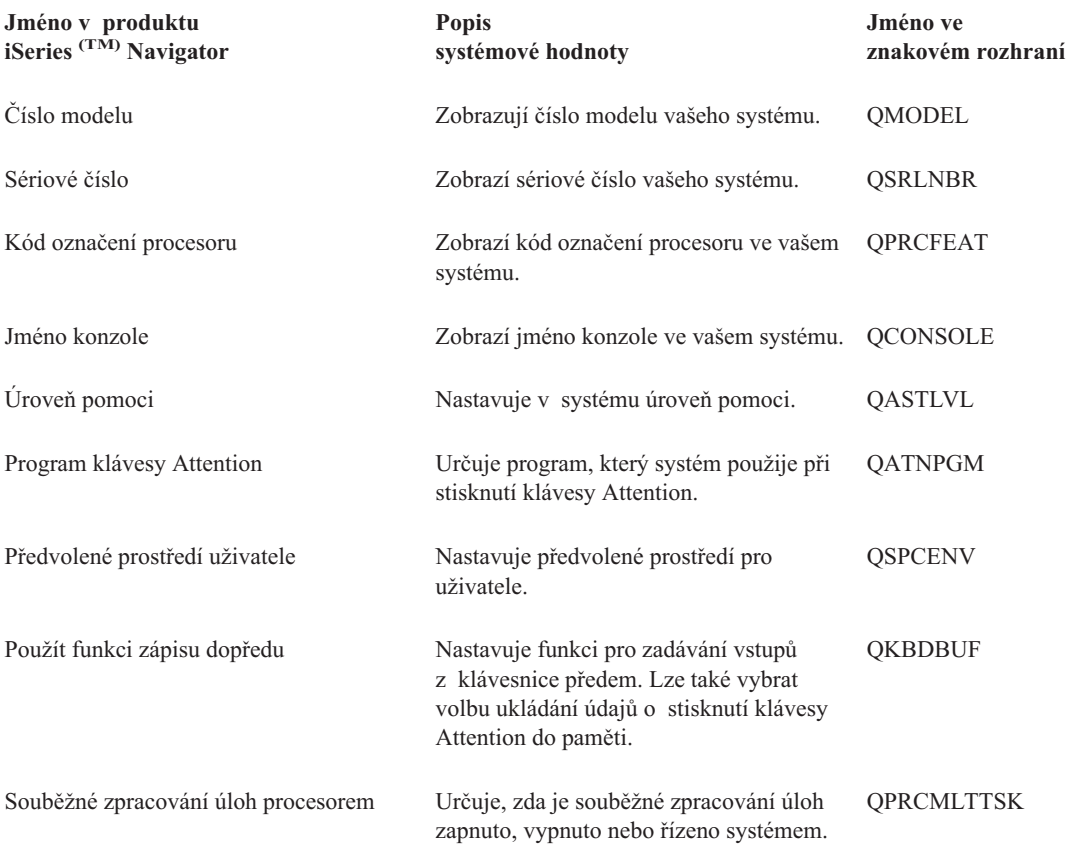

Chcete-li získat další informace o těchto, i jiných systémových hodnotách, které můžete prohlížet a měnit pomocí produktu iSeries (TM) Navigator, podívejte se na tato témata:

## **Vyhledávač [systémových](rzakzfinder.htm) hodnot i5/OS (TM)**

Tento nástroj slouží k vyhledávání systémových hodnot v produktu iSeries Navigator. Vyhledávač systémových hodnot i5/OS <sup>(TM)</sup> vám může velmi pomoci, přecházíte-li z terminologie používané pro systémové hodnoty ve znakovém rozhraní na novou terminologii, kterou používá produkt iSeries <sup>(TM)</sup> Navigator.

### **Kategorie [systémových](rzakzoverviewparent.htm) hodnot**

Představuje jednotlivé kategorie systémových hodnot, které uvádí produkt iSeries Navigator.

# **Koncepce systémových hodnot**

Než začnete se systémovými hodnotami pracovat, měli byste se seznámit s následujícími koncepcemi:

- v Funkce zámku u systémových hodnot souvisejících se [zabezpečením](rzakzlocksecurity.htm) Zde najdete informace o zamykání a odemykání systémových hodnot. Zamknout lze pouze některé systémové hodnoty. Toto téma popisuje funkci zámku, a uvádí, které systémové hodnoty lze zamknout a jakým způsobem se zamknutí a odemknutí provádí.
- v Jak se projevuje nastavení [systémových](rzakzrestoreoperation.htm) hodnot u operace obnovy Popisuje, jak správně nastavit systémové hodnoty pro obnovu, aby byly v průběhu operace obnovy kompatibilní. Najdete zde i popis, jak tyto tři systémové hodnoty z kategorie Obnova při procesu obnovy navzájem spolupracují.

# **Funkce zámku u systémových hodnot souvisejících se zabezpečením**

Většinu systémových hodnot může změnit pouze uživatel se zvláštním oprávněním \*SECADM (administrátor systému) a \*ALLOBJ (všechny objekty). Chcete-li i těmto uživatelům zabránit ve změně systémových hodnot v rámci běžného

provozu, můžete použít funkci zámku, kterou pro systémové hodnoty související se zabezpečením nabízejí nástroje SST (System Service Tools) a DST (Dedicated Service Tools).

Předvolená hodnota je **Yes**; to znamená, že uživatelé mohou systémové hodnoty související se zabezpečením měnit.

V následují tabulce jsou uvedeny systémové hodnoty, kterých se tato funkce týká (je uvedeno jméno z produktu iSeries (TM) Navigator i jméno ze znakového rozhraní):

#### **Uzamykatelné systémové hodnoty Kategorie Monitorování**

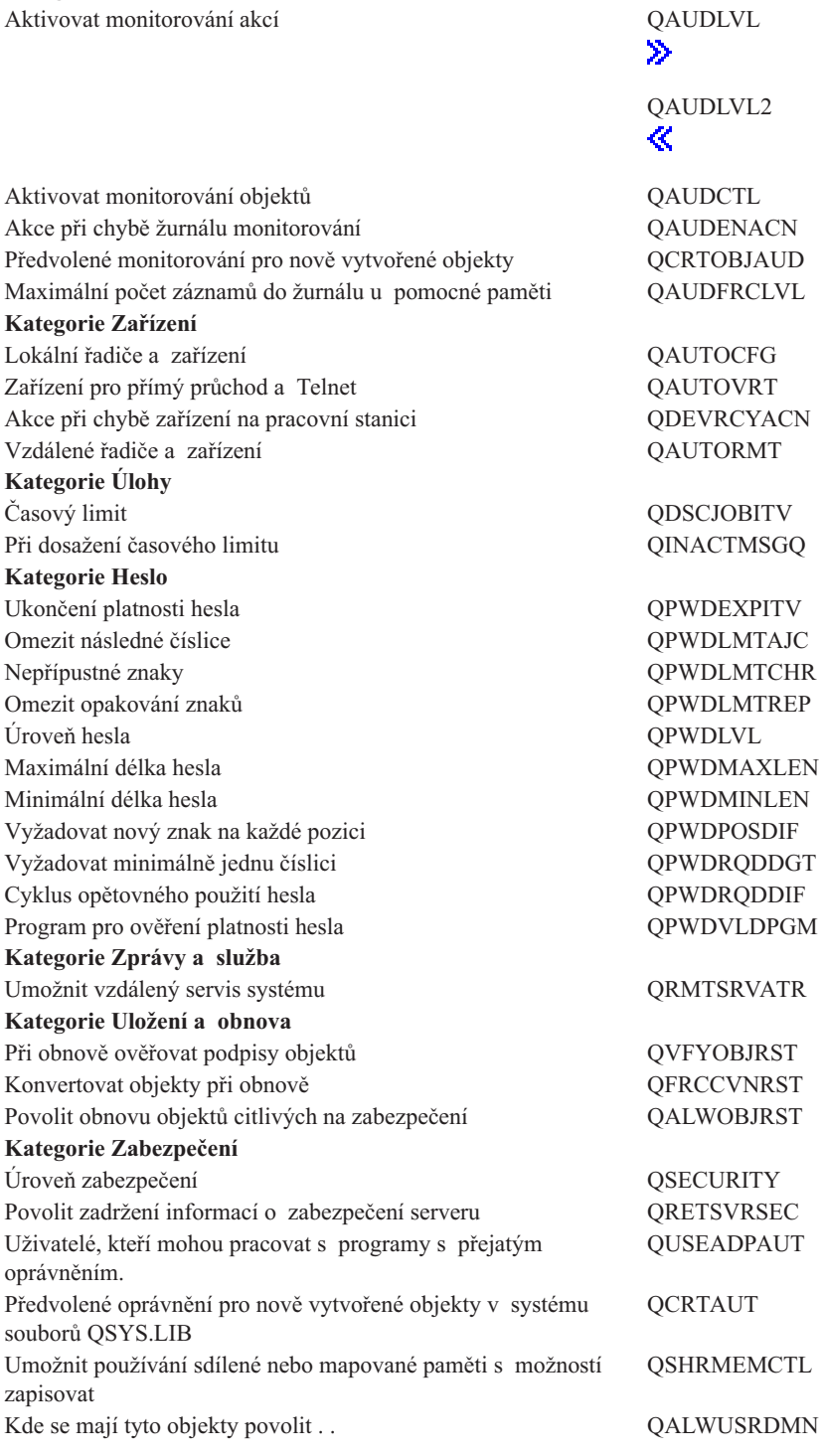

#### <span id="page-52-0"></span>**Uzamykatelné systémové hodnoty** ≫

QSCANFS ≪ Používat registrované ukončovací programy pro snímání kořenového (/), QopenSys a uživatelsky definovaných systémů souborů **OSCANFSCTL** ≫ ≪ Řízení snímání **Kategorie Přihlášení** Vzdálené přihlášení QRMTSIGN Zobrazit informace o přihlášení **QDSPSGNINF** Omezit oprávněné uživatele na určitá zařízení QLMTSECOFR Omezit každého uživatele na jednu relaci zařízení QLMTDEVSSN

Počet nesprávných pokusů o přihlášení  $OMAXSIGN$ Při dosažení maxima QMAXSGNACN

Jestliže u parametru **Allow security-related system values changes** zadáte **No**, uživatelé nebudou moci tyto systémové hodnoty měnit. Budete-li chtít některou z těchto systémových hodnot změnit, musíte v SST nastavit parametr Allow security-related system values changes na **Yes**.

Jestliže v parametru **Allow security-related system values changes** zadáte **Yes**, budou moci uživatelé s příslušným oprávněním tyto systémové hodnoty měnit. I když systémové hodnoty související se zabezpečením nebudou zamčené, stejně potřebujete k jejich změně zvláštní oprávnění \*SECADM (administrátor systému) a \*ALLOBJ (všechny objekty). Nechcete-li uživatelům povolit změny systémových hodnot souvisejících se zabezpečením, nastavte v SST parametr Allow security-related system values changes na **No**.

#### **Kde získat další informace?**

### **Zamykání a odemykání systémových hodnot souvisejících se [zabezpečením](rzakzlockunlock.htm)**

Zde najdete informace o tom, jak zamykat a odemykat systémové hodnoty související se zabezpečením pomocí příkazu STRSST (Spuštění SST).

## ≫

Jste-li v režimu obnovy, musíte k zamknutí či odemknutí systémových hodnot souvisejících se zabezpečením použít příkaz STRDST (Spuštění DST).

## ≪

## **Vyhledávač [systémových](rzakzfinder.htm) hodnot i5/OS (TM)**

Tento nástroj slouží k vyhledávání systémových hodnot v produktu iSeries Navigator. Vyhledávač systémových hodnot i5/OS <sup>(TM)</sup> vám může velmi pomoci, přecházíte-li z terminologie používané pro systémové hodnoty ve znakovém rozhraní na novou terminologii, kterou používá produkt iSeries (TM) Navigator.

### **Kategorie [systémových](rzakzoverviewparent.htm) hodnot**

Představuje jednotlivé kategorie systémových hodnot, které uvádí produkt iSeries Navigator.

# **Jak se projevuje nastavení systémových hodnot u operace obnovy**

Při plánování operace obnovy je důležité vědět, jak při obnově objektů navzájem spolupracují následující systémové hodnoty:

- v Při obnově [ověřovat](rzakzqvfyobjrst.htm) podpisy objektů (QVFYOBJRST)
- v [Konvertovat](rzakzqfrccvnrst.htm) objekty při obnově (QFRCCVNRST)
- v Povolit obnovu objektů citlivých na [zabezpečení](rzakzqalwobjrst.htm) (QALWOBJRST)

Je-li učiněn pokus o obnovu některého objektu v systému, tyto tři systémové hodnoty působí společně jako filtry, které rozhodnou, zda bude obnova objektu povolena, či zda se při obnově provede jeho konverze. Prvním filtrem je systémová hodnota Při obnově ověřovat podpisy objektů (QVFYOBJRST). Řídí obnovu objektů, které mohou mít digitální podpis. Druhým filtrem je systémová hodnota Konvertovat objekty při obnově (QFRCCVNRST). Tato systémová hodnota určuje, zda se při obnově budou, či nebudou konvertovat tyto objekty: programy, servisní programy, balíky SQL a moduly. Může také zabránit obnově určitých objektů. Pouze objekty, které prošly oběma prvními filtry, jsou zpracovány třetím filtrem. Třetím filtrem je systémová hodnota Povolit obnovu objektů citlivých na zabezpečení (QALWOBJRST). Určuje, zda se mohou obnovit objekty, které jsou citlivé na zabezpečení.

Při operaci obnovy je třeba nastavit parametr **Vynutit konverzi objektů** (FRCOBJCVN) a systémovou hodnotu **Konvertovat objekty při obnově** tak, aby byly mezi sebou kompatibilní. Jinak obdržíte chybovou zprávu a obnova selže. V následující tabulce je uvedeno, která nastavení jsou kompatibilní, a která selžou.

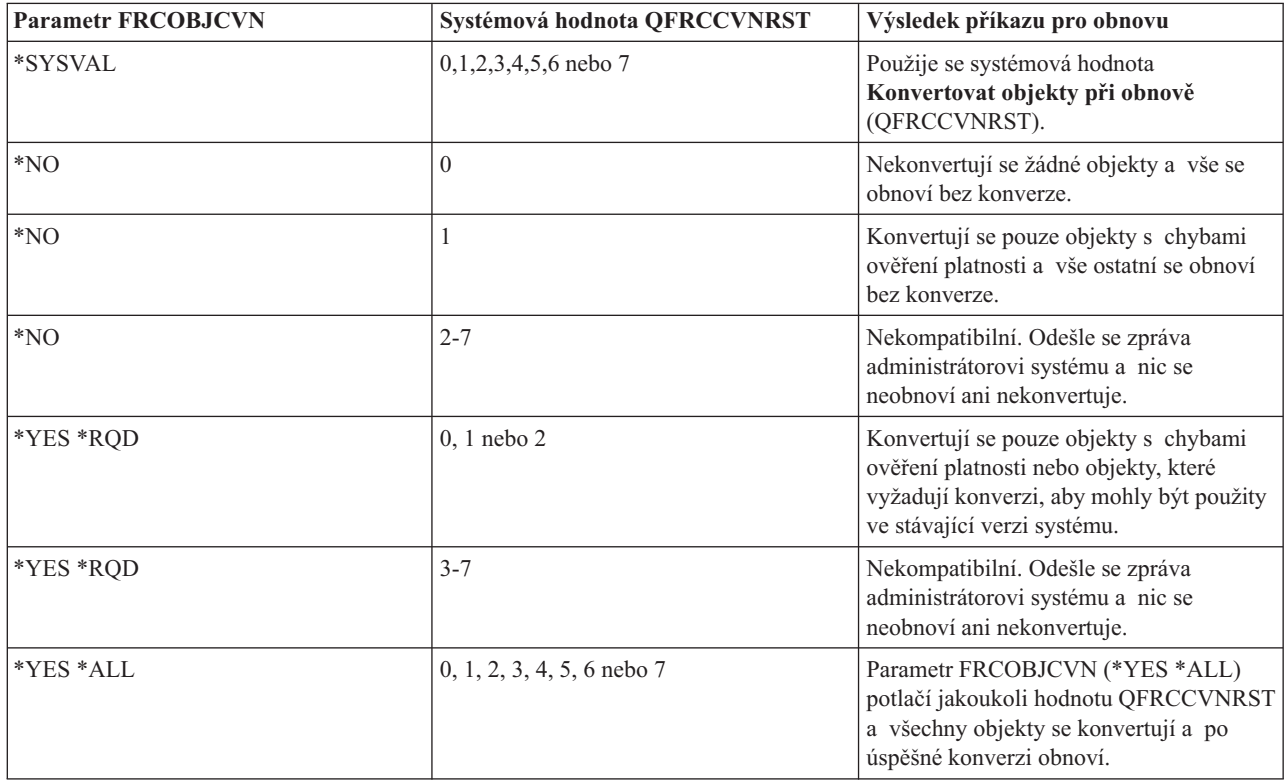

Aby objekt mohl být úspěšně obnoven, musí projít třemi systémovými hodnotami, které při obnově spolupracují: **Při obnově ověřovat podpisy objektů** (QVFYOBJRST), **Konvertovat objekty při obnově** (QFRCCVNRST) a **Povolit obnovu objektů citlivých na zabezpečení** (QALWOBJRST). Není-li však kompatibilní nastavení parametru **Vynutit konverzi objektů** (FRCOBJCVN) a systémové hodnoty **Konvertovat objekty při obnově** (QFRCCVNRST), ke konverzi nedojde a obnova se neprovede.

**Vynutit konverzi objektů (FRCOBJCVN)**

Možné hodnoty parametru **Vynutit konverzi objektů** (FRCOBJCVN) jsou:

v **\*SYSVAL**

Objekty se konvertují podle nastavení systémové hodnoty **Konvertovat objekty při obnově** (QFRCCVNRST). Toto je předvolená hodnota.

v **\*YES \*ALL**

Konvertují se všechny objekty bez ohledu ne jejich stávající formát. Pokud však tyto objekty neobsahují data

potřebná pro strojový překlad, neobnoví se. Konverze prodlužuje dobu trvání operace obnovy, ale vyloučí nutnost konvertovat objekty při jejich prvním použití. Toto nastavení potlačuje systémovou hodnotu **Vynutit konverzi objektů**.

v **\*YES \*RQD**

Objekty se konvertují pouze v případě, že vyžadují konverzi k tomu, aby mohly být použity ve stávající verzi operačního systému. Pokud však tyto objekty vyžadující konverzi neobsahují data potřebná pro strojový překlad, neobnoví se. Konverze prodlužuje dobu trvání operace obnovy, ale vyloučí nutnost konvertovat objekty při jejich prvním použití.

 $\cdot$  **\*NO** 

Při obnově se nekonvertují žádné objekty.

## **Konvertovat objekty při obnově (QFRCCVNRST)**

Možné volby pro systémovou hodnotu **Konvertovat objekty při obnově** (QFRCCVNRST) jsou:

 $\cdot$  **Úroveň**  $0(0)$ 

Všechny objekty se obnoví bez konverze.

 $\cdot$  **Úroveň 1** (1)

Konvertují se objekty s chybami ověření platnosti.

 $\cdot$  **Úroveň** 2(2)

Konvertují se objekty, které vyžadují konverzi ke svému použití pod stávající verzí operačního systému, a objekty s chybami ověření platnosti.

v **Úroveň 3 (3)**

Konvertují se objekty, u nichž je podezření z narušení, které vyžadují konverzi ke svému použití pod stávající verzí operačního systému, nebo objekty s chybami ověření platnosti.

 $\cdot$  **Úroveň** 4(4)

Konvertují se objekty, které vykazují chyby ověření platnosti, které vyžadují konverzi ke svému použití nebo u nichž je podezření z narušení. Konvertují se i objekty, které obsahují postačující data pro vytvoření a nemají platný digitální podpis.

 $\cdot$  **Úroveň 5** (5)

Konvertují se objekty, které vykazují chyby ověření platnosti, které vyžadují konverzi ke svému použití, u nichž je podezření z narušení nebo které obsahují postačující data pro vytvoření.

 $\cdot$  **Úroveň**  $6(6)$ 

Konvertují se objekty, které vykazují chyby ověření platnosti, které vyžadují konverzi ke svému použití, u nichž je podezření z narušení nebo které nemají platný digitální podpis.

 $\cdot$  **Úroveň**  $7(7)$ 

Konvertují se všechny objekty.

Pro všechny úrovně platí, že pokud objekt splňuje požadavek pro konverzi, ale jeho konverze selže, nebude obnoven. Objekty, které není třeba konvertovat, se obnoví bez konverze. Při konverzi objektu se odstraní jeho digitální podpis. Konvertovaný objekt vždy přejde do uživatelského stavu, chyby ověření platnosti se opraví a zruší se podezření z narušení.

### **Kde získat další informace?**

### **[Operace](rzakzrestore.htm) obnovy**

Zde najdete informace o plánování, konfiguraci a spuštění operace obnovy spolu se správným nastavením systémových hodnot. Ukážeme vám, jak nastavit systémové hodnoty pro operaci obnovy. Kromě toho zde najdete odkazy na další informace, protože při provádění obnovy je nutno brát v úvahu i další opatření.

## **Vyhledávač [systémových](rzakzfinder.htm) hodnot i5/OS (TM)**

Tento nástroj slouží k vyhledávání systémových hodnot v produktu iSeries Navigator. Vyhledávač systémových

<span id="page-55-0"></span>hodnot i5/OS<sup>(TM)</sup> vám může velmi pomoci, přecházíte-li z terminologie používané pro systémové hodnoty ve znakovém rozhraní na novou terminologii, kterou používá produkt iSeries<sup>(TM)</sup> Navigator.

### **Kategorie [systémových](rzakzoverviewparent.htm) hodnot**

Představuje jednotlivé kategorie systémových hodnot, které uvádí produkt iSeries Navigator.

# **Správa systémových hodnot**

Abyste si plně uvědomili výhody, které funkce systémových hodnot nabízí, můžete si vybrat z následujících úkolů. Tyto úkoly slouží ke správě systémových hodnot.

- v Porovnání a aktualizace [systémových](rzakzcomparesysval.htm) hodnot Obsahuje informace o tom, jak porovnávat a aktualizovat systémové hodnoty.
- Použití Průvodce [zabezpečením](rzakzsecuritywizard.htm) Tento nástroj slouží k nastavení systémových hodnot tak, aby vyhovovaly úrovni zabezpečení ve vaší firmě. To je zvláště užitečné v případě, kdy si nejste jisti, jako nastavit systémové hodnoty pro heslo. Průvodce nabízí doporučená nastavení a vy můžete potom tato nastavení nastavit manuálně.
- v Zamykání a odemykání systémových hodnot souvisejících se [zabezpečením](rzakzlockunlock.htm) Obsahuje informace o tom, jak používat zámek u systémových hodnot souvisejících se zabezpečením.
- v Příprava [systémových](rzakzrestore.htm) hodnot pro operaci obnovy Systémové hodnoty hrají při operacích obnovy životně důležitou roli. Je nezbytné, abyste předem naplánovali a nastavili systémové hodnoty, které s operací obnovy souvisejí. Více informací najdete v následujících tématech:
	- Plánování [systémových](rzakzplanrestore.htm) hodnot pro operaci obnovy Obsahuje seznam otázek, které vám pomohou naplánovat nastavení systémových hodnot. To je zvláště užitečné, pokud si nejste jisti, které systémové hodnoty na operaci obnovy spolupracují.
	- Konfigurace [systémových](rzakzconfigurerestore.htm) hodnot pro operaci obnovy Popisuje, jak nastavit systémové hodnoty, které mají na operaci obnovy vliv.
	- [Spuštění](rzakzrunrestore.htm) příkazu pro obnovu Obsahuje odkaz na publikaci Zálohování a obnova, která vám poradí se spuštěním příkazu pro obnovu. Do této publikace byste se měli podívat poté, co jste nastavili systémové hodnoty, kterých se příkaz pro obnovu dotýká. Tato publikace obsahuje i další kroky, které je třeba při obnově objektu vykonat. Systémové hodnoty jsou pouze jednou částí celého procesu obnovy.
- v Rozhraní Retrieve System Values (QWCRSVAL) API Rozhraní Retrieve System Values (QWCRSVAL) API slouží k vyhledání údajů o délce systémových hodnot.
- v Ukládání [systémových](rzakzsavesysvals.htm) hodnot Obsahuje informace o tom, jak ukládat systémové hodnoty. Systémové hodnoty byste měli uložit vždy, když některou z nich změníte.
- v Úrovně [zabezpečení](rzakzsecureaccess.htm) přístupu k systému Obsahuje informace o tom, jak se systémové hodnoty z kategorie Heslo spolupodílejí na zabezpečení přístupu při přihlášení. Navíc uvádí doporučená nastavení pro firmu se střední úrovní zabezpečení. Tato nastavení můžete pozměnit tak, aby odpovídala úrovni zabezpečení ve vaší firmě.
- Práce se soupisem [systémových](rzakzsysvalinventory.htm) hodnot Obsahuje informace o tom, jak pracovat se soupisem systémových hodnot.

## ≫

Systémové hodnoty můžete spravovat i pomocí úloh produktu iSeries <sup>(TM)</sup> Navigator na Webu. Tak můžete pracovat se systémovými hodnotami přes webový prohlížeč. V produktu iSeries <sup>(TM)</sup> Navigator můžete pracovat nejen s funkcí Systémové hodnoty, ale i s funkcí Správa času, která umožňuje práci se systémovými hodnotami [QTIMZON](rzakzqtimzon.htm) (Časová [zóna\)](rzakzqtimzon.htm) a [QTIMADJ](rzakzqtimadj.htm) (Nastavení času).

≪

# <span id="page-56-0"></span>**Porovnání a aktualizace systémových hodnot**

Pomocí produktu iSeries <sup>(TM)</sup> Navigator můžete porovnávat a aktualizovat [systémové](rzakz1.htm) hodnoty mezi jednotlivými systémy sítě. Jako administrátor můžete spravovat systémové hodnoty ve více systémech. Můžete porovnat systémové hodnoty modelového systému s jedním nebo více cílovými systémy a potom aktualizovat hodnoty v cílových systémech tak, aby odpovídaly hodnotám modelového systému. Jestliže chcete, můžete namísto změny systémových hodnot v cílovém systému pouze vygenerovat seznam, který uvádí rozdíly mezi modelovým a cílovým systémem.

Dbejte na to, abyste měli v cílových systémech aktuální soupisy systémových hodnot. Jestliže jste shromáždili soupis pro modelový systém, je možné tento modelový systém označit jako cílový. Libovolný soupis [systémových](rzakzsysvalinventory.htm) hodnot lze rovněž exportovat do PC souboru. Tyto PC soubory obsahují historii soupisu a umožňují pracovat s těmito daty v tabulkovém procesoru nebo jiné aplikaci.

Při porovnání a aktualizaci systémových hodnot postupujte takto:

- 1. V produktu iSeries (TM) Navigator rozbalte položku **Centrální správa** —> **Koncové systémy**, **Skupiny systémů** nebo **Připojení**.
- 2. Klepněte pravým tlačítkem myši na **Systémové hodnoty** a potom vyberte **Porovnat a aktualizovat**.
- 3. Vyplňte pole v okně **Porovnání a aktualizace**.
	- v Vyberte jméno modelového systému, s nímž chcete cílový systém nebo systémy porovnat.
	- v Vyberte kategorie a hodnoty, které chcete do porovnání zahrnout. Jednotlivé systémové hodnoty, které chcete v cílovém systému aktualizovat, vyberte ve sloupci **Aktualizovat**.
	- v Zkontrolujte výběr cílového systému nebo systémů.
- 4. Nyní můžete klepnutím na **OK** spustit úlohu okamžitě, nebo klepnutím na **Plánovat** nastavit její spuštění na později.

# **Použití Průvodce zabezpečením**

Jestliže přesně nevíte, jak správně nastavit systémové hodnoty související se zabezpečením, nebo chcete-li otestovat svoji stávající strategii zabezpečení ochrany dat, použijte Průvodce zabezpečením. Tento průvodce automaticky nastaví v systému správnou konfiguraci systémových hodnot vhodnou pro vaši firmu. Nabídne vám mnoho možností, jak konfiguraci provést. Zde uvádíme některé z možností, které průvodce umožňuje:

- v Automatická konfigurace systémových hodnot systému podle vámi dodaných informací.
- v Uložení celé sestavy, takže konfiguraci systému lze provést kdykoli později.
- v Tisk sestavy, která uvádí doporučená nastavení systémových hodnot pro váš systém a jejich důsledky.

Průvodce zabezpečením spustíte takto:

- 1. V produktu iSeries (TM) Navigator vyberte svůj systém.
- 2. Klepněte pravým tlačítkem na **Zabezpečení**.
- 3. Vyberte **Konfigurovat**.
- 4. Potom projděte Průvodce zabezpečením.

# **Zamykání a odemykání systémových hodnot souvisejících se zabezpečením**

Jestliže nechcete, aby uživatelé mohli v rámci běžného provozu měnit systémové hodnoty související se zabezpečením, můžete použít funkci zámku, kterou pro systémové hodnoty související se zabezpečením nabízejí nástroje SST (System Service Tools) a DST (Dedicated Service Tools). V režimu obnovy je nutné použít DST, neboť nástroj SST není v tomto režimu dostupný. Jinak k zamykání a odemykání systémových hodnot souvisejících se zabezpečením používejte SST.

Chcete-li zamknout nebo odemknout systémové hodnoty související se zabezpečením pomocí příkazu STRSST (Spuštění SST), postupujte takto:

1. Otevřete znakové rozhraní.

- <span id="page-57-0"></span>2. Na příkazový řádek napište STRSST.
- 3. Napište svoje uživatelské jméno a heslo pro servisní nástroje.
- 4. Vyberte volbu 7 (Work with system security).
- 5. Do parametru **Allow security-related system values changes** napište **1**, jestliže chcete systémové hodnoty související se zabezpečením odemknout, nebo **2**, jestliže je chcete zamknout.
- **Pozn.:** K zamykání a odemykání systémových hodnot souvisejících se zabezpečením je třeba použít uživatelský profil a heslo pro servisní nástroje.

## ≫

Chcete-li zamknout nebo odemknout systémové hodnoty související se zabezpečením pomocí DST během obsluhovaného IPL při obnově systému, postupujte takto:

1. Na obrazovce **IPL** nebo **Instalace systému** vyberte volbu 3, kterou se spouští DST.

**Poznámka:** Tento krok předpokládá, že jste v režimu obnovy a provádíte obsluhovaný IPL.

- 2. Přihlaste se k DST pomocí uživatelského jména a hesla pro servisní nástroje.
- 3. Vyberte volbu 13 (Work with system security).
- 4. Do parametru **Allow security-related system values changes** napište **1**, jestliže chcete systémové hodnoty související se zabezpečením odemknout, nebo **2**, jestliže je chcete zamknout.

## ≪

Přehled systémových hodnot, kterých se tato funkce týká, najdete v tématu Funkce zámku u [systémových](rzakzlocksecurity.htm) hodnot souvisejících se [zabezpečením.](rzakzlocksecurity.htm)

# **Příprava systémových hodnot pro operaci obnovy**

Systémové hodnoty hrají při operacích obnovy životně důležitou roli. Je nezbytné, abyste předem naplánovali a nastavili systémové hodnoty, které mají na operaci obnovy vliv. V rámci obnovy byste měli provést některá nezbytná opatření. Více informací najdete v následujících tématech:

- v Plánování [systémových](rzakzplanrestore.htm) hodnot pro operaci obnovy Obsahuje seznam otázek, které vám pomohou naplánovat nastavení systémových hodnot. To je užitečné, pokud si nejste jisti, které systémové hodnoty na operaci obnovy spolupracují.
- Konfigurace [systémových](rzakzconfigurerestore.htm) hodnot pro operaci obnovy Popisuje, jak nastavit systémové hodnoty, které mají na operaci obnovy vliv.
- v [Spuštění](rzakzrunrestore.htm) příkazu pro obnovu

Obsahuje odkaz na publikaci Zálohování a obnova, která vám poradí se spuštěním příkazu pro obnovu. Do této publikace byste se měli podívat poté, co jste nastavili systémové hodnoty, kterých se příkaz pro obnovu dotýká. Tato publikace obsahuje i další kroky, které je třeba při obnově objektu vykonat. Systémové hodnoty jsou pouze jednou částí celého procesu obnovy.

## **Plánování systémových hodnot pro operaci obnovy**

Než spustíte operaci obnovy, je třeba si rozvážit, o jaký typ obnovy se bude jednat. Potom nastavte systémové hodnoty tak, aby to odpovídalo vašim požadavkům. Tak budete mít po dokončení obnovy v systému zavedena správná nastavení.

Když plánujete, jakým způsobem se mají objekty v systému obnovit, odpovězte si na následující otázky; vycházejte přitom z toho, co potřebuje vaše firma:

- 1. Jak přísně chcete omezit, co se má obnovit?
	- v Jestliže nastavíte systémovou hodnotu **Konvertovat objekty při obnově** na **úroveň 0** (0), jedná se o nejméně omezující stav. Naopak **úroveň 7** (7) je nejvíce omezující.
- <span id="page-58-0"></span>2. Kterým objektům chcete obnovu povolit?
- 3. Chcete, aby parametr FRCOBJCVN (Vynutit konverzi objektů) potlačil systémovou hodnotu **Konvertovat objekty při obnově** ?

Systémovou hodnotu **Konvertovat objekty při obnově** lze potlačit. Přehled kompatibilních kombinací systémové hodnoty **Konvertovat objekty při obnově** a parametru Vynutit konverzi objektů v příkazu pro obnovu najdete v tématu Jak se projevuje nastavení [systémových](rzakzrestoreoperation.htm) hodnot u operace obnovy.

- 4. Jakým způsobem chcete kontrolovat podpisy objektů?
- 5.

```
\mathbf{\Sigma}
```
Chcete ukládat [přístupové](rzakzqsavaccpth.htm) cesty?

≪

6.

## ≫

Chcete snímat objekty při dalším přístupu po dokončení obnovy? Toto doplňující snímání má vliv na výkon systému a nemusí být vždy nutné. Je třeba zvážit, které objekty obnovujete a jaký dopad na výkon systému může toto snímání vyvolat. Než se rozhodnete, zda budete, či nebudete snímat objekty, je třeba, abyste zvážili tyto okolnosti:

- v Snímání není nutné v případě, kdy obnovujete své vlastní objekty, u nichž byla při uložení použita volba, že se objekty při uložení snímaly a neuložily se objekty, u nichž snímání selhalo.
- v Snímání není nutné v případě, kdy obnovujete objekty, které pocházejí z důvěryhodného zdroje.

## ≪

Když máte rozmyšleno, jak budou systémové hodnoty operaci obnovy řídit, můžete přikročit ke [konfiguraci](rzakzconfigurerestore.htm) [systémových](rzakzconfigurerestore.htm) hodnot pro operaci obnovy.

## **Konfigurace systémových hodnot pro operaci obnovy**

Když máte naplánováno, jak se má operace obnovy provést, nastavte pomocí produktu iSeries Navigator systémové hodnoty tak, aby odpovídaly tomuto plánu. Potom bude systém připraven na spuštění příkazu pro obnovu. Při konfiguraci systémových hodnot v produktu in iSeries<sup>(TM)</sup> Navigator postupujte takto:

- 1. V produktu iSeries (TM) Navigator vyberte svůj systém —> **Konfigurace a služba** —> **Systémové hodnoty**.
- 2. Vyberte

```
\mathbf{\hat{z}}Uložení a obnova
```
≪ .

- 3. Na stránce **Konverze** nastavte systémovou hodnotu [Konvertovat](rzakzqfrccvnrst.htm) objekty při obnově podle toho, jak chcete konverzi objektů provádět.
- 4. Na stránce **Podpisy** nastavte systémovou hodnotu Při obnově [ověřovat](rzakzqvfyobjrst.htm) podpisy objektů podle toho, jak chcete zacházet s podpisy objektů.
- 5. Na stránce **Objekty** u systémové hodnoty Povolit obnovu objektů citlivých na [zabezpečení](rzakzqalwobjrst.htm) vyberte objekty, u nichž chcete obnovu povolit.

6.

## $\mathbf{p}$

Na stránce **Přístupové cesty** u systémové hodnoty Uložit [přístupové](rzakzqsavaccpth.htm) cesty vyberte, zda se budou ukládat přístupové cesty.

- <span id="page-59-0"></span>7. Klepnutím na **OK** zavřete okno systémových hodnot z kategorie Uložení a obnova.
- 8. Chcete-li snímat objekty při dalším přístupu po dokončení obnovy, postupujte takto:
	- a. Vyberte **Zabezpečení**. Tím se dostanete do systémových hodnot z kategorie Zabezpečení.
	- b. Na stránce **Snímání** vyberte **Používat registrované ukončovací programy pro snímání kořenového (/), QopenSys a uživatelsky definovaných systémů souborů**. Více informací o registraci ukončovacích programů najdete v tématu Volba Snímání.
	- c. Vyberte **Používat k řízení snímání vlastní volby**.
	- d. Vyberte **Snímat při dalším přístupu po obnově objektu**.
	- e. Klepnutím na **OK** zavřete systémové hodnoty z kategorie Zabezpečení.

≪

Když máte systémové hodnoty nakonfigurovány, můžete přikročit ke spuštění operace obnovy, která bude používat tyto nastavené hodnoty. Při obnově jednotlivých objektů nebo celého systému je třeba provést ještě další opatření. Více informací najdete v tématu [Spuštění](rzakzrunrestore.htm) příkazu pro obnovu.

## **Spuštění příkazu pro obnovu**

Když máte operaci obnovy naplánovanou a systémové hodnoty nastaveny tak, aby správně proběhla, můžete přikročit ke spuštění příkazu pro obnovu.

Než obnovu provedete, dbejte na to, abyste měli systémovou hodnotu **Při obnově konvertovat objekty** nastavenou tak, aby byla kompatibilní s parametrem **Vynutit konverzi objektů** v příkazu pro obnovu. Více informací o kompatibilitě těchto dvou nastavení najdete v tématu Jak se projevuje nastavení [systémových](rzakzrestoreoperation.htm) hodnot u operace [obnovy.](rzakzrestoreoperation.htm)

Se správným provedením operace obnovy vám poradí publikace iSeries<sup>(TM)</sup> - Zálohování a obnova

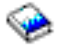

.

# **Ukládání systémových hodnot**

Vždy, když změníte některou systémovou hodnotu, měli byste systémové hodnoty uložit. Ukládání systémových hodnot je pro systém kritické za následujících okolností:

- v Došlo k nehodě a je nutné obnovit celý systém.
- v Došlo k poškození jedné nebo všech systémových hodnot.

Pokud si aktuální nastavení systémových hodnot ukládáte, ani v jedné z těchto situacích neztratíte své údaje ze systémových hodnot.

Systémové hodnoty se ukládají do systémové knihovny QSYS. Knihovna QSYS se ukládá při těchto krocích:

- v Z menu příkazu GO SAVE vyberete volbu 21 (Celý systém), která ukládá celý systém.
- v Z menu příkazu GO SAVE vyberete volbu 22 (Pouze systémová data), která ukládá pouze systémová data.
- Jestliže používáte program Backup Recovery and Media Services for  $i5/OS$  (TM), použijte metodu zálohování \*SYSTEM (zálohuje celý systém) nebo \*SYSGRP (zálohuje veškerá systémová data).

Je-li nutné obnovit celý systém, s obnovou operačního systému se automaticky obnoví i systémové hodnoty. Další informace najdete v publikaci **iSeries(TM) - Zálohování a obnova**

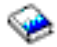

.

# <span id="page-60-0"></span>**Úrovně zabezpečení přístupu k systému**

Při zajišťování správné úrovně zabezpečení ochrany dat pro vaši firmu můžete využít možnost omezení přístupu uživatelů pomocí systémových hodnot z kategorie Heslo. Správným nastavením systémových hodnot z kategorie Heslo může firma řídit svoji úroveň zabezpečení.

Jestliže si například vaše firma v poslední době pořídila server, který slouží pro vysoce důvěrné finanční operace, měli byste znovu posoudit svoji strategii zabezpečení ochrany dat v systému. Obecně vaše firma používá středně striktní strategii zabezpečení. V takovém případě můžete, namísto přebudování celé strategie, pouze omezit přihlašování k novému finančnímu systému zpřísněním pravidel pro používání hesel.

- K zabezpečení přístupu do finančního systému použijte tento postup:
- v Zaveďte opatření, že hesla nesmějí být triviální a nesmějí se sdílet.
- v Nastavte systémové hodnoty tak, aby toto nové opatření vynucovaly. (Viz Tabulka 1.)

Kromě toho můžete poskytnout uživatelům tyto informace:

- v Přehled kritérií pro hesla.
- v Příklady platných a neplatných hesel. (Viz Tabulka 2.)
- v Rady, jak vymyslet dobré heslo.

#### **Tabulka 1: Nastavení systémových hodnot**

Tato tabulka uvádí doporučená nastavení systémových hodnot z kategorie Heslo, která vyhovují vašim novým požadavkům na heslo:

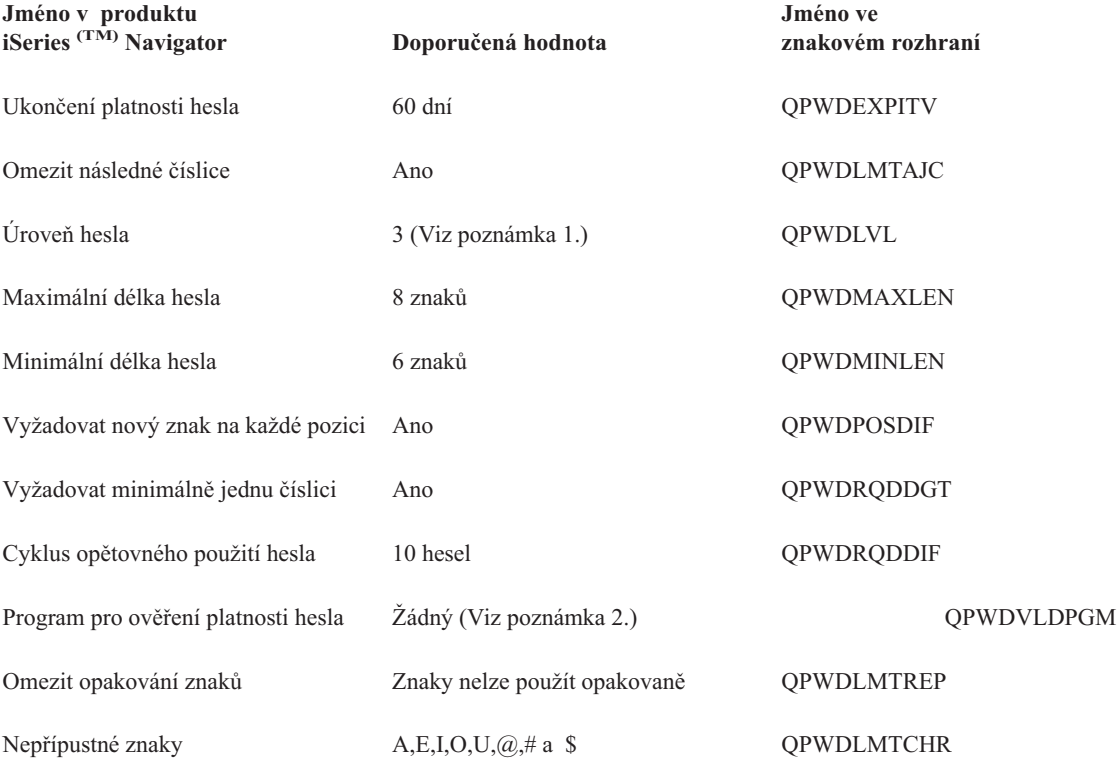

**Poznámka 1:** Může se stát, že nebude možné použít úroveň hesla 3 (Dlouhá hesla s použitím neomezené znakové sady. Blokování klientů produktu iSeries <sup>(TM)</sup> NetServer on Windows 95/98/ME), pokud se budete potřebovat připojit k serveru nebo ze serveru verze V5R1 nebo nižší nebo serveru, který nepodporuje dlouhá hesla.

#### <span id="page-61-0"></span>**Poznámka 2:** Tuto systémovou hodnotu lze změnit pouze ze znakového rozhraní. Produkt iSeries Navigator ji neuvádí. Otevřete znakové rozhraní a napište **CHGSYSVAL**

VALUE(QPWDVLDPGM) VALUE('\*NONE')

### **Tabulka 2: Příklady hesel**

Tato tabulka uvádí příklady dobrých a špatných hesel:

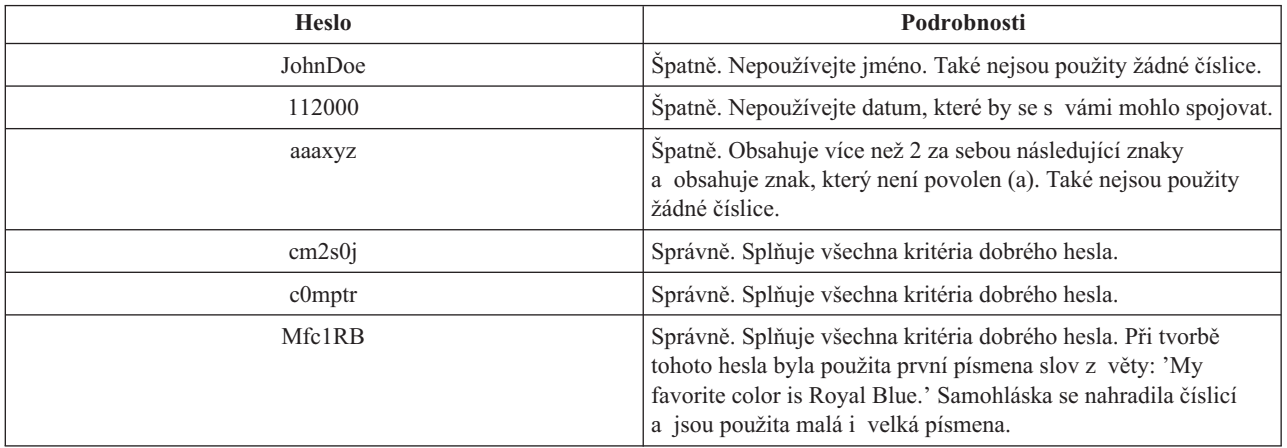

Těmito kroky jste zpřísnili přihlašování k finančnímu systému změnou systémových hodnot pro heslo. Můžete změnit nastavení těchto systémových hodnot tak, aby odpovídalo úrovni zabezpečení ochrany dat ve vaší firmě. Tento příklad představuje pouze jeden ze způsobů, jak systémové hodnoty z kategorie Heslo mohou společně vytvořit přiměřeně zabezpečené prostředí.

Chcete-li získat další informace o těchto, i jiných systémových hodnotách, které můžete prohlížet a měnit pomocí produktu iSeries (TM) Navigator, podívejte se na tato témata:

### **Přehled [kategorie](rzakzpasswordoverview.htm) Heslo**

Popisuje všechny systémové hodnoty týkající se hesel. Kromě toho zde najdete odkazy na články o heslech, které popisují různá nastavení jednotlivých systémových hodnot.

#### **Vyhledávač [systémových](rzakzfinder.htm) hodnot i5/OS (TM)**

Tento nástroj slouží k vyhledávání systémových hodnot v produktu iSeries Navigator. Vyhledávač systémových hodnot i5/OS<sup>(TM)</sup> vám může velmi pomoci, přecházíte-li z terminologie používané pro systémové hodnoty ve znakovém rozhraní na novou terminologii, kterou používá produkt iSeries<sup>(TM)</sup> Navigator.

#### **Kategorie [systémových](rzakzoverviewparent.htm) hodnot**

Představuje jednotlivé kategorie systémových hodnot, které uvádí produkt iSeries Navigator.

# **Práce se soupisem systémových hodnot**

Soupis systémových hodnot můžete shromáždit v libovolném koncovém systému, který používá operační systém OS/400 verze V5R1 nebo vyšší. Když tyto soupisy shromáždíte, můžete pomocí produktu iSeries (TM) Navigator porovnat [systémové](rzakzcomparesysval.htm) hodnoty modelového systému s hodnotami vybraných cílových systémů. Navíc můžete aktualizovat systémové hodnoty cílových systémů, aby odpovídaly hodnotám modelového systému.

Než přikročíte k porovnání a aktualizaci systémových hodnot ve svých systémech, je třeba se ujistit, že soupisy systémových hodnot jsou aktuální. V okně **Porovnání a aktualizace** vidíte datum a čas, kdy byl soupis systémových hodnot v cílových systémech naposledy shromážděn. Aktuální soupis potřebujete proto, že k provedení porovnání

a aktualizace slouží data ze soupisů z koncových systémů. Chcete-li shromáždit soupis v systému nebo skupině, klepněte pravým tlačítkem myši na koncový systém nebo skupinu systémů, vyberte **Soupis** a potom vyberte **Kolekce**.

Soupis systémových hodnot můžete vyexportovat do PC souboru. Tyto PC soubory obsahují historii soupisu a umožňují pracovat s těmito daty v tabulkovém procesoru nebo jiné aplikaci. Chcete-li vyexportovat soupis systémových hodnot, klepněte pravým tlačítkem myši na koncový systém nebo skupinu systémů, vyberte **Systémové hodnoty** a potom **Export**. Můžete také klepnout na tlačítko **Export** v okně Porovnání a aktualizace.

# <span id="page-64-0"></span>**Dodatek. Poznámky**

Tyto informace platí pro produkty a služby nabízené v USA.

IBM(R) nemusí produkty, služby a funkce popsané v tomto dokumentu nabízet v jiných zemích.Informace o produktech a službách, které jsou momentálně dostupné ve vašem regionu, můžete získat od místního zástupce IBM. Žádný odkaz na produkt, program nebo službu IBM neznamená a ani z něj nelze vyvozovat, že smí být použit pouze uvedený produkt, program či služba společnosti IBM. Použít lze jakýkoli funkčně ekvivalentní produkt, program či službu neporušující práva IBM k duševnímu vlastnictví. Za vyhodnocení a ověření činnosti libovolného produktu, programu či služby jiného výrobce než IBM však odpovídá uživatel.

Společnost IBM může mít patenty nebo podané žádosti o patent, které zahrnují předmět tohoto dokumentu. Získání tohoto dokumentu uživateli neposkytuje licenci na tyto patenty. Písemné dotazy ohledně licencí můžete zaslat na adresu:

IBM Director of Licensing IBM Corporation 500 Columbus Avenue Thornwood, NY 10594-1785 U.S.A.

Pokud máte zájem o licenci v zemi s dvoubajtovou znakovou sadou (DBCS), kontaktujte zastoupení společnosti IBM ve vaší zemi, nebo písemně zastoupení společnosti IBM na adrese:

IBM World Trade Asia Corporation Licensing 2-31 Roppongi 3-chome, Minato-ku Tokyo 106, Japan

**Následující odstavec se netýká Velké Británie nebo kterékoliv jiné země, kde taková opatření odporují místním zákonům:** SPOLEČNOST INTERNATIONAL BUSINESS MACHINES CORPORATION TUTO PUBLIKACI POSKYTUJE TAKOVOU, JAKÁ JE, BEZ JAKÝCHKOLIV ZÁRUK, VYJÁDŘENÝCH NEBO ODVOZENÝCH, VČETNĚ, BEZ OMEZENÍ, ODVOZENÝCH ZÁRUK NEPORUŠENÍ PRÁV TŘETÍCH STRAN, ZÁRUKY PRODEJNOSTI NEBO VHODNOSTI PRO URČITÝ ÚČEL. Právní řády některých zemí nepřipouštějí vyloučení vyjádřených nebo odvozených záruk v určitých transakcích a proto se na vás výše uvedené omezení nemusí vztahovat.

Tato publikace může obsahovat technické nepřesnosti nebo typografické chyby. Informace zde uvedené jsou pravidelně aktualizovány a v nových vydáních této publikace již budou tyto změny zahrnuty. Společnost IBM má právo kdykoliv bez upozornění zdokonalovat nebo měnit produkty a programy popsané v této publikaci.

Jakékoliv odkazy v této publikaci na webové stránky jiných společností než IBM jsou poskytovány pouze pro pohodlí uživatele a nemohou být žádným způsobem vykládány jako doporučení těchto webových stránek ze strany IBM. Materiály obsažené na takovýchto webových stránkách nejsou součástí materiálů k tomuto produktu IBM a tyto webové stránky mohou být používány pouze na vlastní nebezpečí.

IBM může použít nebo distribuovat jakékoliv informace, které jí sdělíte, libovolným způsobem, který společnost považuje za odpovídající, bez vzniku jakýchkoliv závazků vůči vám.

Držitelé licence na tento program, kteří si přejí mít přístup i k informacím o programu za účelem (i) výměny informací mezi nezávisle vytvořenými programy a jinými programy (včetně tohoto) a (ii) vzájemného použití sdílených informací, mohou kontaktovat:

IBM Corporation Software Interoperability Coordinator, Department 49XA 3605 Highway 52 N Rochester, MN 55901 U.S.A.

Informace tohoto typu mohou být dostupné za určitých podmínek. V některých případech připadá v úvahu zaplacení poplatku

IBM poskytuje licencovaný program popsaný v těchto informacích a veškeré dostupné licencované materiály na základě podmínek uvedených ve smlouvě IBM Customer Agreement, v Mezinárodní licenční smlouvě IBM na programy nebo v jiné ekvivalentní smlouvě.

Všechna zde obsažená data týkající se výkonu byla zjištěna v řízeném prostředí. Výsledky získané v jiných provozních prostředích se proto mohou významně lišit. Některá měření mohla být prováděna v systémech na úrovni vývoje a nelze tedy zaručit, že tato měření budou ve všeobecně dostupných systémech stejná. Některá měření mohla být navíc odhadnuta pomocí extrapolace. Skutečné výsledky se mohou lišit. Uživatelé tohoto dokumentu by měli verifikovat použitelná data pro své specifické prostředí.

Informace, týkající se produktů jiných firem než IBM, byly získány od dodavatelů těchto produktů, z jejich publikovaných sdělení, nebo z jiných veřejně dostupných zdrojů. IBM nezkoumala tyto produkty a nemůže tudíž potvrdit spolehlivost, kompatibilitu a další konstatování, vztahující se k těmto produktům. Dotazy, které se týkají vlastností produktů jiných firem než IBM, musí být adresovány jejich dodavatelům.

Veškerá prohlášení, týkající budoucích trendů nebo strategií IBM, podléhají změnám bez předchozího upozornění a představují pouze cíle a záměry.

Všechny uváděné ceny IBM jsou maloobchodní ceny navržené společností IBM, jsou nyní platné a mohou se bez upozornění změnit. Prodejní ceny se mohou lišit.

Informace zde uvedené slouží pouze pro účely plánování. Tyto informace se mohou změnit dříve, než se popsané produkty stanou dostupnými.

Tyto publikace obsahují příklady údajů a sestav, používaných v každodenních obchodních činnostech. Abyste si udělali co neúplnější představu, obsahují příklady názvy konkrétních podniků, firemních značek a produktů. Všechna tato jména jsou smyšlená a jejich podobnost se jmény a adresami používanými ve skutečných firemních organizacích je zcela náhodná.

## LICENČNÍ INFORMACE:

Tyto informace obsahují ukázkové aplikační programy ve zdrojovém jazyce ilustrující programovací techniky na různých operačních platformách. Tyto ukázkové programy můžete bez závazků vůči IBM jakýmkoliv způsobem kopírovat, měnit a distribuovat za účelem vývoje, používání, odbytu či distribuce aplikačních programů odpovídajících rozhraní API pro operační platformu, pro kterou byly ukázkové programy napsány. Tyto ukázky nebyly náležitě otestovány za všech podmínek. Proto IBM nemůže zaručit ani naznačit spolehlivost, provozuschopnost ani funkčnost těchto programů. Tyto ukázkové programy můžete bez závazků vůči IBM jakýmkoliv způsobem kopírovat, měnit a distribuovat za účelem vývoje, používání, marketingu či distribuce aplikačních programů odpovídajících rozhraním API od IBM.

Každá kopie nebo část těchto vzorových programů nebo odvozené práce musí zahrnovat níže uvedenou copyrightovou výhradu:

(C) (jméno Vaší společnosti) (rok). Části tohoto kódu jsou odvozeny ze vzorových programů IBM Corporation. (C) Copyright IBM Corp. zadejte rok nebo roky. Všechna práva vyhrazena.

Pokud si tuto publikaci prohlížíte ve formě softcopy, nemusí se zobrazit fotografie a barevné ilustrace.

# <span id="page-66-0"></span>**Ochranné známky**

Níže uvedené výrazy jsou ochrannými známkami společnosti International Business Machines Corporation ve Spojených státech a případně v dalších jiných zemích. Application System/400 AS/400 e (logo) eServer i5/OS IBM iSeries Operating System/400 OS/400 400

Lotus, Freelance a WordPro jsou ochranné známky společností International Business Machines Corporation a Lotus Development Corporation ve Spojených státech a případně v dalších jiných zemích.

C-bus je ochranná známka společnosti Corollary, Inc. ve Spojených státech a případně v dalších jiných zemích.

ActionMedia, LANDesk, MMX, Pentium a ProShare jsou ochranné známky nebo registrované obchodní známky společnosti Intel Corporation ve Spojených státech a případně v dalších jiných zemích.

Microsoft, Windows, Windows NT a logo Windows jsou ochranné známky společnosti Microsoft Corporation ve Spojených státech a případně v dalších jiných zemích.

SET a logo SET jsou ochranné známky společnosti SET Secure Electronic Transaction LLC.

Java a všechny ochranné známky na bázi Javy jsou ochrannými známkami společnosti Sun Microsystems, Inc. ve Spojených státech a případně v dalších jiných zemích.

UNIX je registrovaná ochranná známka společnosti The Open Group ve Spojených státech a případně v dalších jiných zemích.

Ostatní jména společností, produktů a služeb mohou být ochrannými známkami nebo servisními značkami jiných firem.

# **Ustanovení a podmínky pro stahování a tisk publikací**

Oprávnění k používání publikací, které jste se rozhodli stáhnout, závisí na níže uvedených ustanoveních a podmínkách a na vašem potvrzení, že je akceptujete.

**Osobní použití:** Pokud zachováte všechny výhrady týkající se vlastnických práv, můžete tyto publikace kopírovat pro své osobní nekomerční použití. Tyto publikace ani jakékoli jejich části nesmíte bez výslovného souhlasu IBM<sup>(R)</sup> distribuovat, prezentovat ani z nich vytvářet odvozená díla.

**Komerční použití:** Pokud zachováte všechny výhrady týkající se vlastnických práv, můžete tyto publikace kopírovat, distribuovat a prezentovat výhradně uvnitř svého podniku. Bez výslovného souhlasu IBM nesmíte z těchto publikací vytvářet odvozená díla ani je (nebo jejich části) nesmíte kopírovat, distribuovat či prezentovat mimo rámec svého podniku.

Kromě oprávnění, která jsou zde výslovně udělena, se na publikace a veškeré informace, data, software a další duševní vlastnictví obsažené v těchto publikacích nevztahují žádná další vyjádřená ani odvozená oprávnění, povolení či práva.

IBM si vyhrazuje právo odvolat oprávnění zde udělená, kdykoli usoudí, že používání publikací poškozuje její zájmy nebo že výše uvedené pokyny nejsou řádně dodržovány.

Tyto informace můžete stahovat, exportovat či reexportovat pouze při dodržení všech příslušných zákonů a nařízení včetně veškerých vývozních zákonů a nařízení USA. IBM NEPOSKYTUJE ŽÁDNOU ZÁRUKU, POKUD JDE O OBSAH TĚCHTO PUBLIKACÍ. PUBLIKACE JSOU POSKYTOVÁNY NA BÁZI ″JAK JSOU″ (AS-IS), BEZ JAKÝCHKOLIV ZÁRUK, VYJÁDŘENÝCH NEBO ODVOZENÝCH, VČETNĚ, BEZ ODVOZENÍ, ODVOZENÉ ZÁRUKY PRODEJNOSTI NEBO VHODNOSTI PRO URČITÝ ÚČEL.

Autorská práva na veškeré materiály náleží společnosti IBM Corporation.

Stažením nebo vytištěním publikace z tohoto serveru vyjadřujete svůj souhlas s těmito ustanoveními a podmínkami.

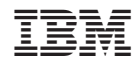

Vytištěno v Dánsku společností IBM Danmark A/S.